# **clear ip access-list counters**

To clear IP access list counters, use the **clear ip access-list counters** command in privileged EXEC mode.

 $\mathsf I$ 

**clear ip access-list counters [***access-list-number | access-list-name*]

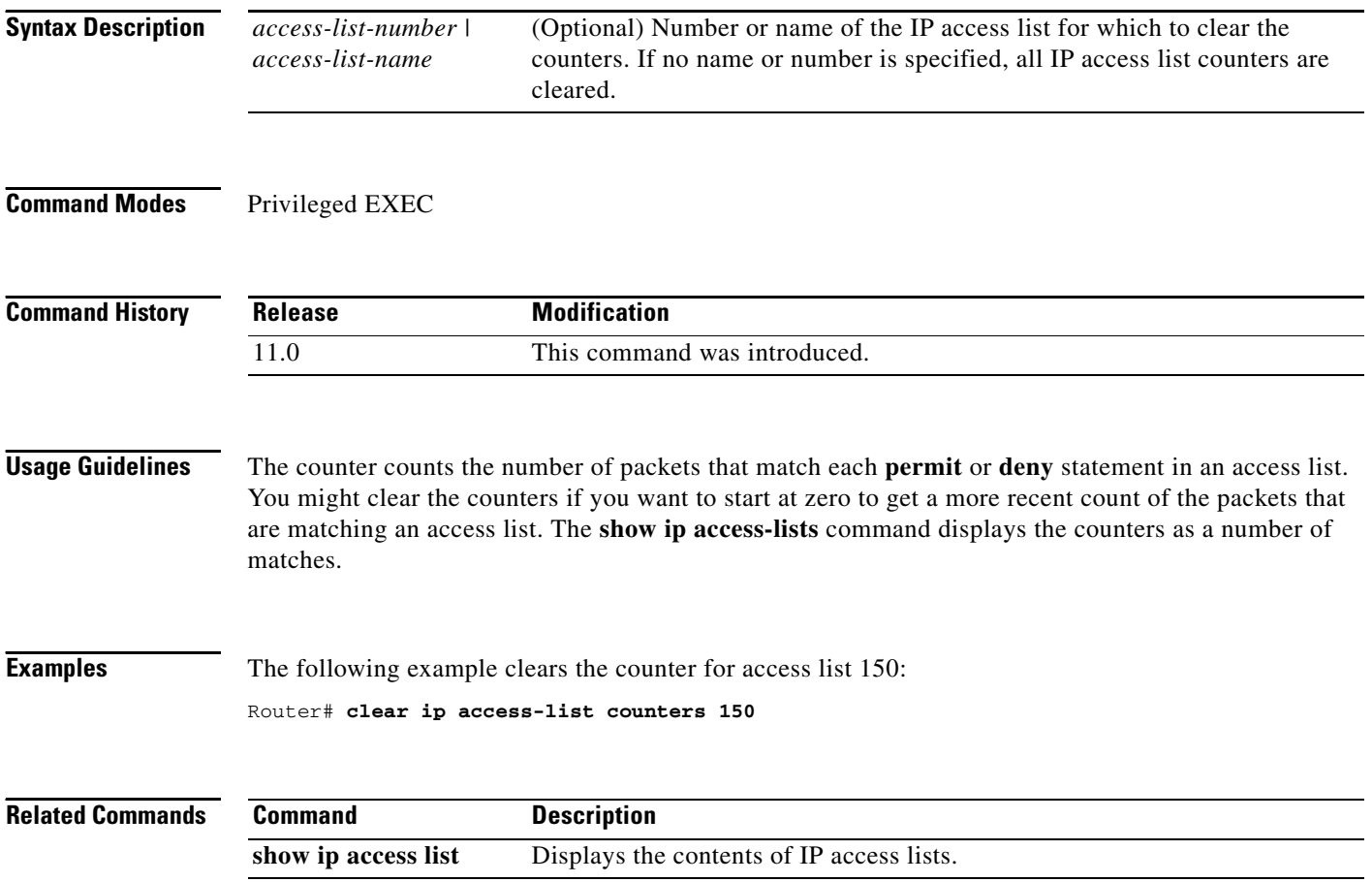

### **clear ip access-template**

To clear statistical information on the access template, use the **clear ip access-template** command in privileged EXEC mode.

**clear ip access-template** {*access-list-number* | *name*} *dynamic-name* {*source-address source-wildcard-bit |* **any** *|* **host** {*hostname* | *source-address*}} {*destination-address dest-wildcard-bit |* **any** *|* **host** {*hostname* | *destination-address*}}

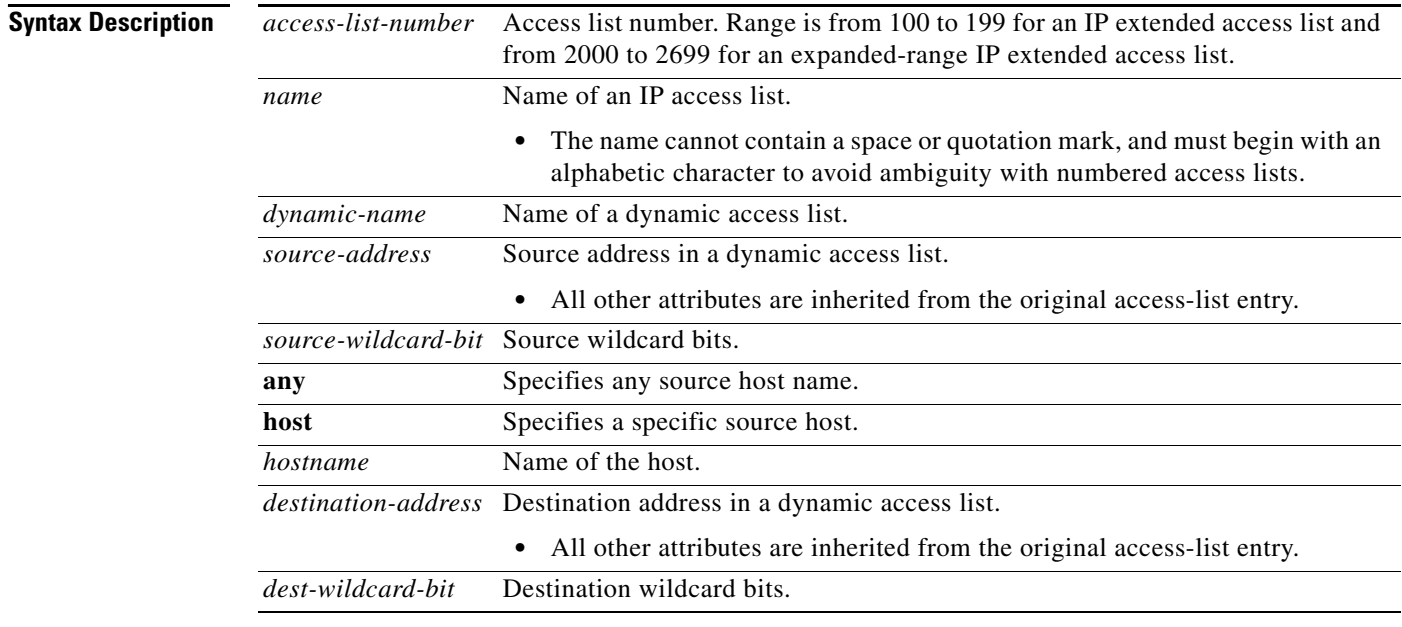

#### **Command Modes** Privileged EXEC (#)

#### **Comman**

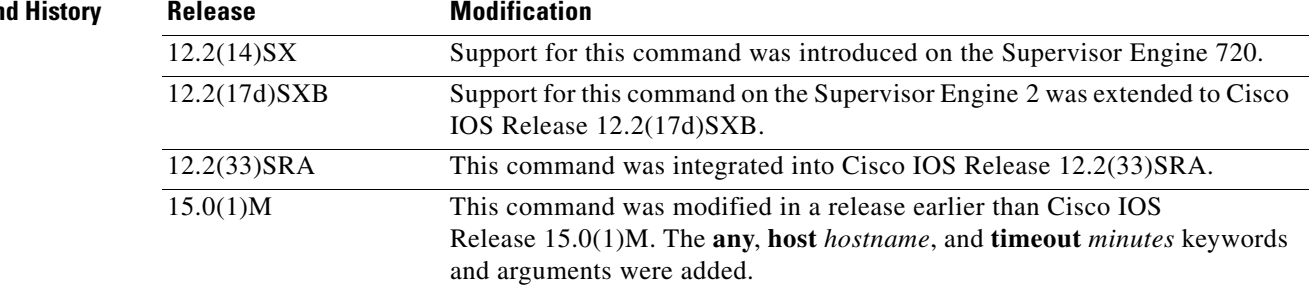

**Examples** This example shows how to clear statistical information on the access list:

Router# **clear ip access-template 201 list1 any 172.0.2.1 172.0.2.2**

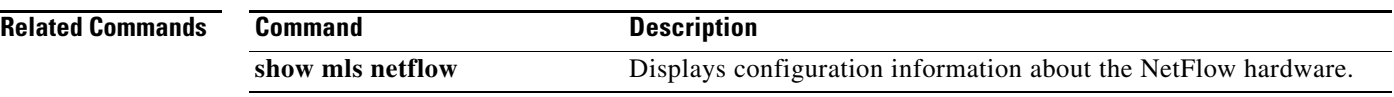

 $\mathbf l$ 

 $\mathsf I$ 

# **clear ip admission cache**

To clear IP admission cache entries from the router, use the **clear ip admission cache** command in privileged EXEC mode.

**clear ip admission cache** {**\*** | **host ip address**}

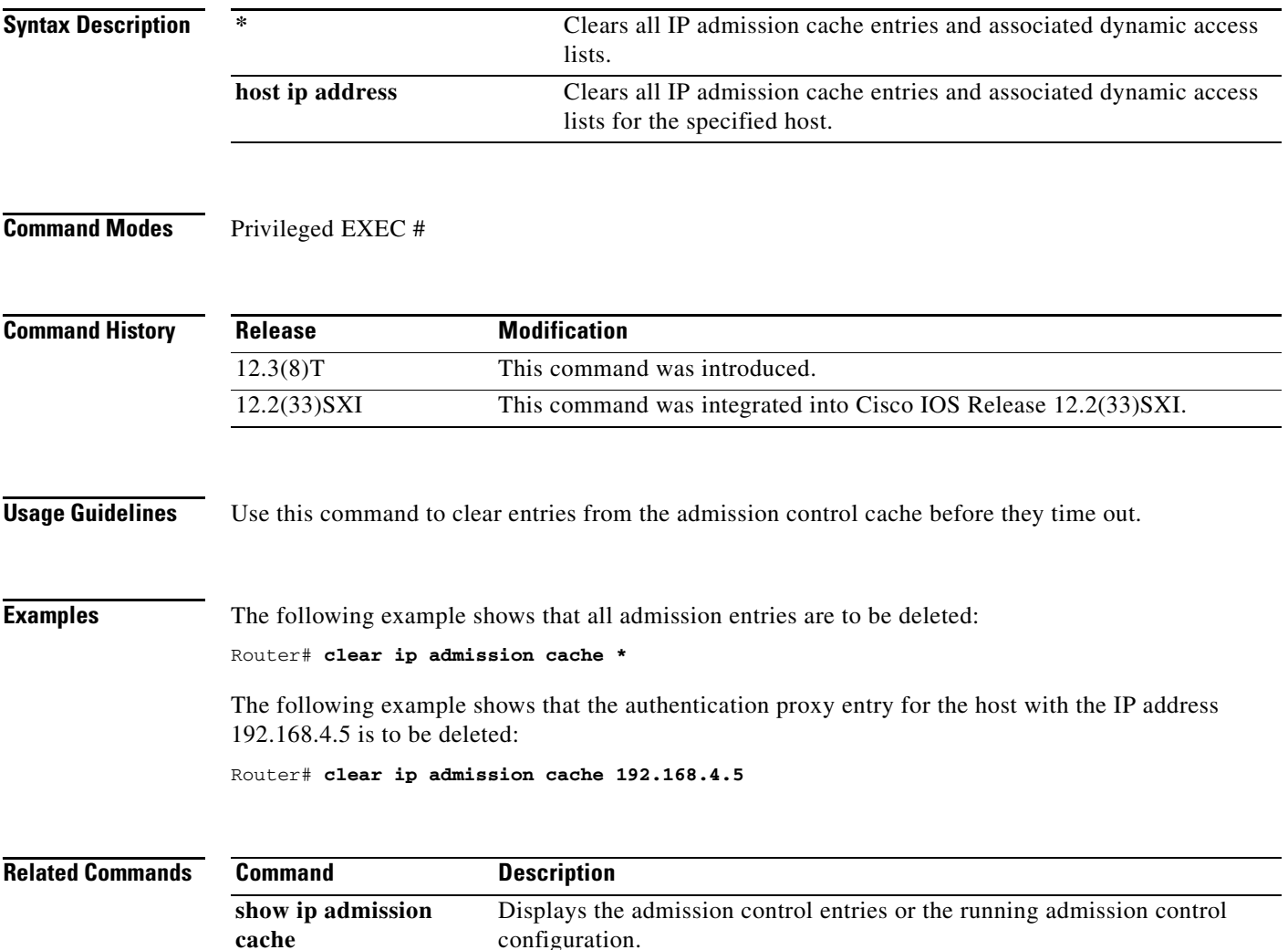

### **clear ip audit configuration**

To disable Cisco IOS Firewall IDS, remove all intrusion detection configuration entries, and release dynamic resources, use the **clear ip audit configuration** command in EXEC mode.

#### **clear ip audit configuration**

**Syntax Description** This command has no arguments or keywords.

**Command Modes EXEC** 

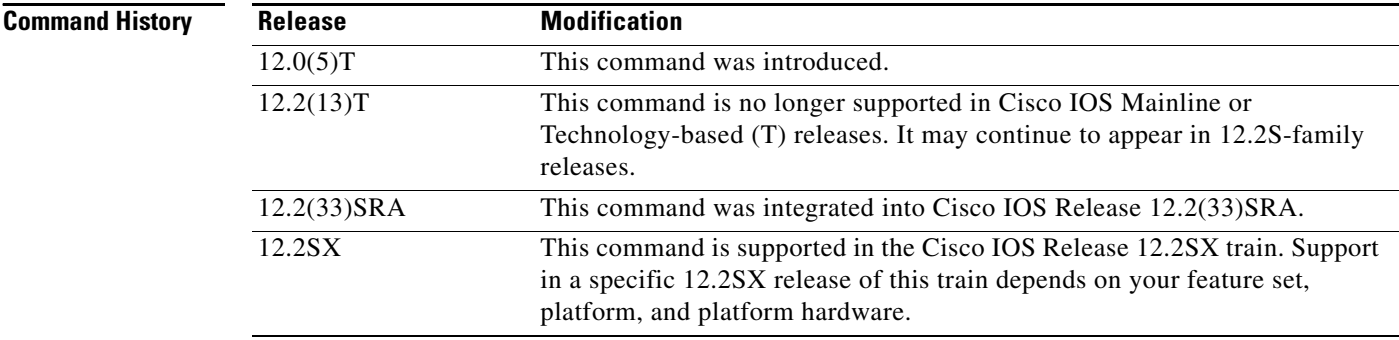

#### **Usage Guidelines** Use the **clear ip audit configuration** EXEC command to disable Cisco IOS Firewall IDS, remove all intrusion detection configuration entries, and release dynamic resources.

 $\mathbf I$ 

**Examples** The following example clears the existing IP audit configuration: clear ip audit configuration

**April 2011**

### **clear ip audit statistics**

To reset statistics on packets analyzed and alarms sent, use the **clear ip audit statistics** command in EXEC mode.

#### **clear ip audit statistics**

**Syntax Description** This command has no arguments or keywords.

#### **Command Modes** EXEC

**Command History Release Modification** 12.0(5)T This command was introduced. 12.2(13)T This command is no longer supported in Cisco IOS Mainline or Technology-based (T) releases. It may continue to appear in Cisco IOS 12.2S-family releases. 12.2(33)SRA This command was integrated into Cisco IOS Release 12.2(33)SRA. 12.2SX This command is supported in the Cisco IOS Release 12.2SX train. Support in a specific 12.2SX release of this train depends on your feature set, platform, and platform hardware.

#### **Usage Guidelines** Use the **clear ip audit statistics** EXEC command to reset statistics on packets analyzed and alarms sent.

**Examples** The following example clears all IP audit statistics: clear ip audit statistics

# **clear ip auth-proxy cache**

To clear authentication proxy entries from the router, use the **clear ip auth-proxy cache** command in EXEC mode.

 $\mathsf I$ 

**clear ip auth-proxy cache** {**\*** | *host-ip-address*}

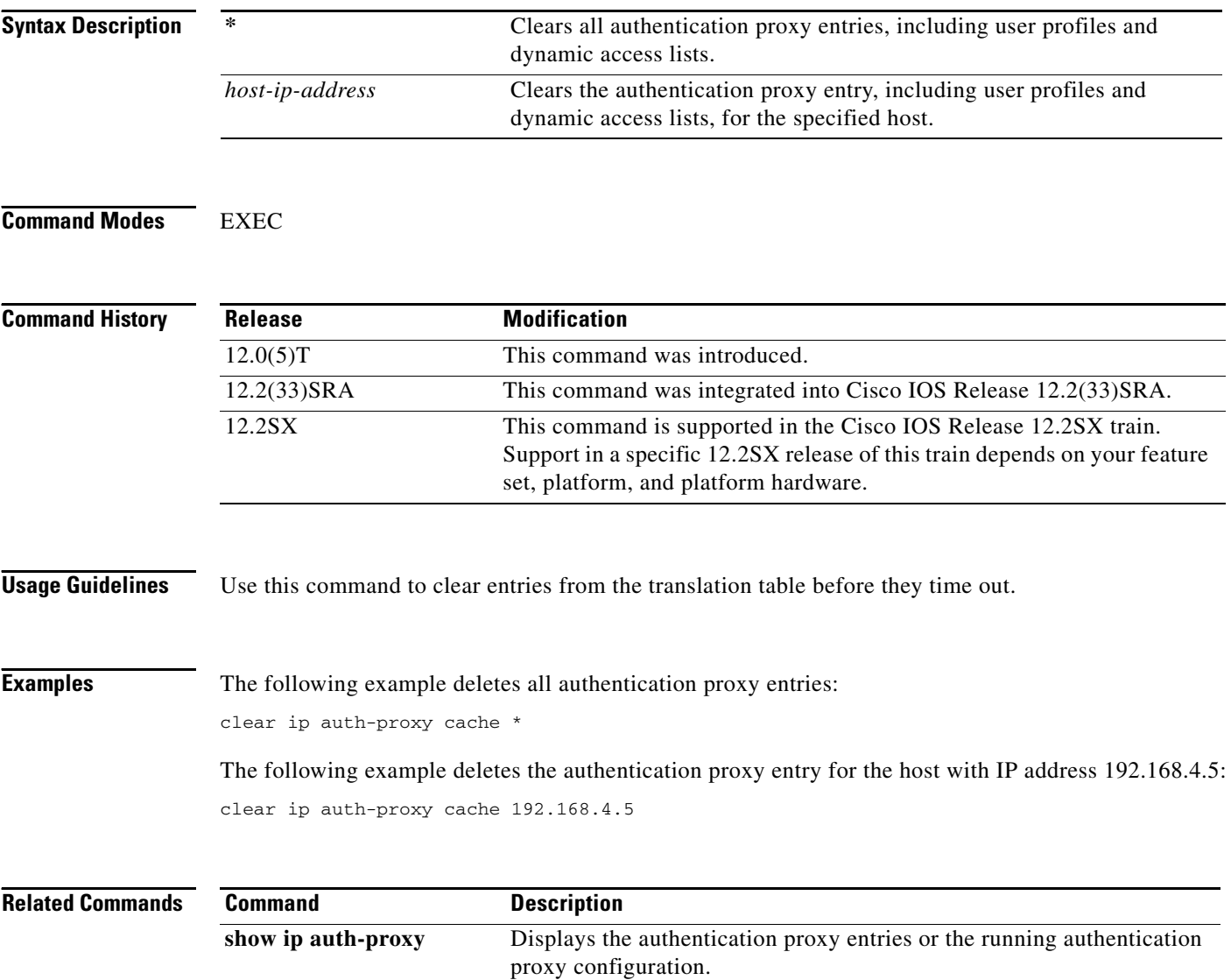

# **clear ip auth-proxy watch-list**

To delete a single watch-list entry or all watch-list entries in Privileged EXEC configuration command mode, use the **clear ip auth-proxy watch-list** command.

**clear ip auth-proxy watch-list** {*ip-addr* | **\***}

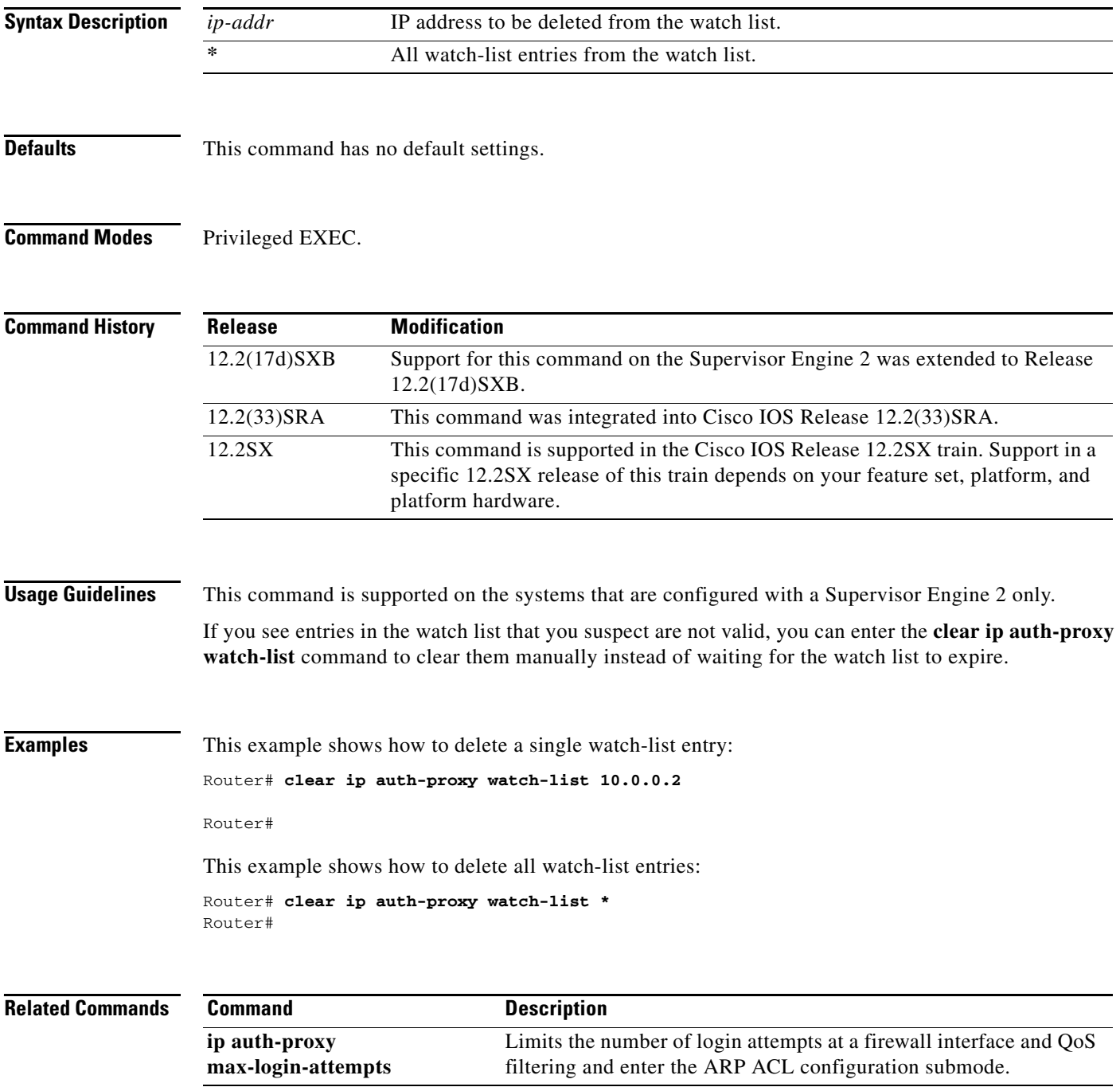

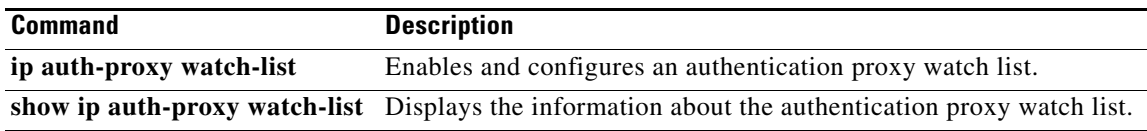

 $\mathbf l$ 

 $\mathsf I$ 

# **clear ip inspect ha**

To delete the Firewall stateful failover sessions information from a router's memory, use the **clear ip inspect ha** command in privileged EXEC mode.

#### **clear ip inspect ha [sessions all | statistics]**

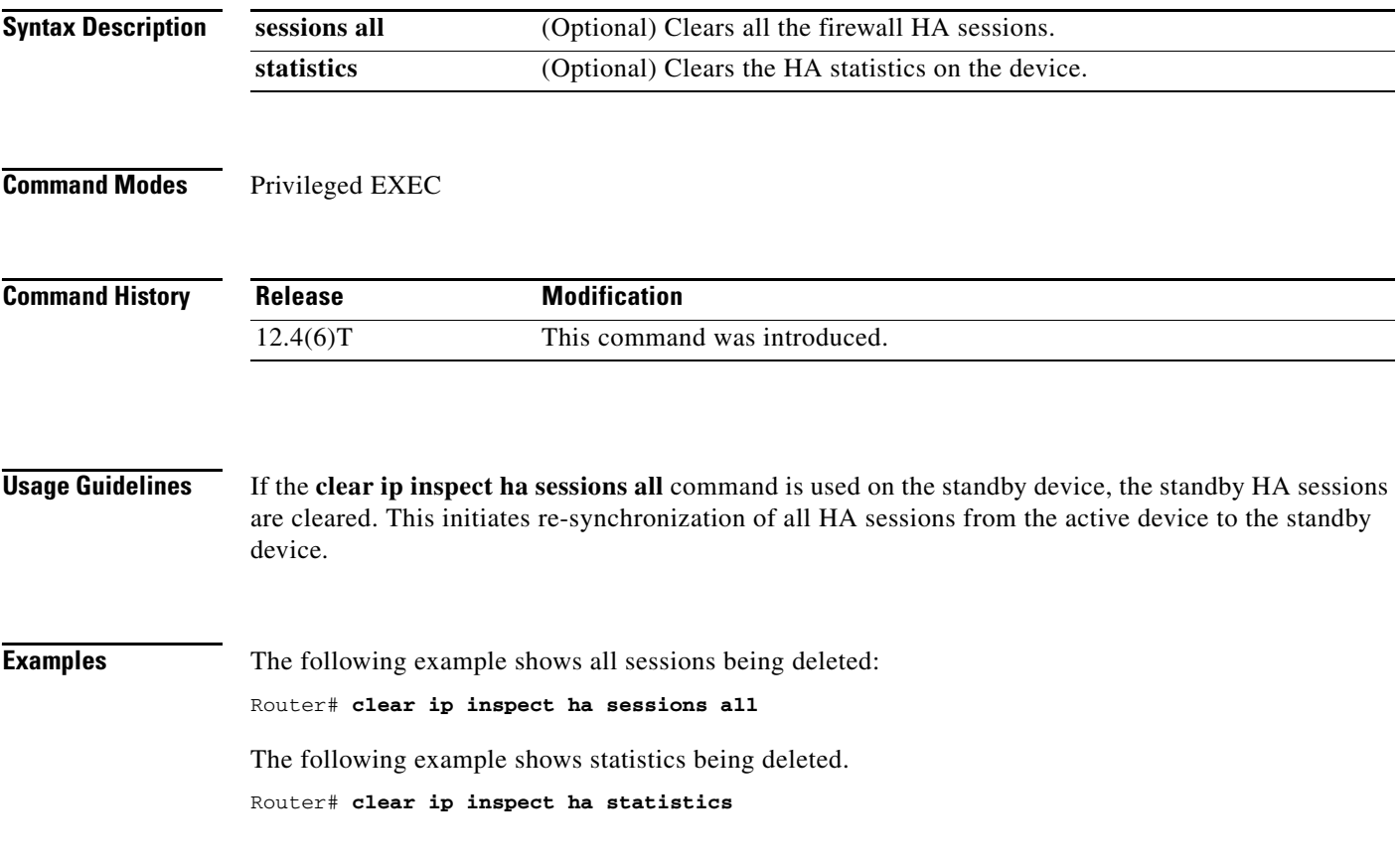

# **clear ip inspect session**

To delete Context-Based Access Control (CBAC) configuration and session information from a router's memory, use the **clear ip inspect session** command in privileged EXEC mode.

 $\overline{\phantom{a}}$ 

 $\mathbf I$ 

**clear ip inspect session** *session-address* 

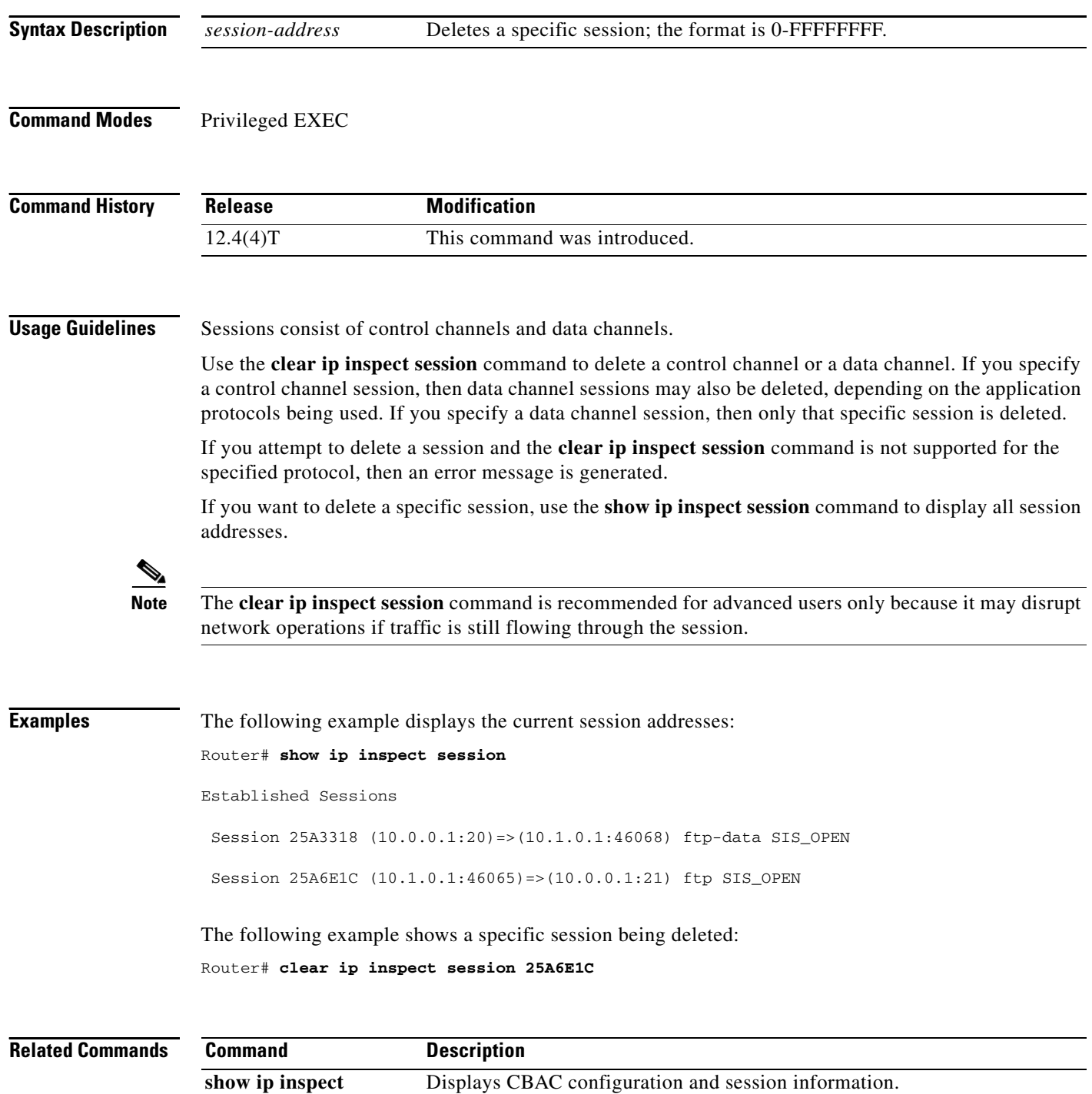

### **clear ip ips configuration**

To disable Cisco IOS Firewall Intrusion Prevention System (IPS), remove all intrusion detection configuration entries, and release dynamic resources, use the **clear ip ips configuration** command in EXEC mode.

#### **clear ip ips configuration**

**Syntax Description** This command has no arguments or keywords.

**Command Modes** EXEC

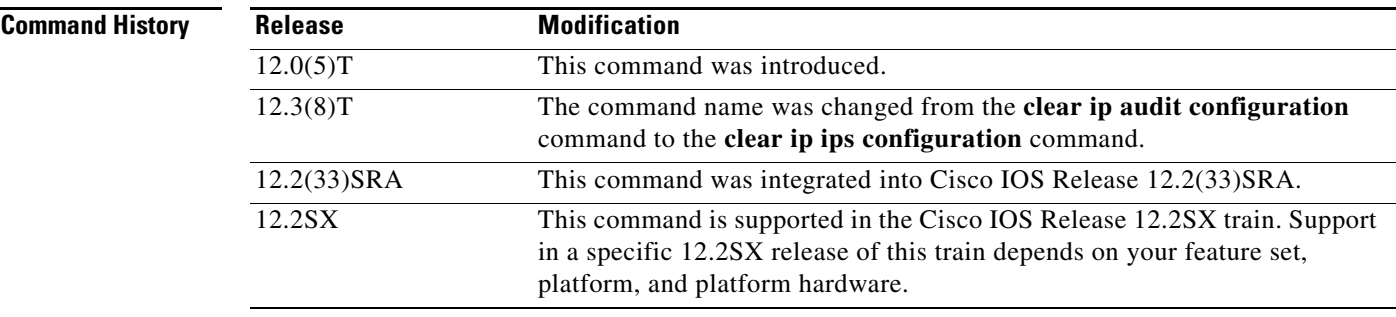

**Examples** The following example clears the existing IPS configuration:

clear ip ips configuration

#### **clear ip ips statistics**

To reset statistics on packets analyzed and alarms sent, use the **clear ip ips statistics** command in privileged EXEC mode.

**clear ip ips statistics** [**vrf** *vrf-name*]

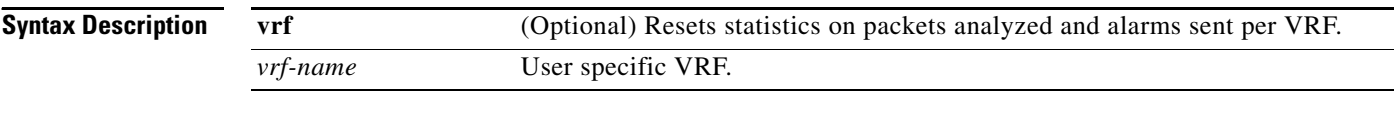

**Command Modes** Privileged EXEC (#)

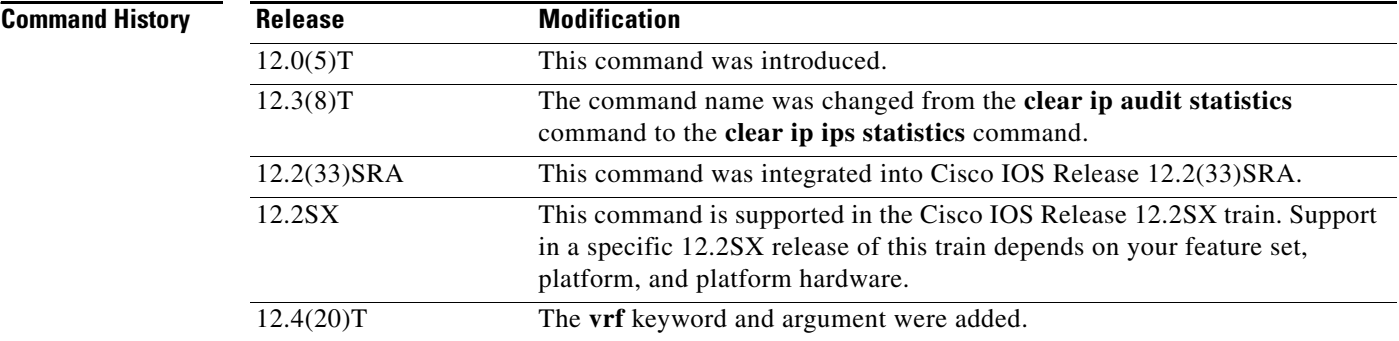

**Examples** The following example clears all Intrusion Protection System (IPS) statistics:

clear ip ips statistics

#### **Sample Output for the clear ip ips statistics vrf Command**

The following example displays the output of the **clear ip ips statistics vrf** *vrf-name* command:

Ι

```
Router# clear ip ips statistics vrf VRF_600
Router# show ip ips statistics vrf VRF_600
Signature statistics [process switch:fast switch]
  signature 5170:1 packets checked: [0:2]
Interfaces configured for ips 3
Session creations since subsystem startup or last reset 0
Current session counts (estab/half-open/terminating) [0:0:0]
Maxever session counts (estab/half-open/terminating) [0:0:0]
Last session created 00:02:34
Last statistic reset never
TCP reassembly statistics
  received 8 packets out-of-order; dropped 0
  peak memory usage 12 KB; current usage: 0 KB
  peak queue length 6
```
# **clear ip sdee**

To clear Security Device Event Exchange (SDEE) events or subscriptions, use the **clear ip sdee** command in privileged EXEC mode.

**clear ip sdee** {**events** | **subscriptions**}

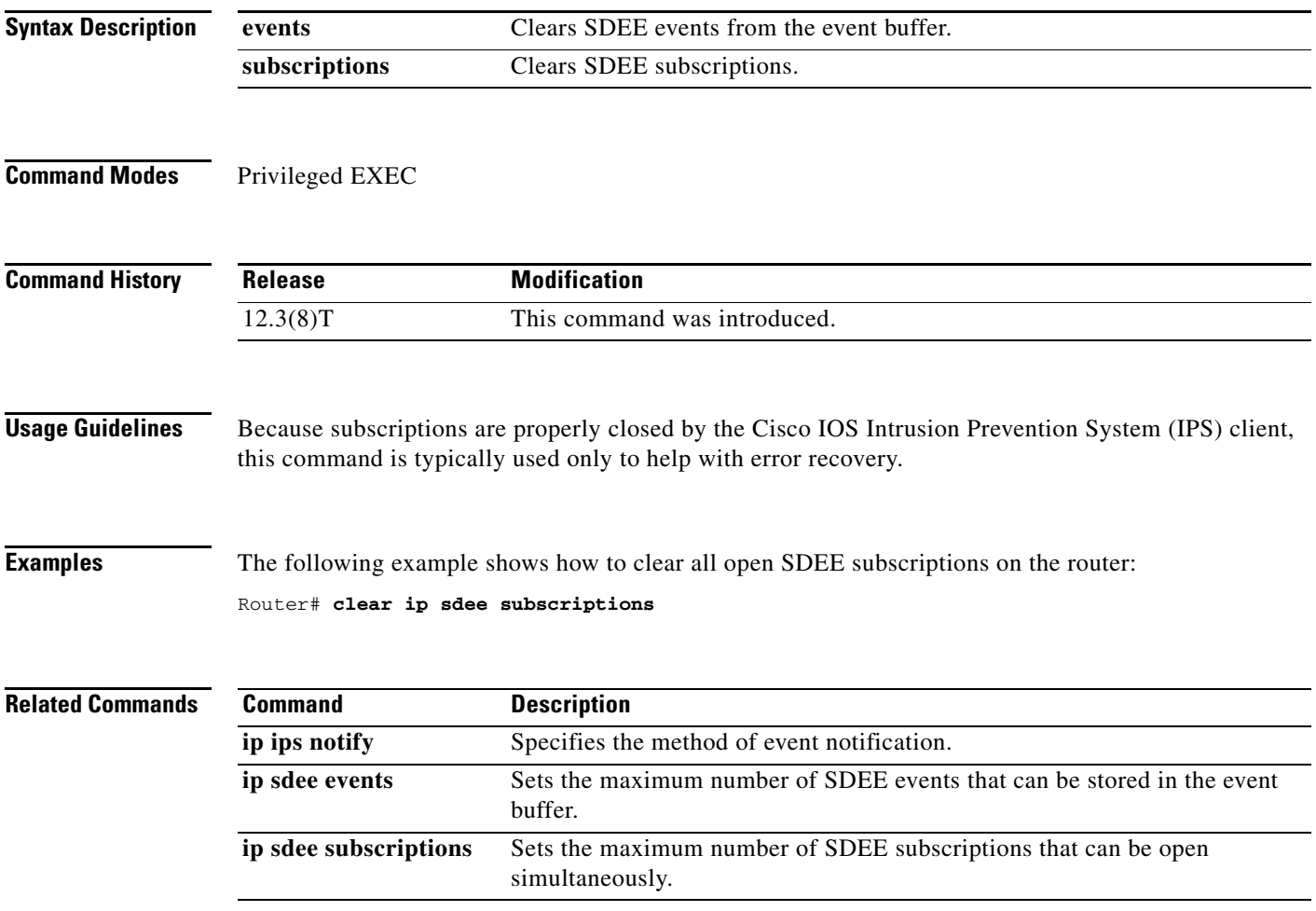

### **clear ip trigger-authentication**

To clear the list of remote hosts for which automated double authentication has been attempted, use the **clear ip trigger-authentication** command in privileged EXEC mode.

**clear ip trigger-authentication**

**Syntax Description** This command has no arguments or keywords.

**Command Modes** Privileged EXEC

**Command History Release Modification** 11.3 T This command was introduced. 12.2(33)SRA This command was integrated into Cisco IOS Release 12.2(33)SRA. 12.2SX This command is supported in the Cisco IOS Release 12.2SX train. Support in a specific 12.2SX release of this train depends on your feature set, platform, and platform hardware.

#### **Usage Guidelines** Use this command when troubleshooting automated double authentication. This command clears the entries in the list of remote hosts displayed by the **show ip trigger-authentication** command.

**Examples** The following example clears the remote host table:

Router# **show ip trigger-authentication**

Trigger-authentication Host Table: Remote Host **Time Stamp** 172.21.127.114 2940514234 Router# **clear ip trigger-authentication** Router# **show ip trigger-authentication**

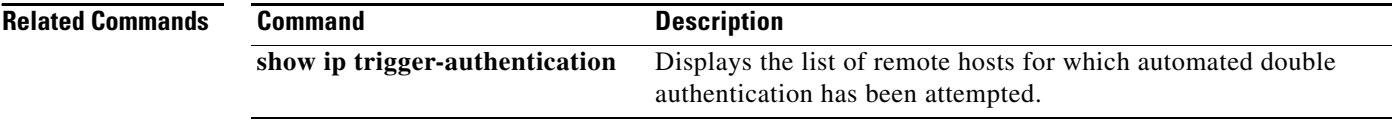

Ι

# **clear ip urlfilter cache**

To clear the cache table, use the **clear ip urlfilter cache** command in user EXEC mode.

**clear ip urlfilter cache** {*ip-address* | **all**} [**vrf** *vrf-name*]

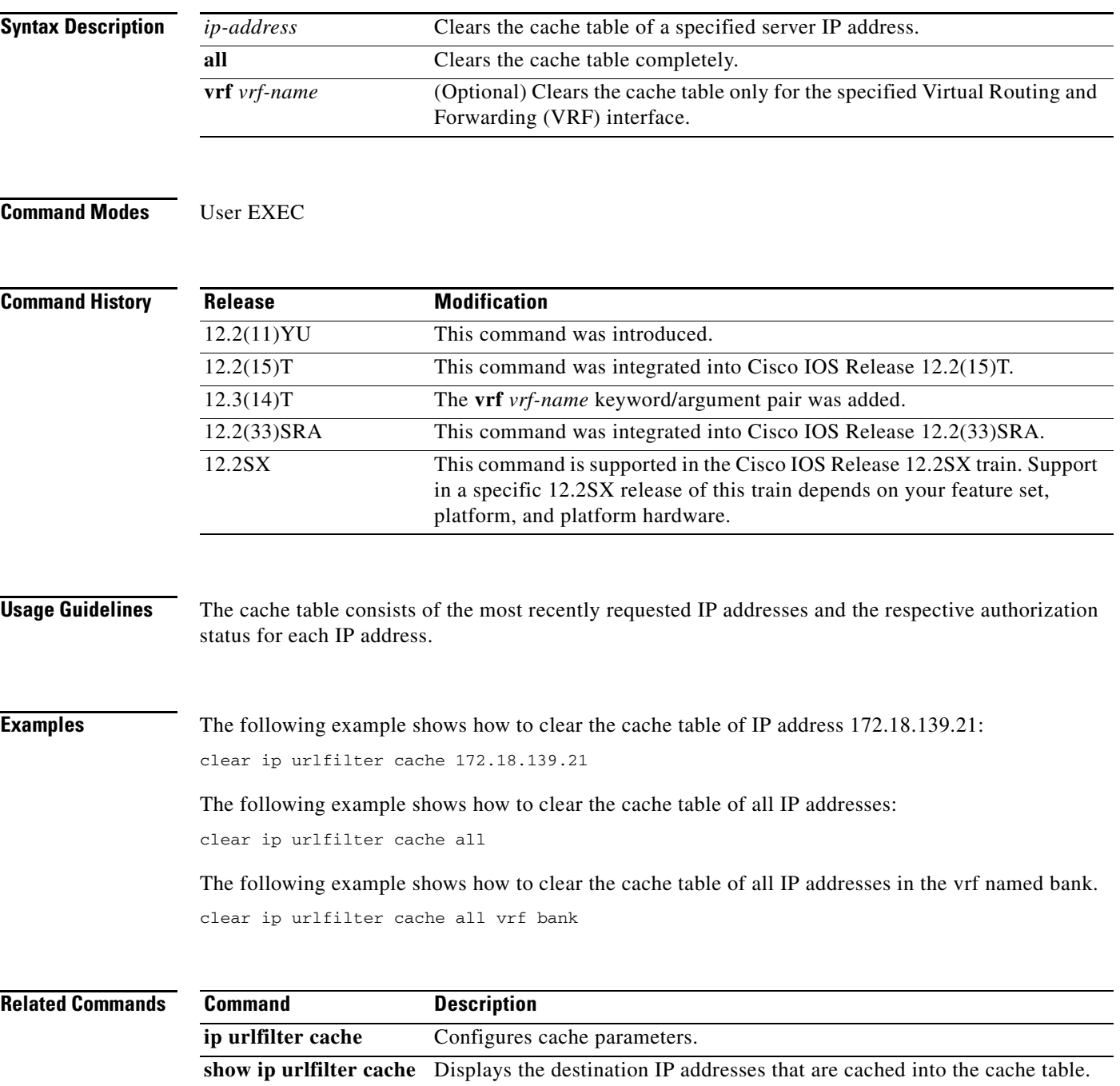

### **clear kerberos creds**

To delete the contents of the credentials cache, use the **clear kerberos creds** command in privileged EXEC mode.

**clear kerberos creds**

- **Syntax Description** This command has no arguments or keywords.
- **Command Modes** Privileged EXEC

**Command History Usage Guidelines** Credentials are deleted when this command is issued. Cisco supports Kerberos 5. **Examples** The following example illustrates the **clear kerberos creds** command: Router# **show kerberos creds** Default Principal: chet@cisco.com Valid Starting  $\qquad \qquad$  Expires  $\qquad \qquad$  Service Principal 18-Dec-1995 16:21:07 19-Dec-1995 00:22:24 krbtgt/CISCO.COM@CISCO.COM Router# **clear kerberos creds** Router# **show kerberos creds** No Kerberos credentials. **Release Modification** 11.1 This command was introduced. 12.2(33)SRA This command was integrated into Cisco IOS Release 12.2(33)SRA. 12.2SX This command is supported in the Cisco IOS Release 12.2SX train. Support in a specific 12.2SX release of this train depends on your feature set, platform, and platform hardware.

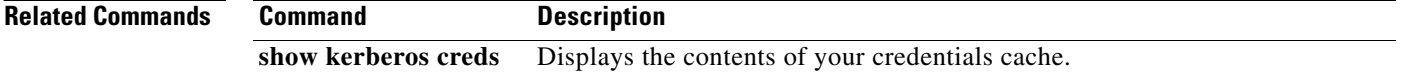

Ι

# **clear ldap server**

To clear the TCP connection with the Lightweight Directory Access Protocol (LDAP) server, use the **clear ldap server** command in privileged EXEC mode.

**clear ldap server** *server-name* [**statistics**]

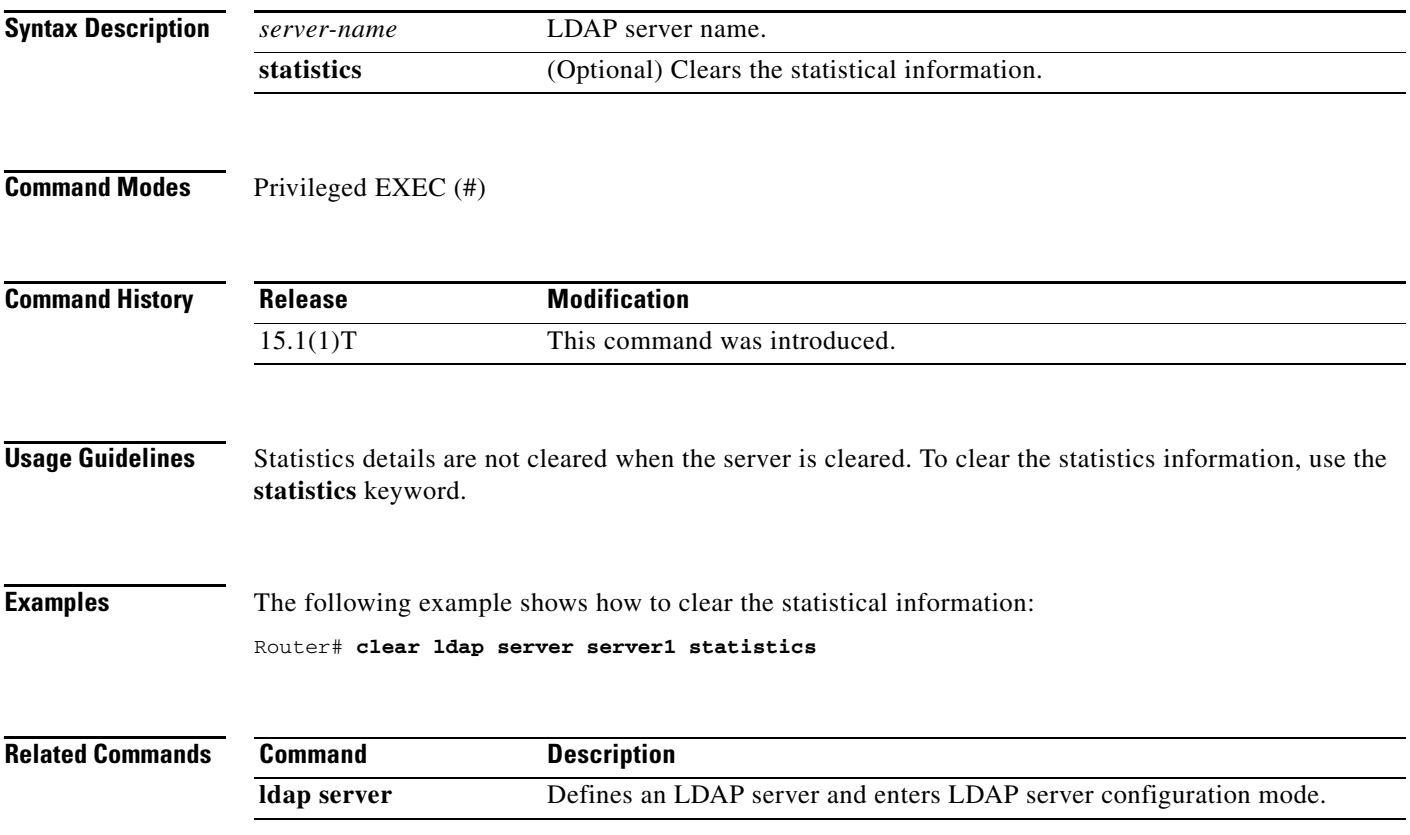

### **clear logging ip access-list cache**

To clear all the entries from the Optimized ACL Logging (OAL) cache and send them to the syslog, use the **clear logging ip access-list cache** command in privileged EXEC mode.

**clear logging ip access-list cache**

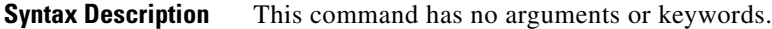

- **Defaults** This command has no default settings.
- **Command Modes** Privileged EXEC

**Command History Release Modification** 12.2(17d)SXB Support for this command was introduced on the Supervisor Engine 720. 12.2(33)SRA This command was integrated into Cisco IOS Release 12.2(33)SRA.

**Usage Guidelines** This command is supported on Cisco 7600 series routers that are configured with a Supervisor Engine 720 only.

**Examples** This example shows how to clear all the entries from the OAL cache and send them to the syslog: Router# **clear logging ip access-list cache**

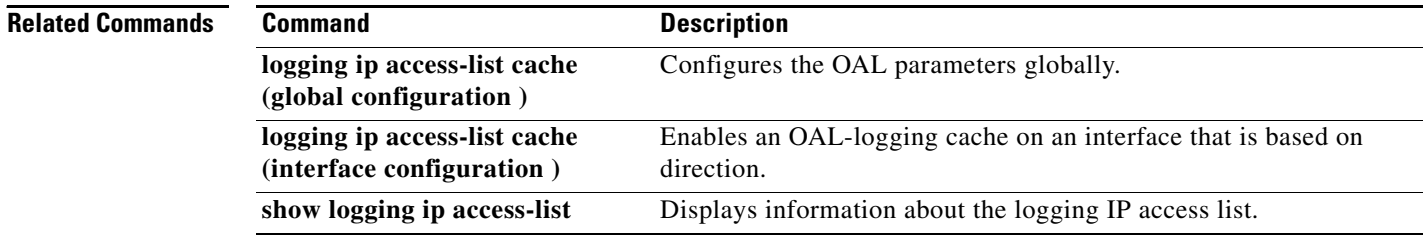

ן

### **clear parameter-map type protocol-info**

To clear the Domain Name System (DNS) cache for name resolution of servers within a parameter map, use the **clear parameter-map type protocol-info** command in privileged EXEC mode.

**clear parameter-map type protocol-info dns-cache** *dns-name* [**ip-address** *ip-address]*

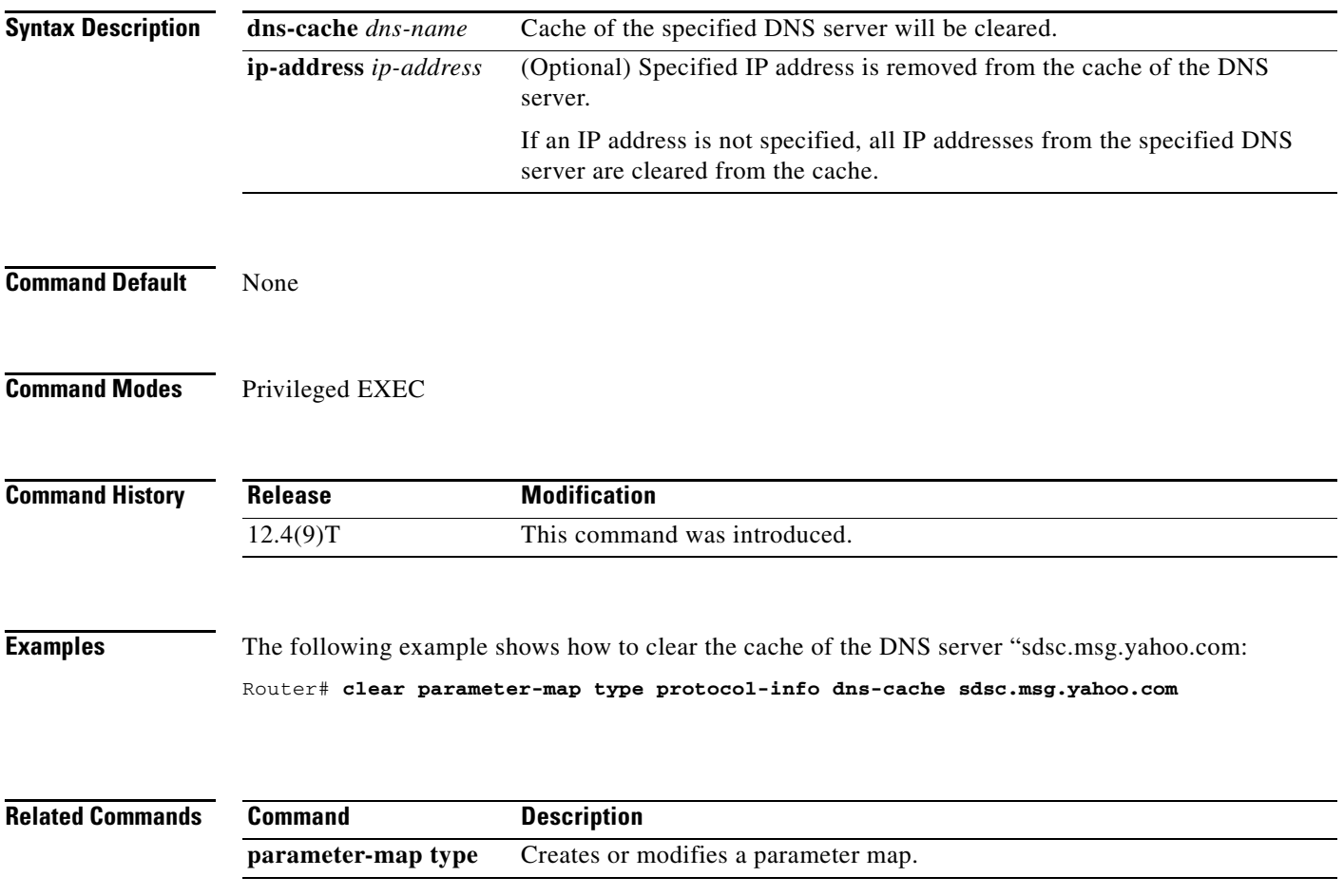

# **clear policy-firewall**

To reset the information collected by the firewall, use the **clear policy-firewall** command in user EXEC or privileged EXEC mode.

 $\mathsf I$ 

**clear policy-firewall** {**session** [*session address* | **class-map** *class-map-name* | **policy-map** *policy-map-name*] | **stats** [*drop-counters*] | **summary-log** | **zone-pair**}

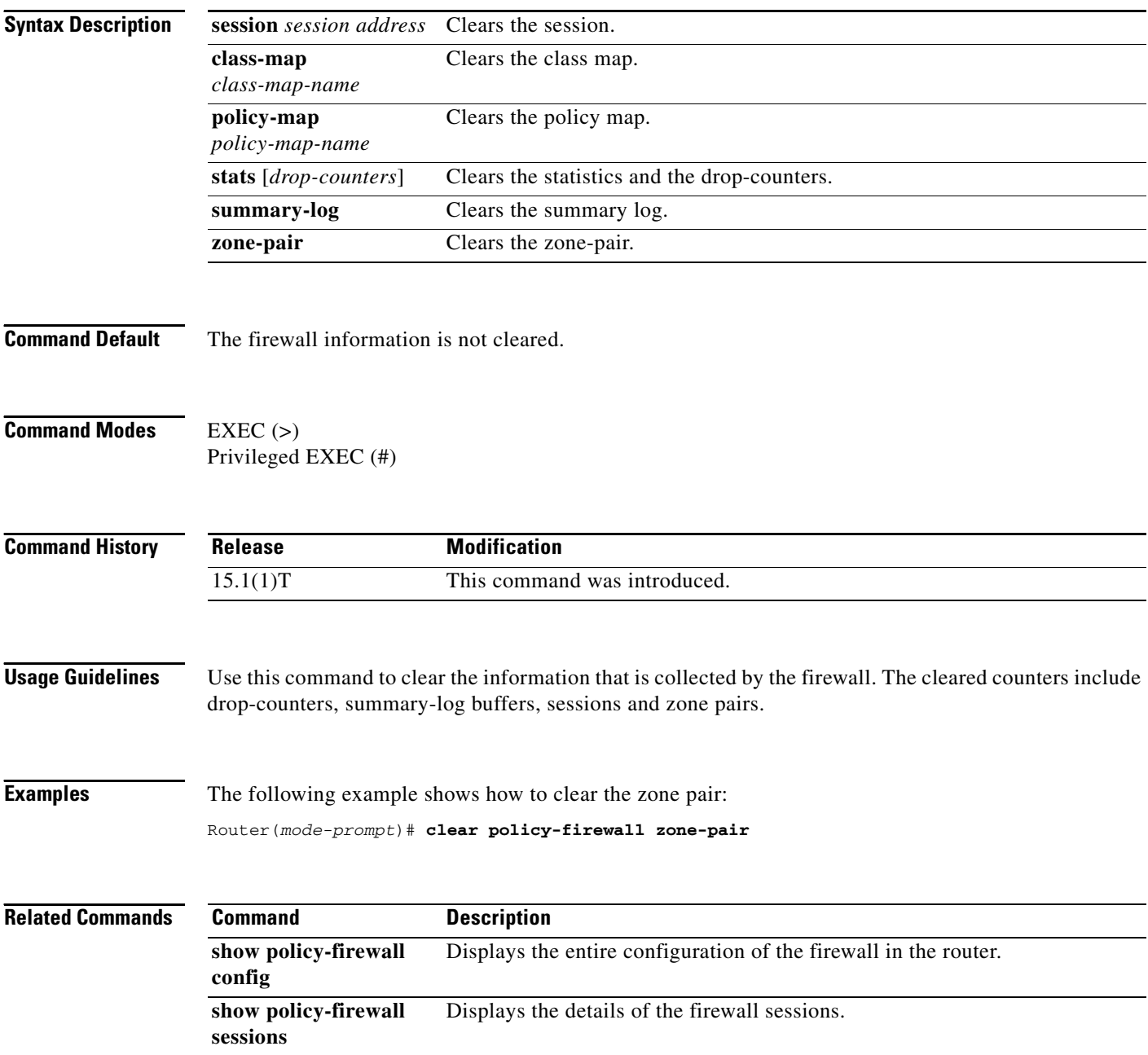

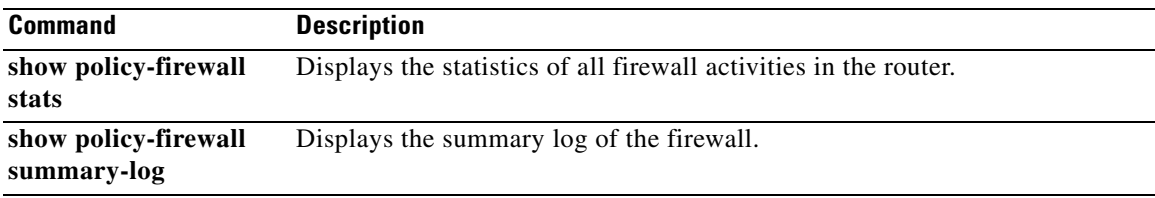

# **clear policy-firewall stats vrf**

To clear the policy firewall statistics at a VPN Routing and Forwarding (VRF) level, use the **clear policy-firewall stats vrf** command in privileged EXEC mode.

 $\overline{\phantom{a}}$ 

 $\mathsf I$ 

**clear policy-firewall stats vrf** *vrf*-*name*

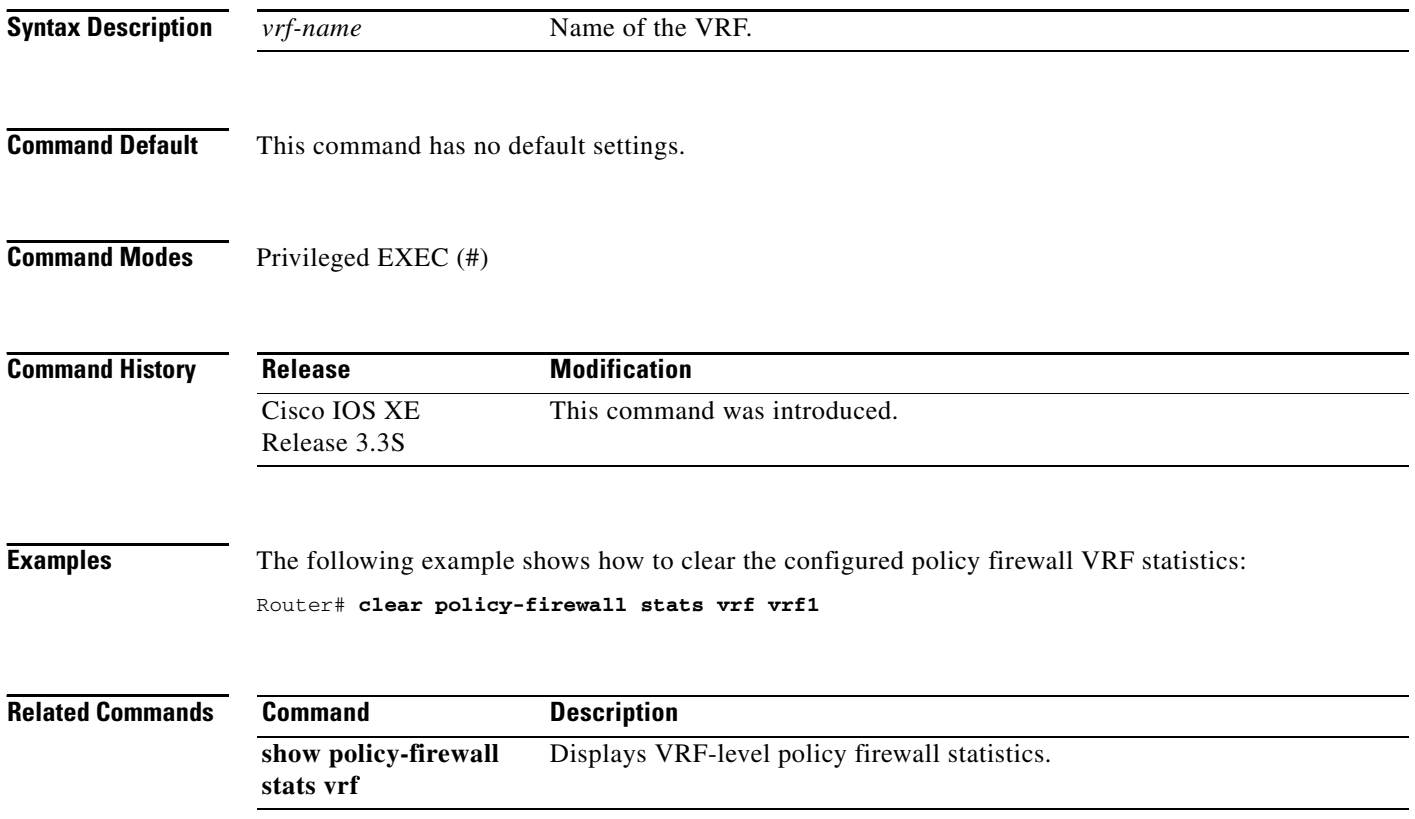

**April 2011**

### **clear policy-firewall stats vrf global**

To clear the global VPN Routing and Forwarding (VRF) policy firewall statistics, use the **clear policy-firewall stats vrf global** command in privileged EXEC mode.

#### **clear policy-firewall stats vrf global**

**Syntax Description** This command has no arguments or keywords.

**Command Default** This command has no default settings.

**Command Modes** Privileged EXEC (#)

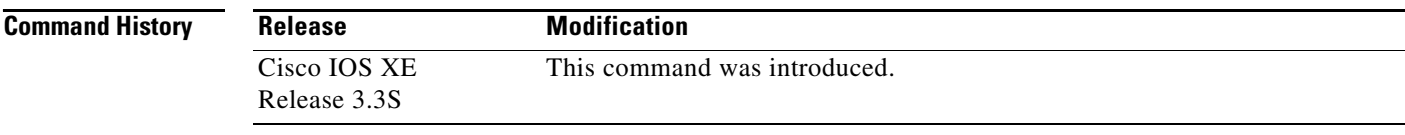

**Examples** The following example shows how to clear the global policy firewall statistics: Router# **clear policy-firewall stats vrf global**

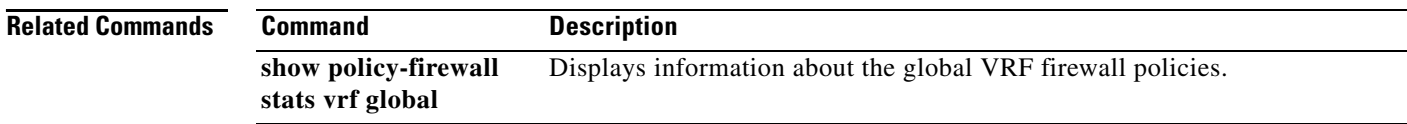

# **clear policy-firewall stats zone**

To clear the policy firewall statistics at a zone level, use the **clear policy-firewall stats zone** command in privileged EXEC mode.

 $\overline{\phantom{a}}$ 

 $\mathsf I$ 

**clear policy-firewall stats zone** *zone*-*name*

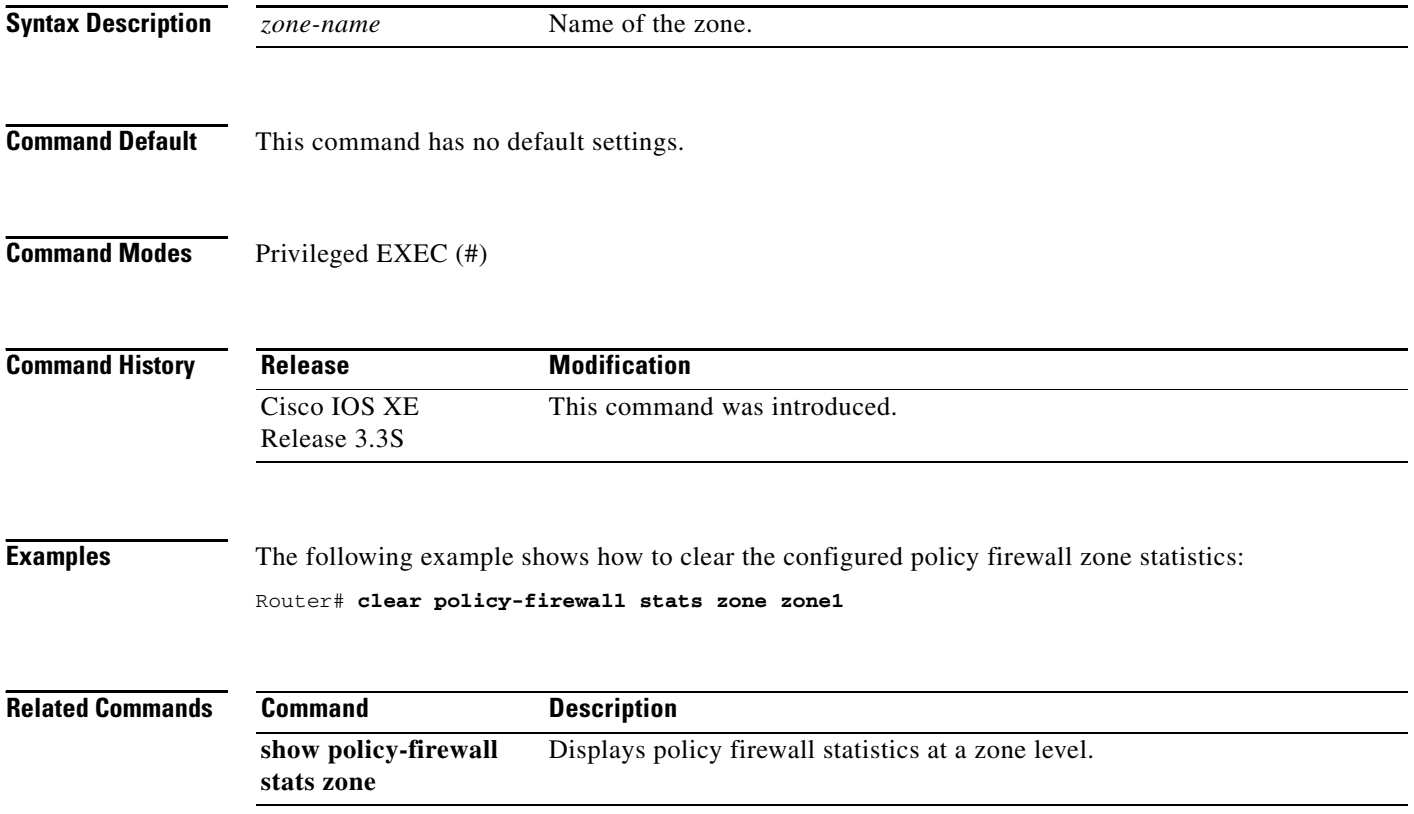

**April 2011**

### **clear port-security**

To delete configured secure MAC addresses and sticky MAC addresses from the MAC address table in the Privileged EXEC configuration command mode, use the **clear port-security** command.

**clear port-security dynamic** [**address** *mac-addr* | **interface** *interface-id*] [**vlan** *vlan-id*]

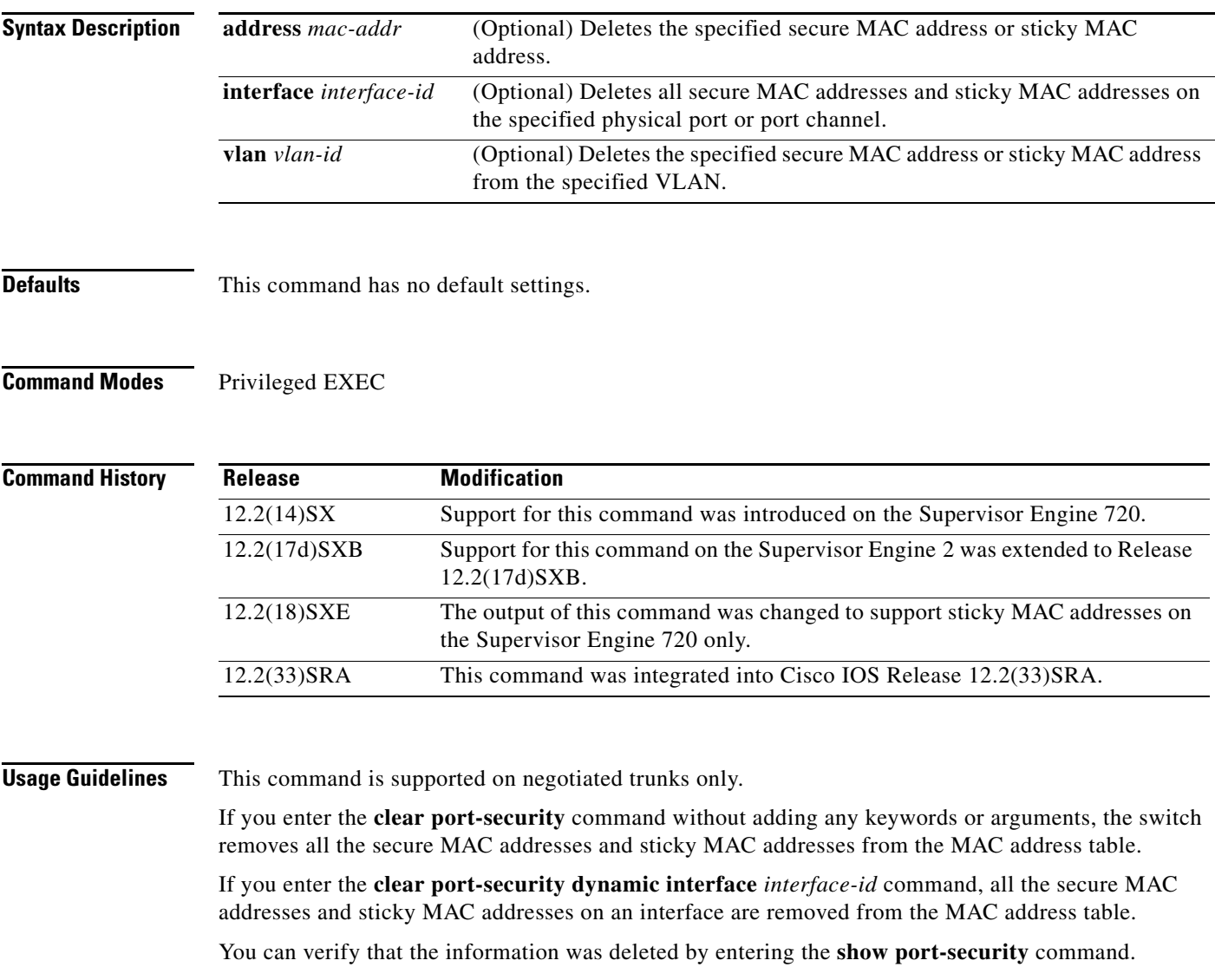

**Examples** This example shows how to remove a specific secure address from the MAC address table:

Router# **clear port-security dynamic address 0008.0070.0007** Router#

This example shows how to remove all the secure MAC addresses and sticky MAC addresses learned on a specific interface:

Router# **clear port-security dynamic interface gigabitethernet0/1** Router#

#### **Related Commands C**

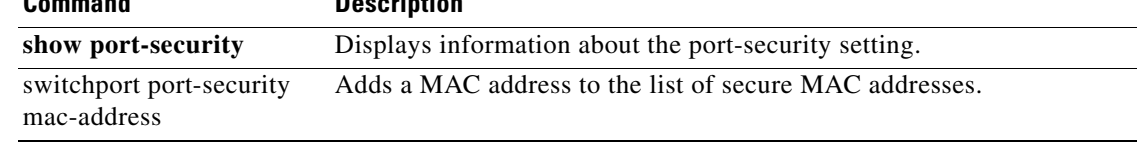

 $\mathbf I$ 

# **clear radius**

To clear the RADIUS server information, use the **clear radius** command in privileged EXEC mode.

**clear radius** {**sg-stats** | **statistics**}

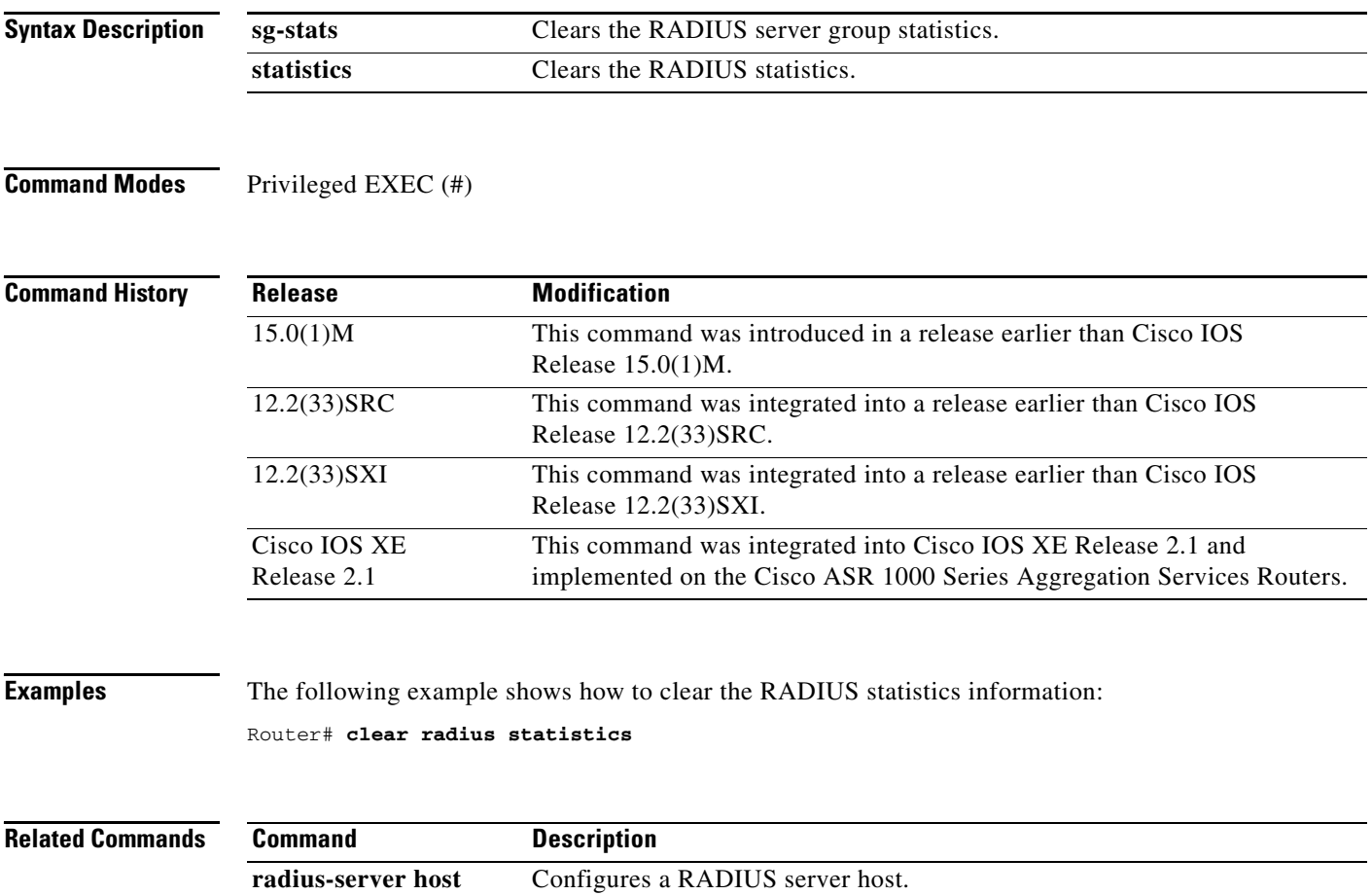

### **clear radius local-server**

To clear the display on the local server or to unblock a locked username, use the **clear radius local-server** command in privileged EXEC mode.

#### **clear radius local-server** {**statistics** | **user** *username*}

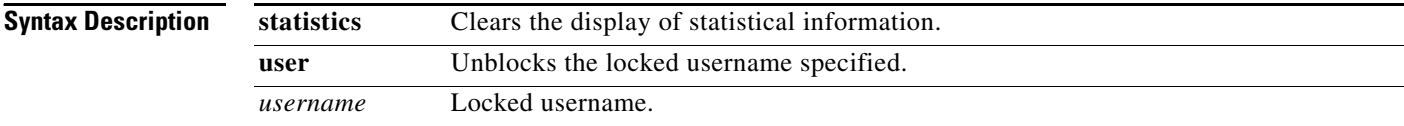

#### **Command Modes** Privileged EXEC

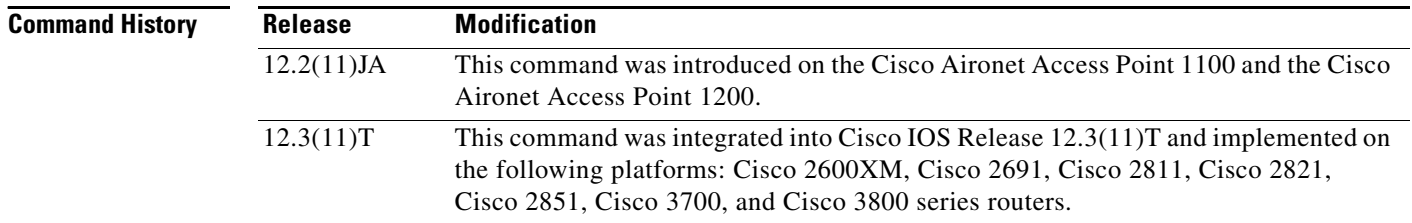

**Examples** The following example shows how to unblock the locked username "smith":

Router# **clear radius local-server user smith**

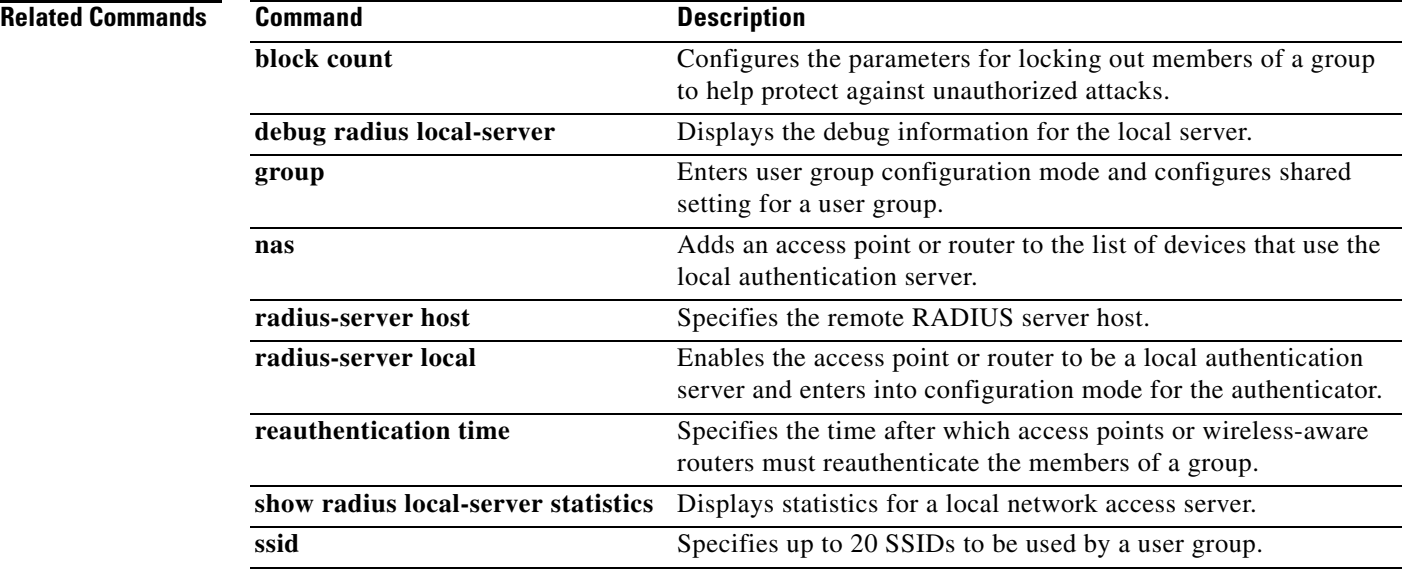

 $\mathbf I$ 

# **clear webvpn nbns**

To clear the NetBIOS name service (NBNS) cache on a SSL VPN gateway, use the **clear webvpn nbns** command in privileged EXEC mode.

**clear webvpn nbns** [**context** {*name* | **all**}]

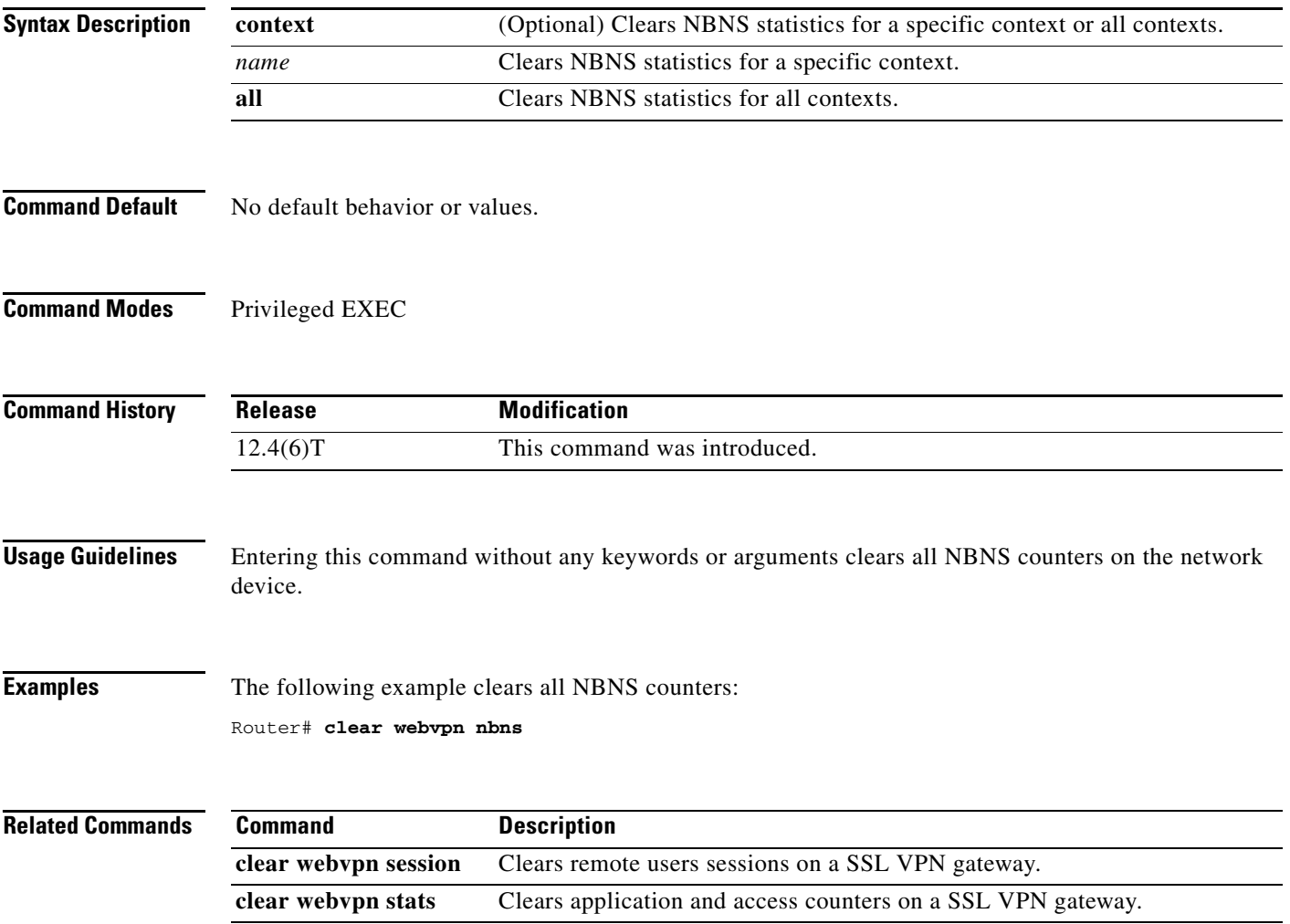

# **clear webvpn session**

To clear SSL VPN remote user sessions, use the **clear webvpn session** command in privileged EXEC mode.

 $\mathsf I$ 

**clear webvpn session** [**user** *name*] **context** {*name* | **all**}

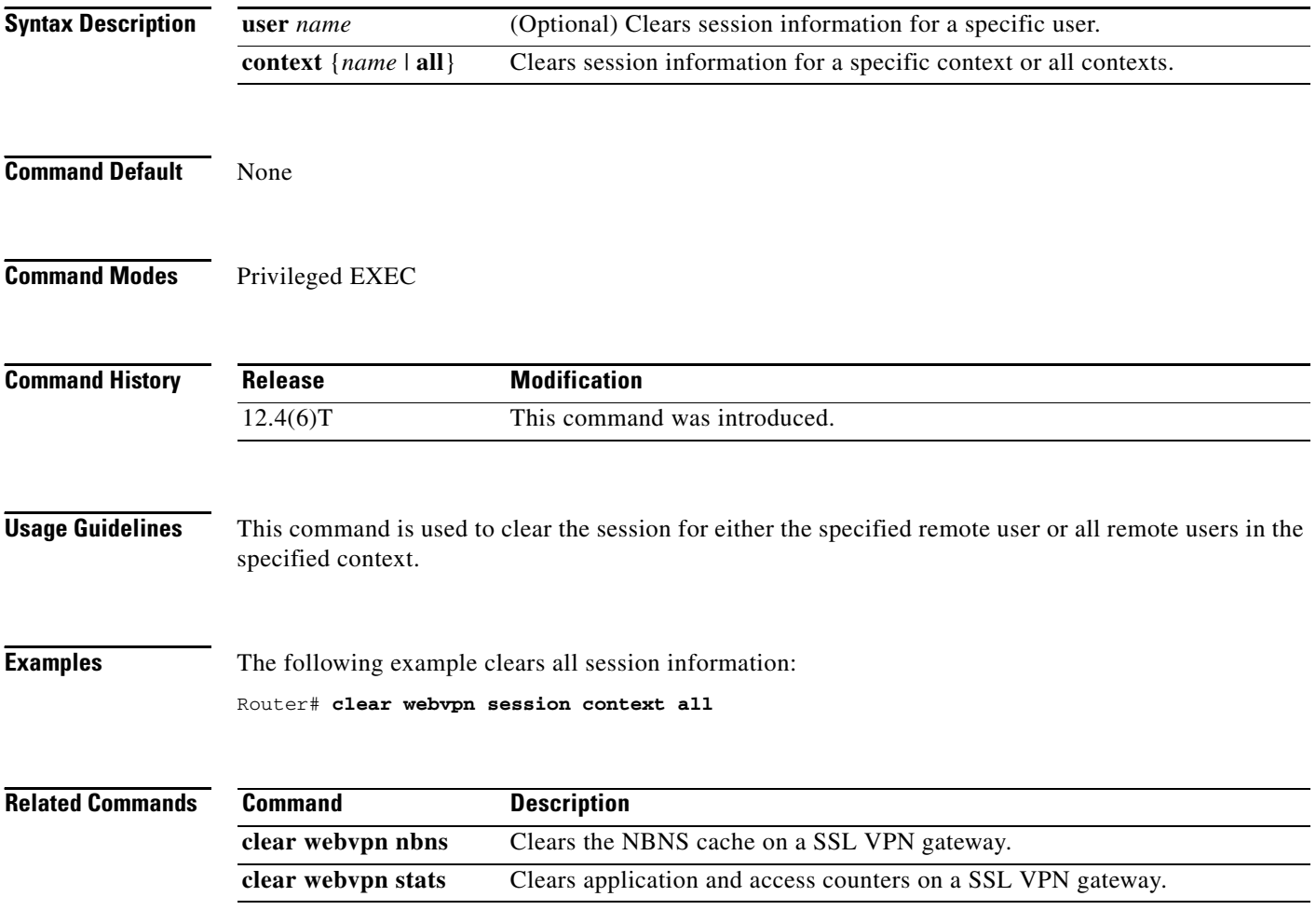

# **clear webvpn stats**

To clear (or reset) SSL VPN application and access counters, use the **clear webvpn stats** command in privileged EXEC mode.

**clear webvpn stats** [[**cifs** | **citrix** | **mangle** | **port-forward** | **sso** | **tunnel**] [**context** {*name* | **all**}]]

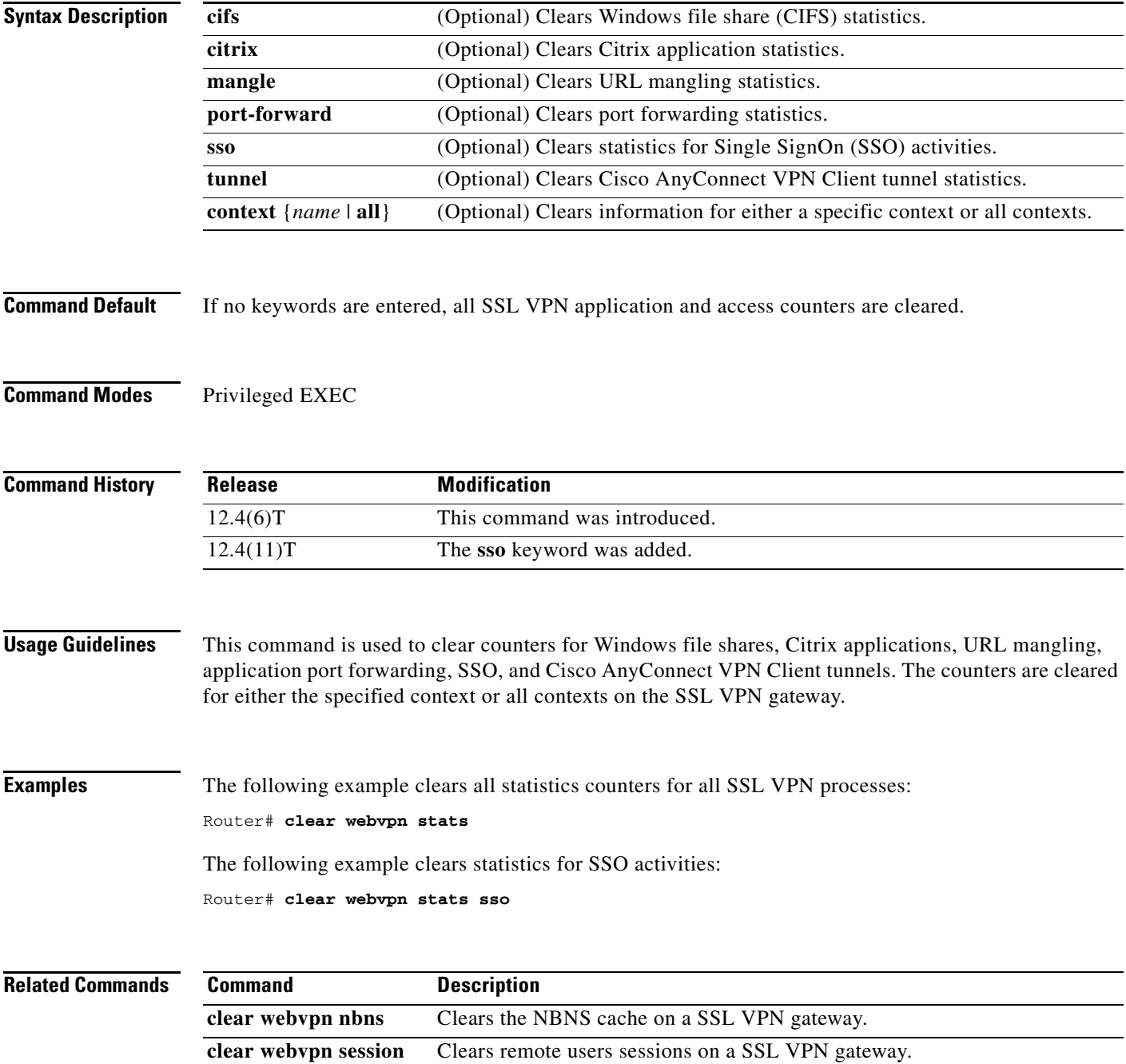

# **clear zone-pair**

To clear the policy map counters, inspect sessions, or the URL filter cache on a zone-pair, use the **clear zone-pair** command in privileged EXEC mode.

 $\mathsf I$ 

**clear zone-pair** [*zone-pair-name*] {**counter** | **inspect session** | **urlfilter cache**}

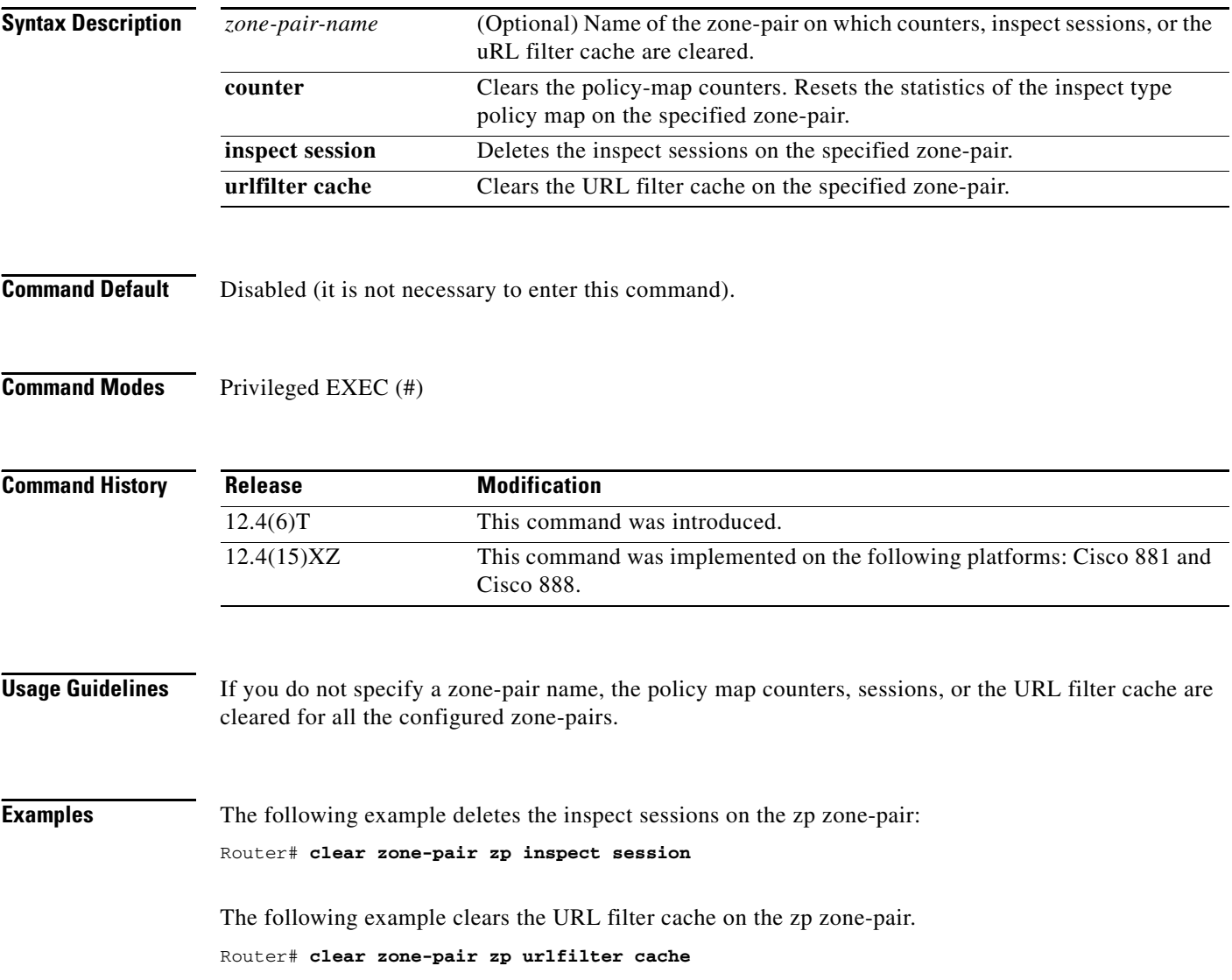

### **clid**

To preauthenticate calls on the basis of the Calling Line IDentification (CLID) number, use the **clid** command in AAA preauthentication configuration mode. To remove the **clid** command from your configuration, use the **no** form of this command.

**clid** [**if**-**avail** | **required**] [**accept**-**stop**] [**password** *password*]

**no clid** [**if**-**avail** | **required**] [**accept**-**stop**] [**password** *password*]

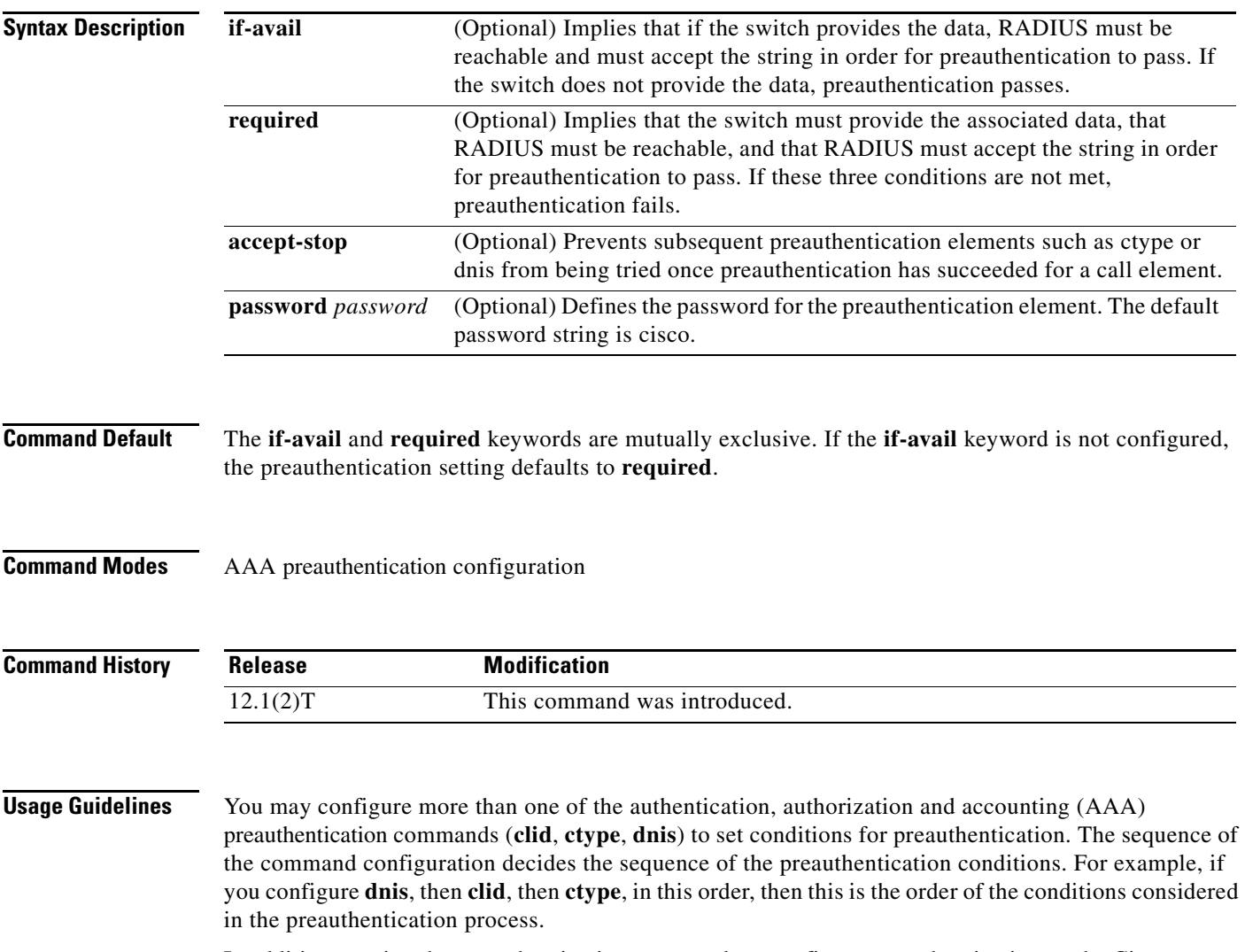

In addition to using the preauthentication commands to configure preauthentication on the Cisco router, you must set up the preauthentication profiles on the RADIUS server.

**Examples** The following example specifies that incoming calls be preauthenticated on the basis of the CLID number:

> aaa preauth group radius clid required

#### **Related Commands**

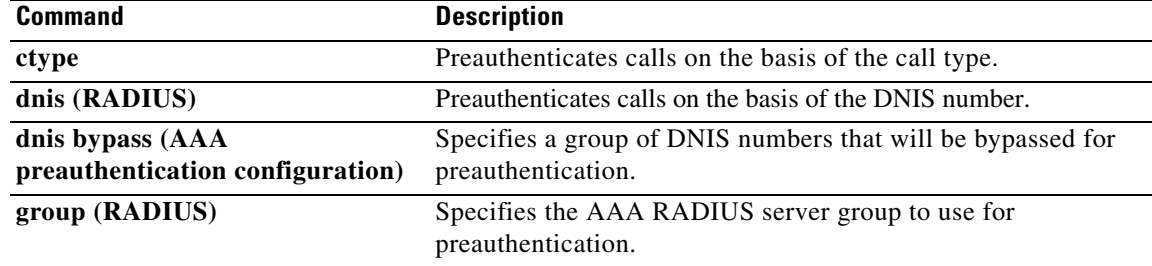

 $\mathsf I$ 

### **client**

To specify a RADIUS client from which a device will accept Change of Authorization (CoA) and disconnect requests, use the **client** command in dynamic authorization local server configuration mode. To remove this specification, use the **no** form of this command.

**client** {*name* | *ip-address*} [**key** [**0** | **7**] *word*] [**vrf** *vrf-id*]

**no client** {*name* | *ip-address*} [**key** [**0** | **7** ] *word*] [**vrf** *vrf-id*]

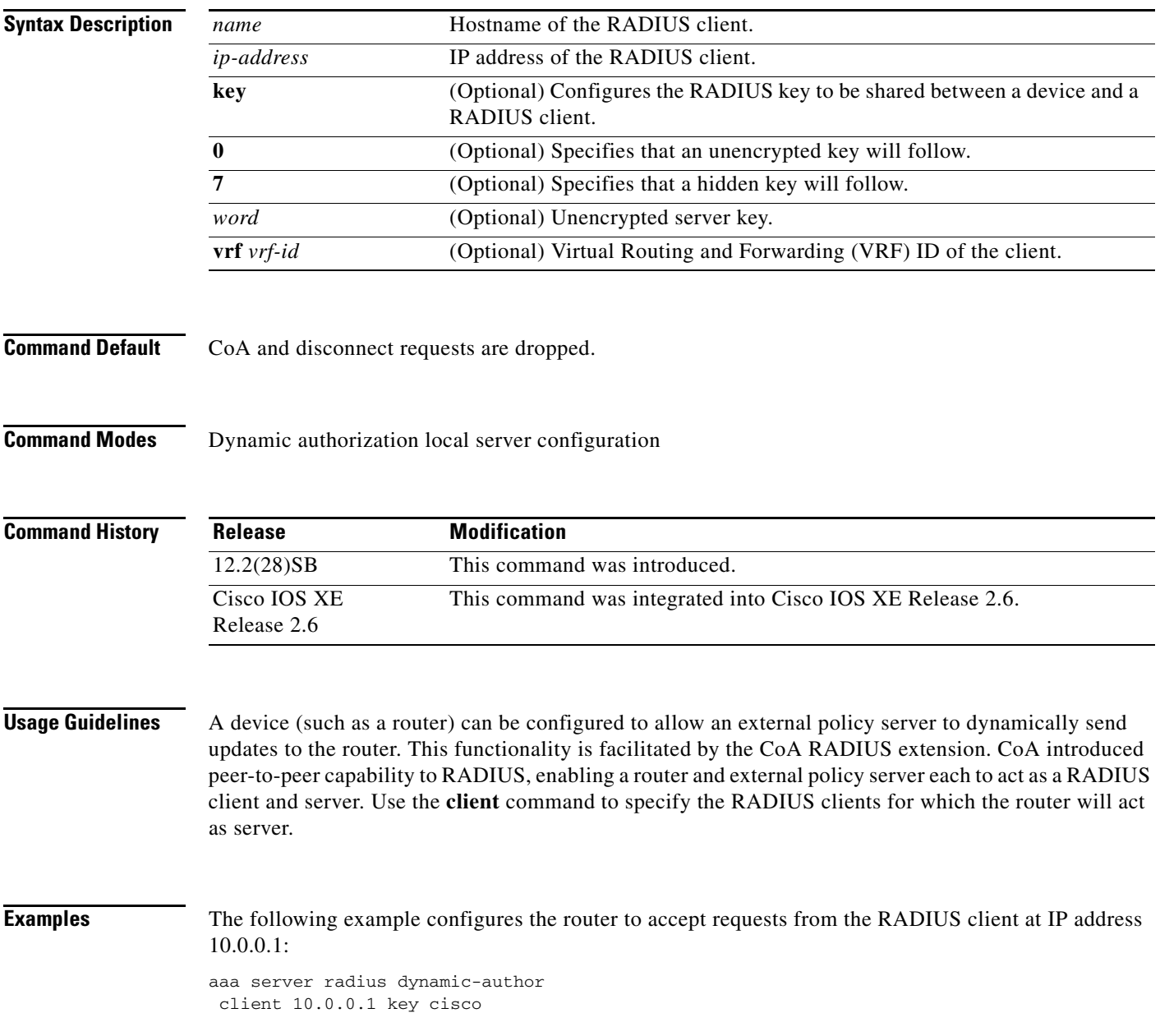
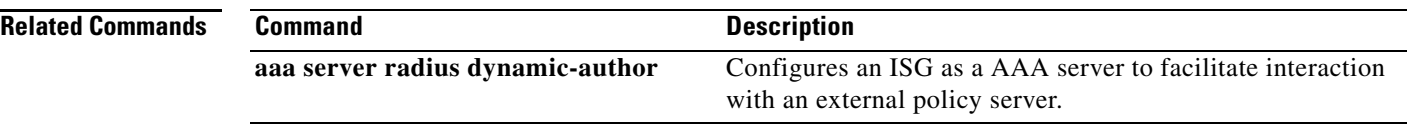

 $\overline{\phantom{a}}$ 

 $\mathsf I$ 

## **client authentication list**

To configure Internet Key Exchange (IKE) extended authentication (Xauth) in an Internet Security Association and Key Management Protocol (ISAKMP) profile, use the **client authentication list**  command in ISAKMP profile configuration mode. To restore the default behavior, which is that Xauth is not enabled, use the **no** form of this command.

**client authentication list** *list-name*

**no client authentication list** *list-name*

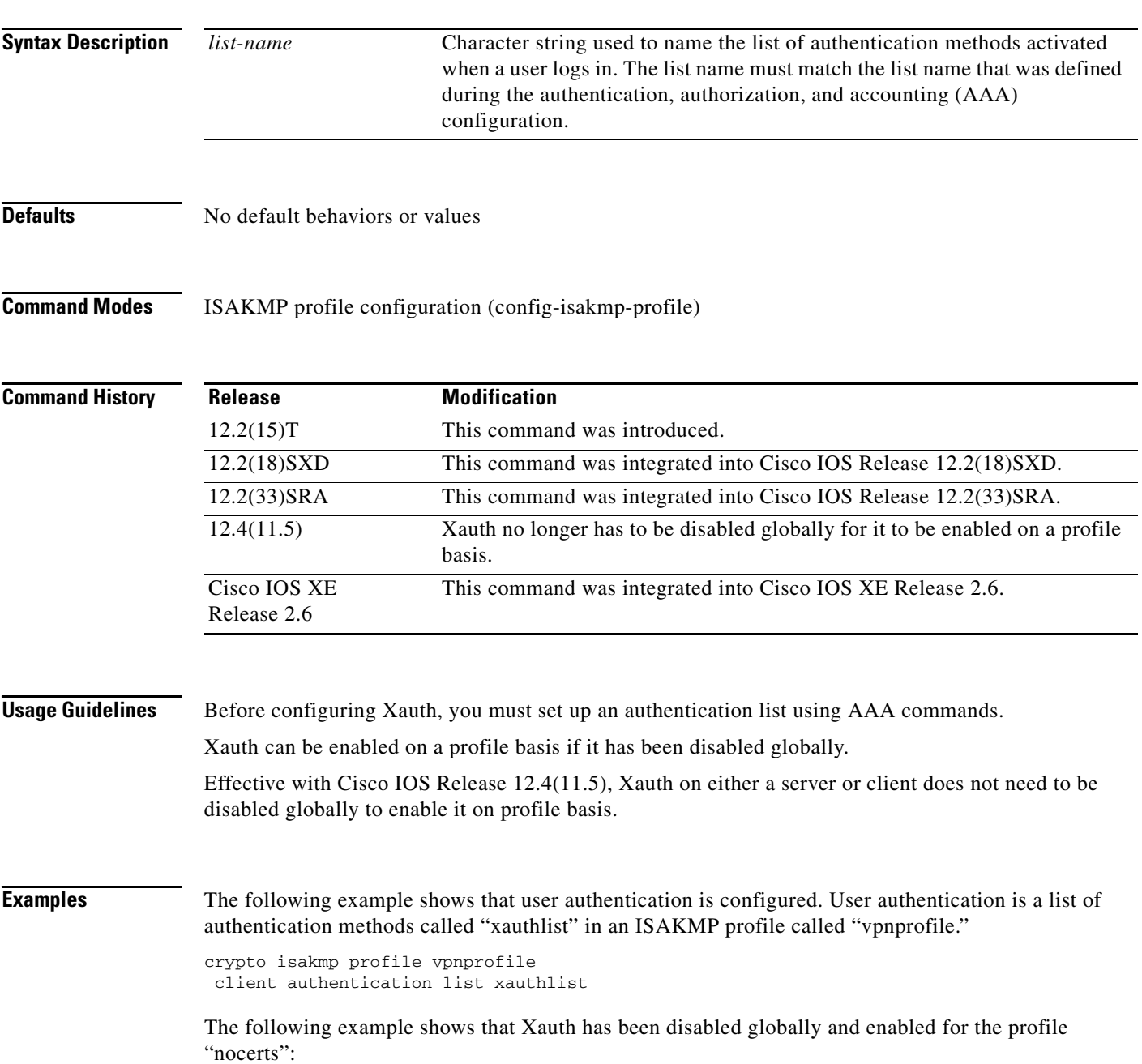

```
no crypto xauth FastEthernet0/0
!
crypto isakmp policy 1
encr 3des
 group 2
!
crypto isakmp policy 10
 encr 3des
 authentication pre-share
 group 2
crypto isakmp client configuration group HRZ
crypto isakmp client configuration group vpngroup
key cisco123
pool vpnpool
crypto isakmp profile cert_sig
   match identity group HRZ
    isakmp authorization list isakmpauth
    client configuration address respond
    client configuration group HRZ
crypto isakmp profile nocerts
   match identity group vpngroup
    client authentication list vpn-login
    isakmp authorization list isakmpauth
    client configuration address respond
```
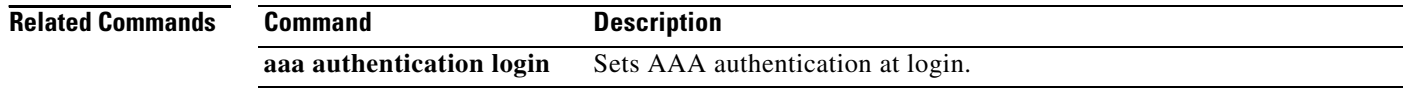

ו

## **client configuration address**

To configure Internet Key Exchange (IKE) configuration mode in the Internet Security Association and Key Management Protocol (ISAKMP) profile, use the **client configuration address** command in ISAKMP profile configuration mode. To disable IKE configuraton mode, use the **no** form of this command.

**client configuration address** {**initiate** | **respond**}

**no client configuration address** {**initiate** | **respond**}

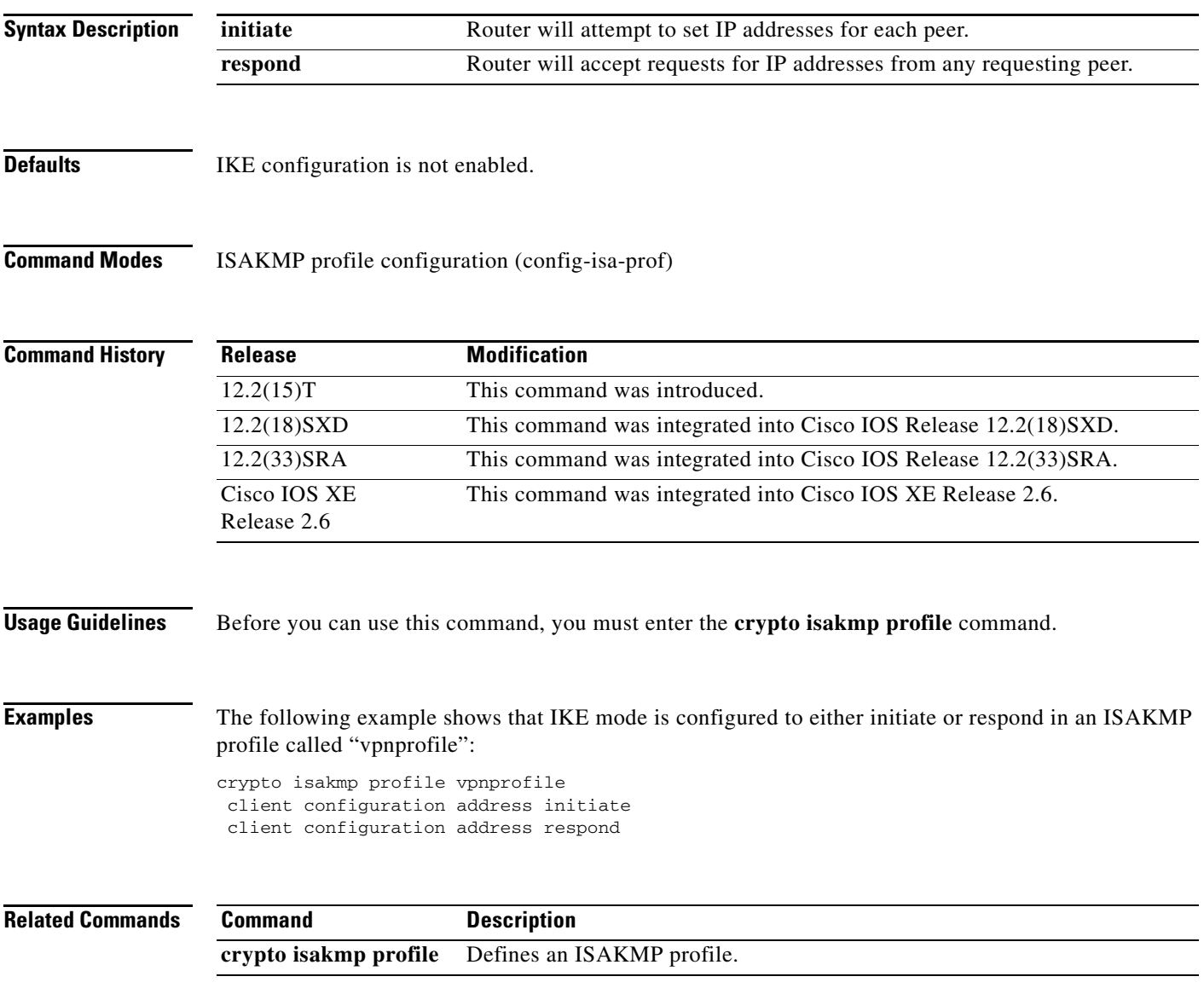

# **client configuration group**

To associate a group with the peer that has been assigned an Internet Security Association Key Management Protocol (ISAKMP) profile, use the **client configuration group** command in crypto ISAKMP profile configuration mode. To disable this option, use the **no** form of this command.

**client configuration group** *group-name*

**no client configuration group** *group-name*

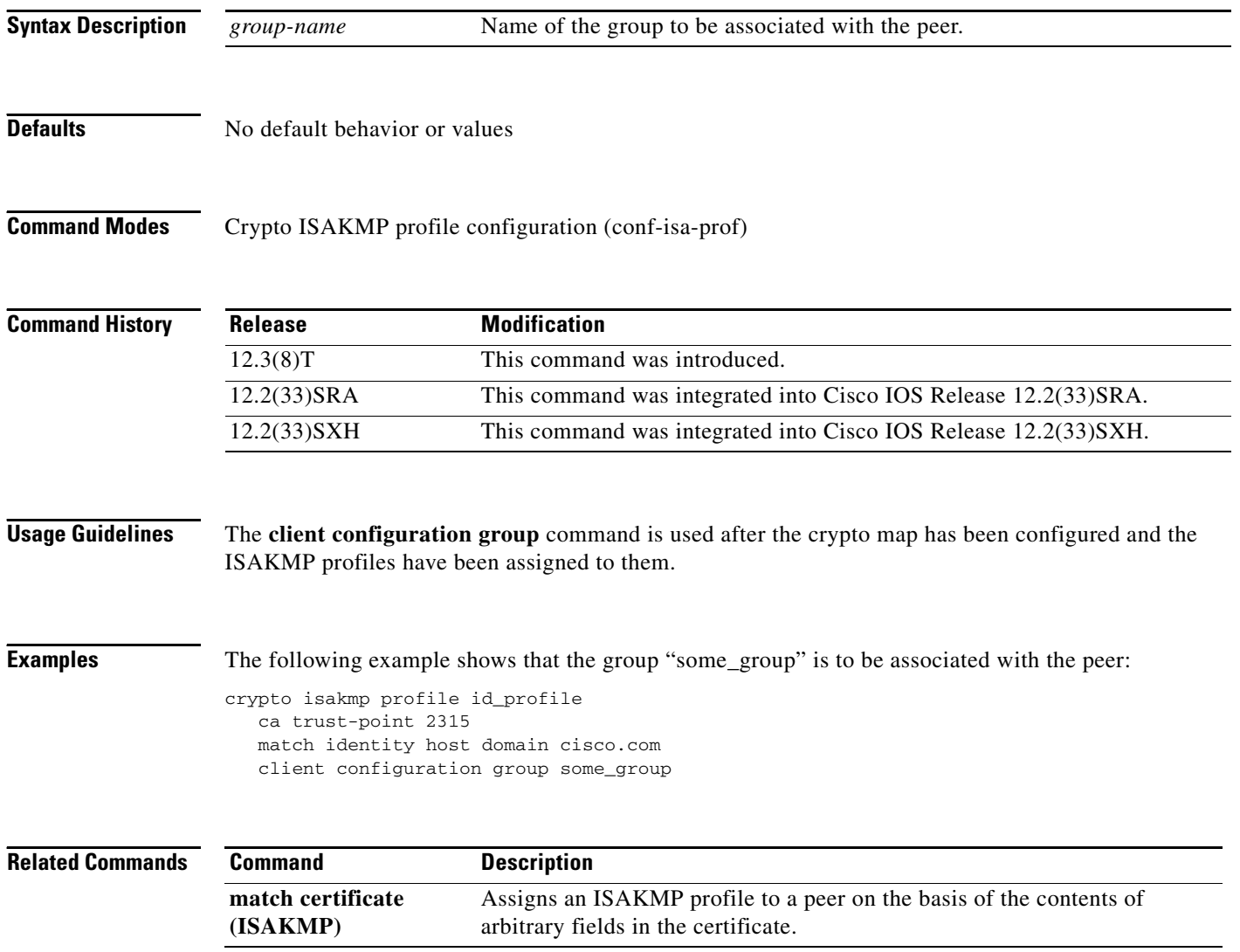

 $\mathbf I$ 

## **client pki authorization list**

To specify the authorization list of AAA servers that will be used to obtain per-user AAA attributes on the basis of the username that is constructed from the certificate, use the **client pki authorization list** command in crypto ISAKMP profile configuration mode. To disable the list name, use the **no** form of this command.

**client pki authorization list** *listname*

**no client pki authorization list** *listname*

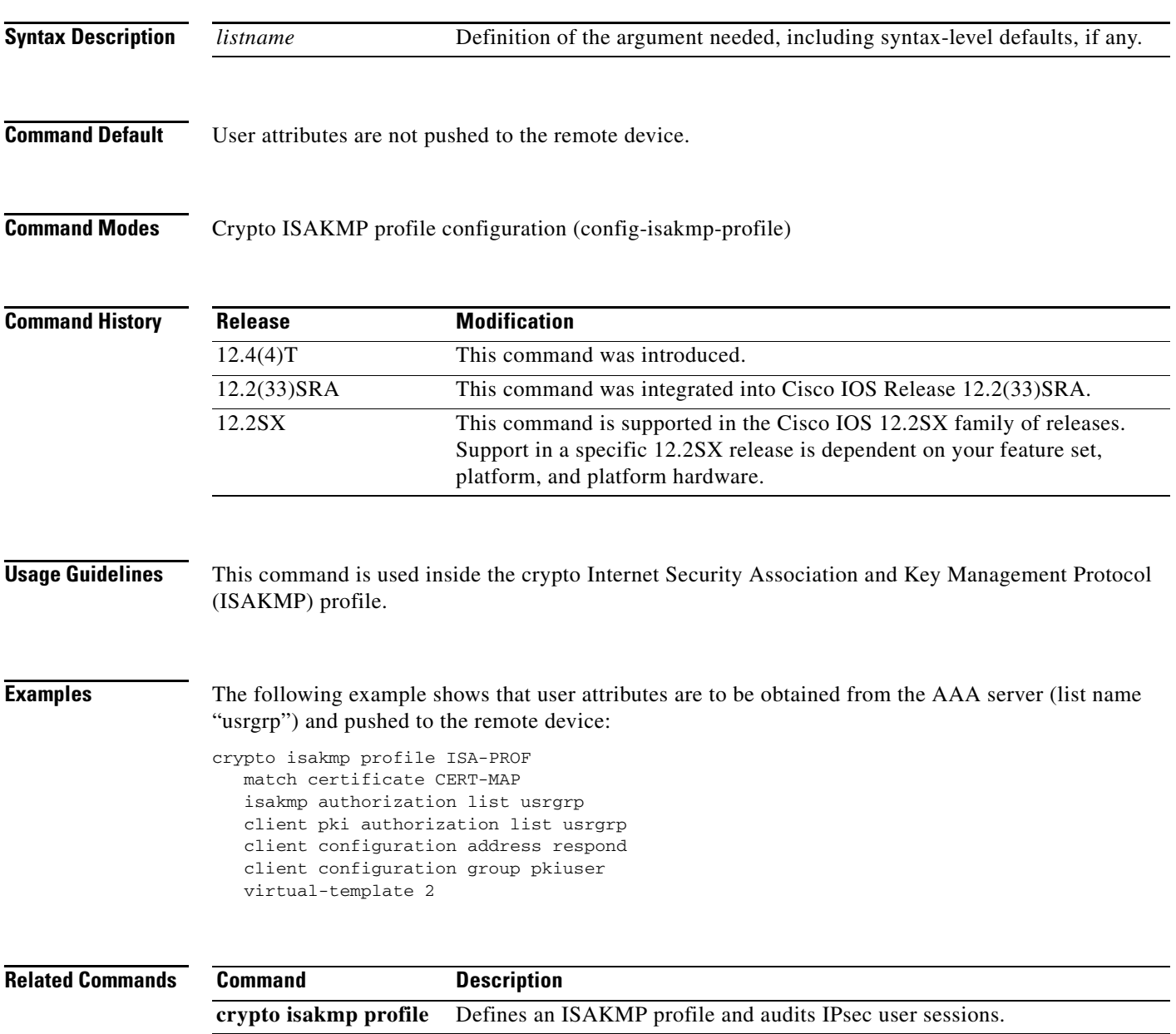

# **client rekey encryption**

To set the client acceptable rekey ciphers for the key-encryption-key (KEK), use the **client rekey encryption** command in GDOI group configuration mode. To remove the client acceptable rekey ciphers, use the **no** form of this command.

**client rekey encryption** *cipher* [...[*cipher*]]

**no client rekey encryption**

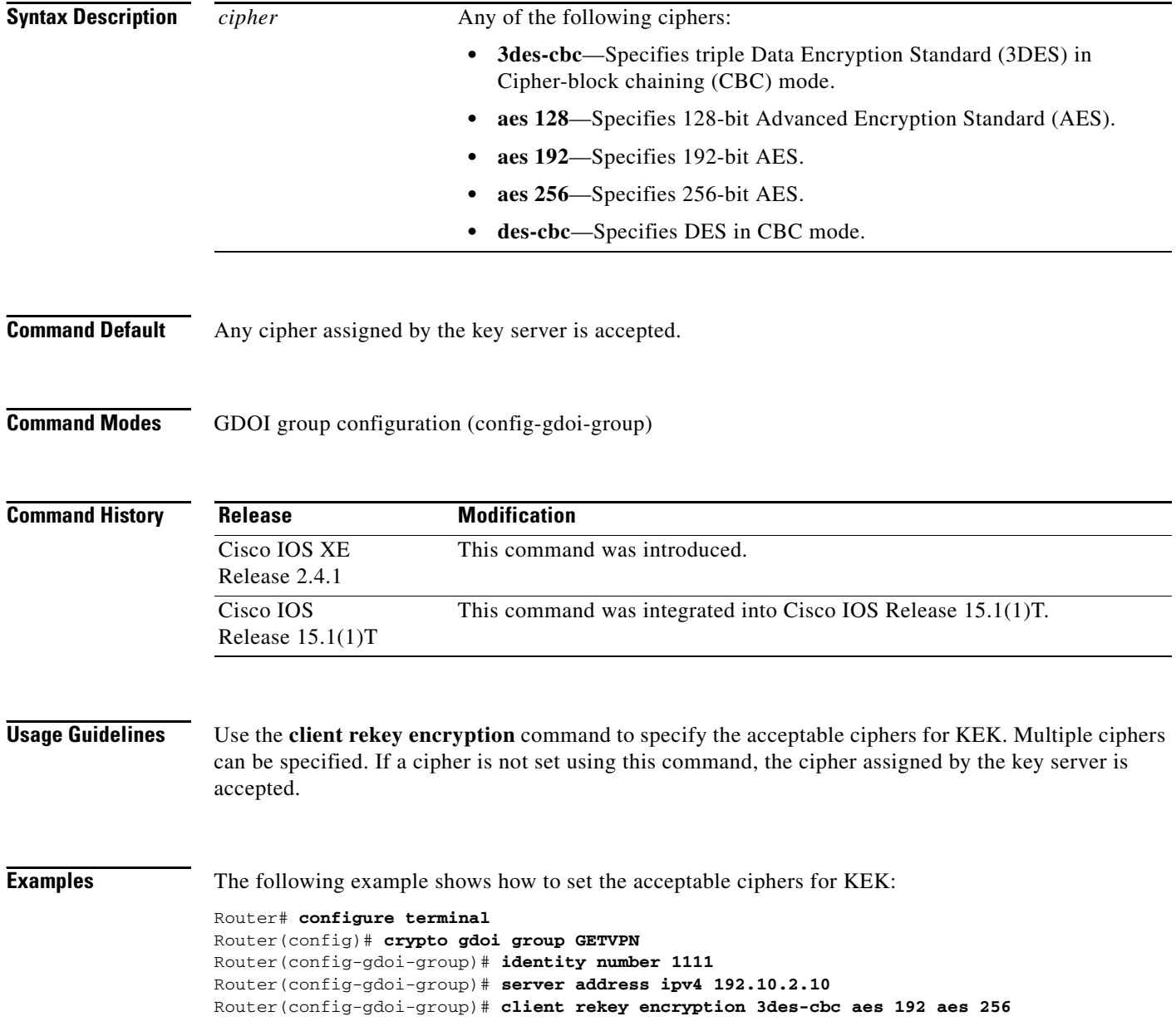

 $\mathsf I$ 

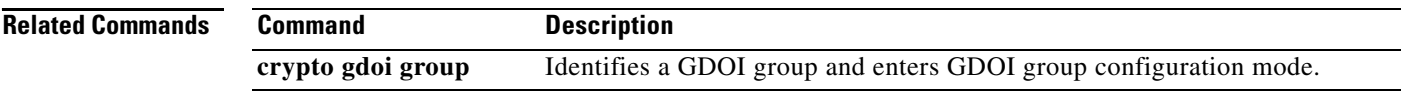

## **client rekey hash**

To set acceptable hash algorithms for rekey message signing, use the **client rekey hash** command in GDOI group configuration mode. To remove the acceptable hash algorithms, use the **no** form of this command.

**client rekey hash** *hash*

**no client rekey hash**

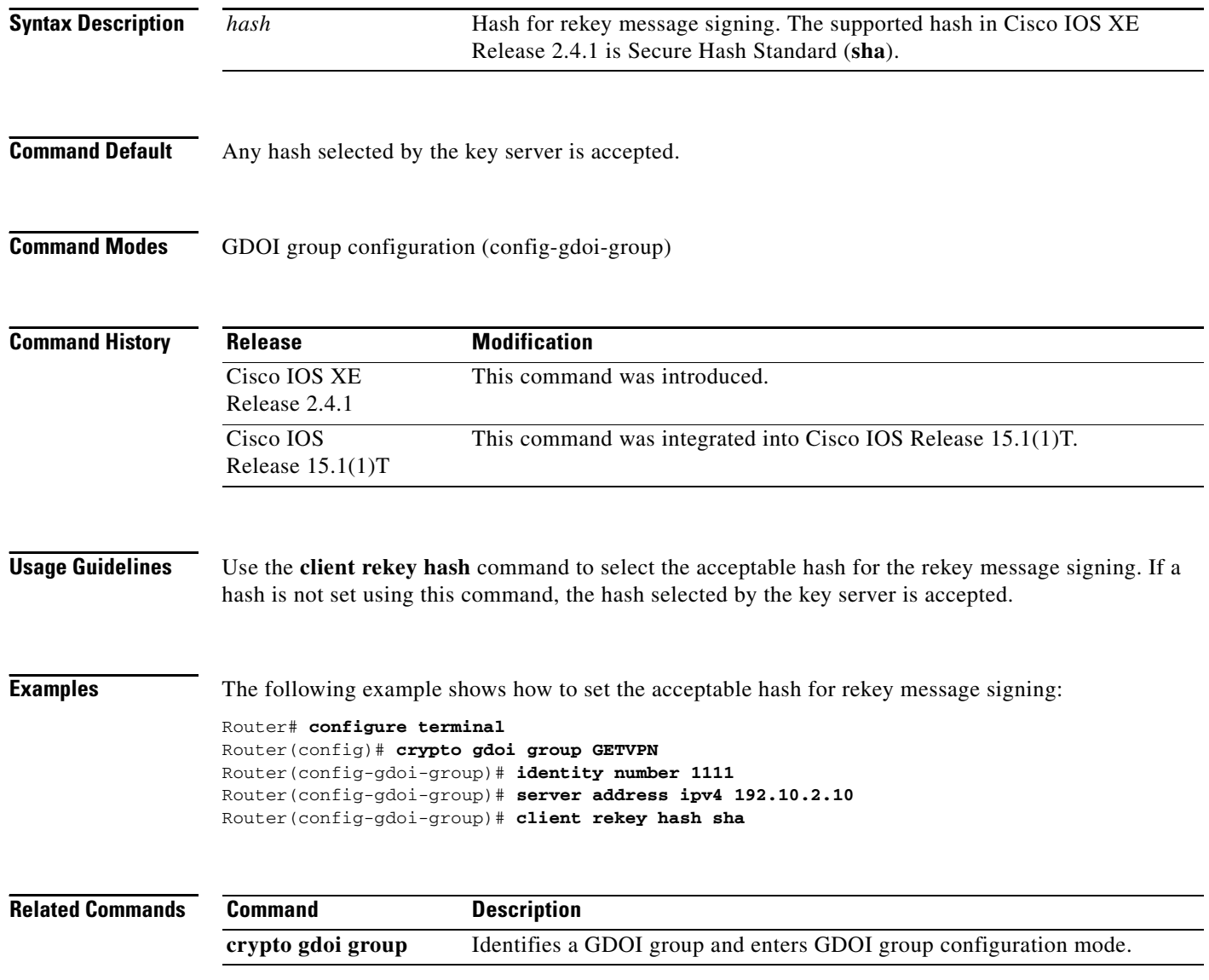

 $\mathsf I$ 

**SEC-466**

### **client transform-sets**

To specify up to 6 acceptable transform-set tags used by the traffic-encryption-key (TEK) for data encryption or authentication, use the **client transform-sets** command in GDOI group configuration mode. To remove the acceptable transform-set tags, use the **no** form of this command.

**client transform-sets** *transform-set-name1* [... [*transform-set-name6*]]

**no client transform-sets**

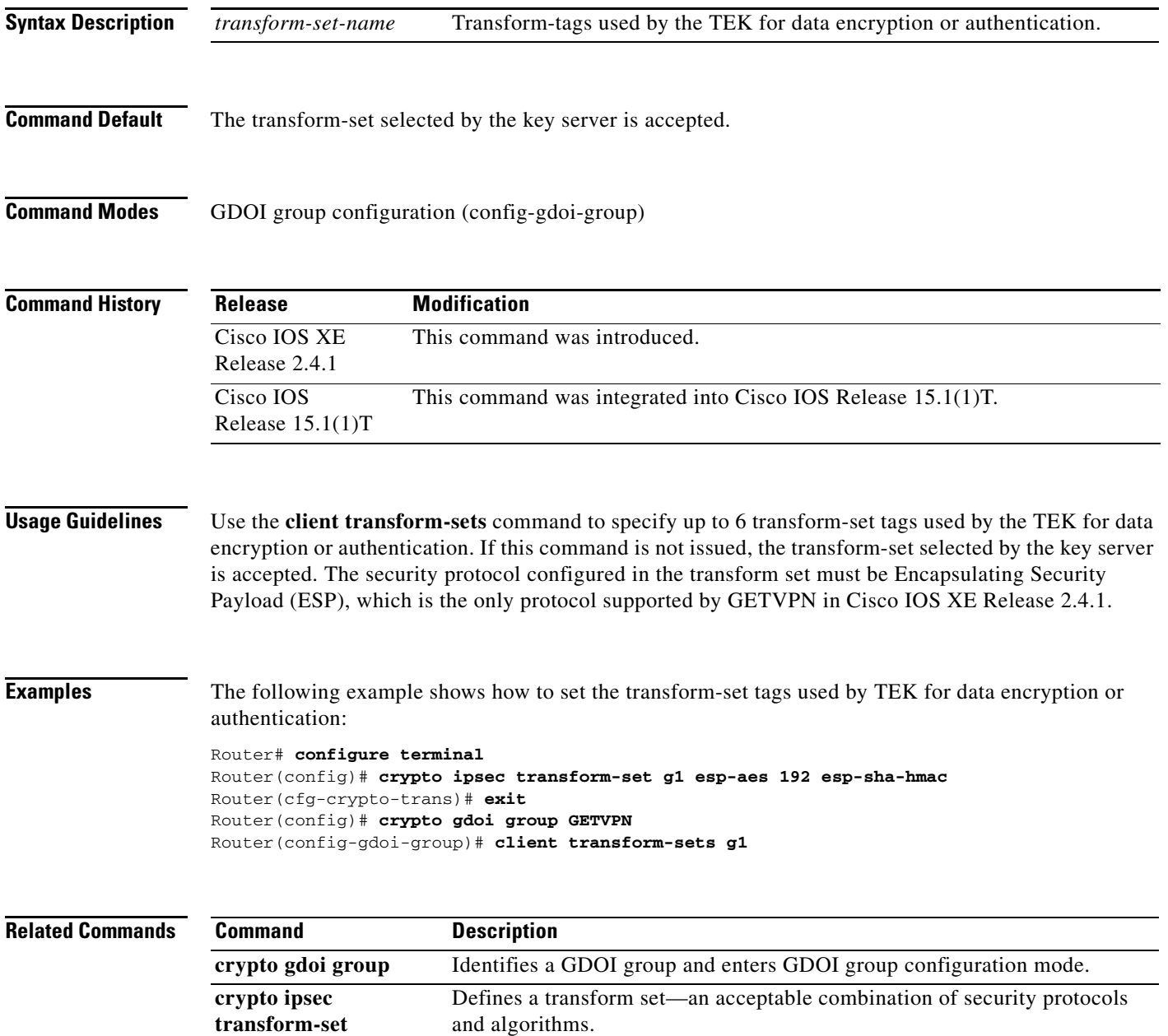

### **commands (view)**

To add commands or an interface to a command-line interface (CLI) view, use the **commands** command in view configuration mode. To delete a command or an interface from a CLI view, use the **no** form of this command.

**Syntax for Adding and Deleting Commands to a View**

**commands** *parser-mode* {**include** | **include-exclusive** | **exclude**} [**all**] [*command*]

**no commands** *parser-mode* {**include** | **include-exclusive** | **exclude**} [**all**] [*command*]

**Syntax for Adding and Deleting Interfaces to a View**

**commands** *parser-mode* {**include** | **include-exclusive**} [**all**] [**interface** *name*] [*command*]

**no commands** *parser-mode* {**include** | **include-exclusive**} [**all**] [**interface** *name*] [*command*]

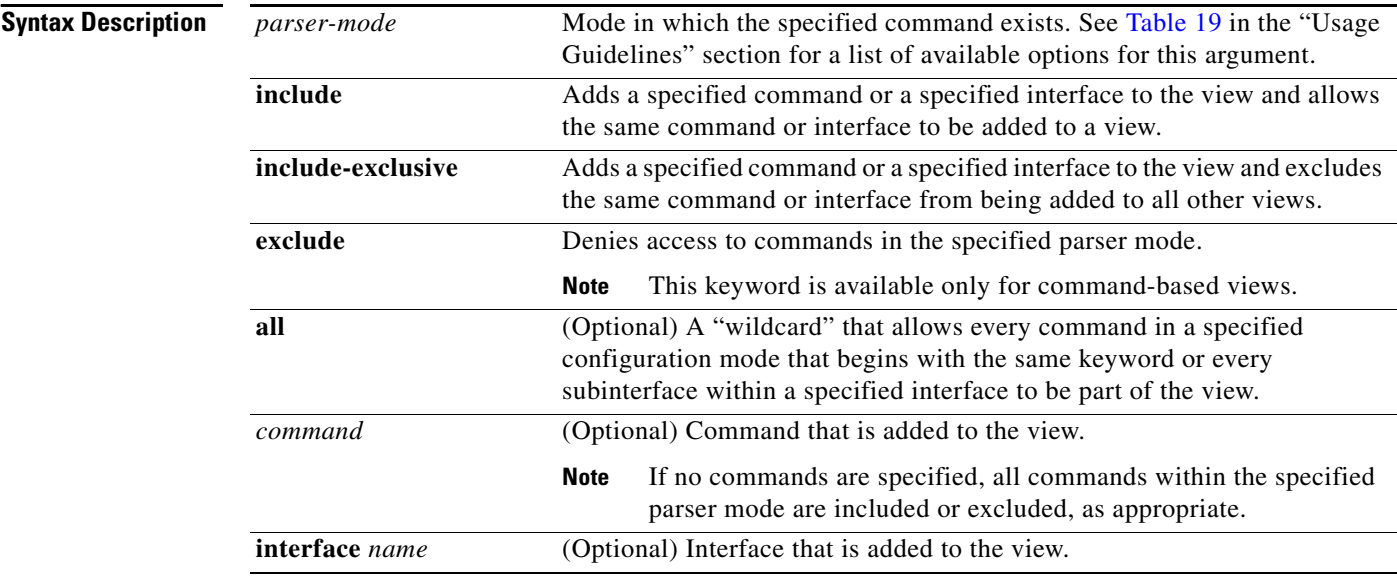

**Defaults** If this command is not enabled, a view will not have adequate information to deny or allow access to users.

1

**Command Modes** View configuration (config-view)

### **Command History**

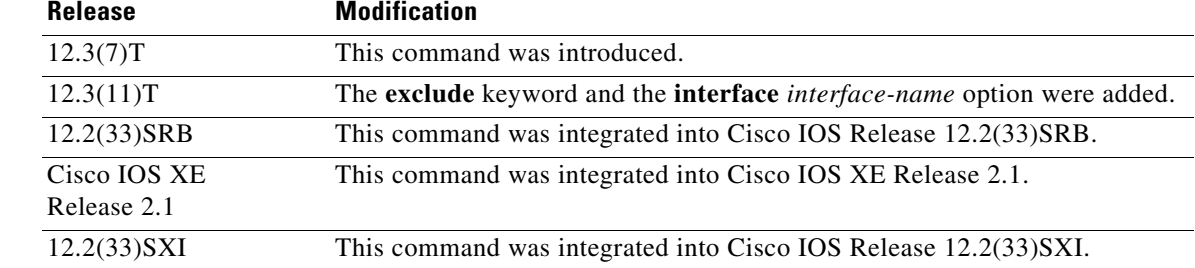

**Usage Guidelines** If a network administrator does not enter a specific command (via the *command* argument) or interface (via the **interface** *interface-name* option), users are granted access (via the **include** or **include-exclusive** keyword) or denied access (via the **exclude** keyword) to all commands within the specified parser mode.

#### **parser-mode Options**

[Table 19](#page-47-0) shows some of the keyword options for the *parser-mode* argument in the **commands** command. The available mode keywords vary depending on your hardware and software version. To display a list of available mode options on your system, use the **commands ?** command.

| <b>Command</b>         | <b>Description</b>                                              |
|------------------------|-----------------------------------------------------------------|
| accept-dialin          | VPDN accept-dialin group configuration mode                     |
| accept-dialout         | VPDN accept-dialout group configuration mode                    |
| address-family         | Address family configuration mode                               |
| alps-ascu              | ALPS ASCU configuration mode                                    |
| alps-circuit           | ALPS circuit configuration mode                                 |
| atm-bm-config          | ATM bundle member configuration mode                            |
| atm-bundle-config      | ATM bundle configuration mode                                   |
| atm-vc-config          | ATM virtual circuit configuration mode                          |
| atmsig_e164_table_mode | ATMSIG E164 Table                                               |
| cascustom              | Channel-associated signaling (cas) custom<br>configuration mode |
| config-rtr-http        | RTR HTTP raw request configuration mode                         |
| configure              | Global configuration mode                                       |
| controller             | Controller configuration mode                                   |
| crypto-map             | Crypto map configuration mode                                   |
| crypto-transform       | Crypto transform configuration mode                             |
| dhcp                   | DHCP pool configuration mode                                    |
| dspfarm                | DSP farm configuration mode                                     |
| exec                   | <b>EXEC</b> mode                                                |
| flow-cache             | Flow aggregation cache configuration mode                       |
| gateway                | Gateway configuration mode                                      |

<span id="page-47-0"></span>*Table 19 parser-mode Argument Options*

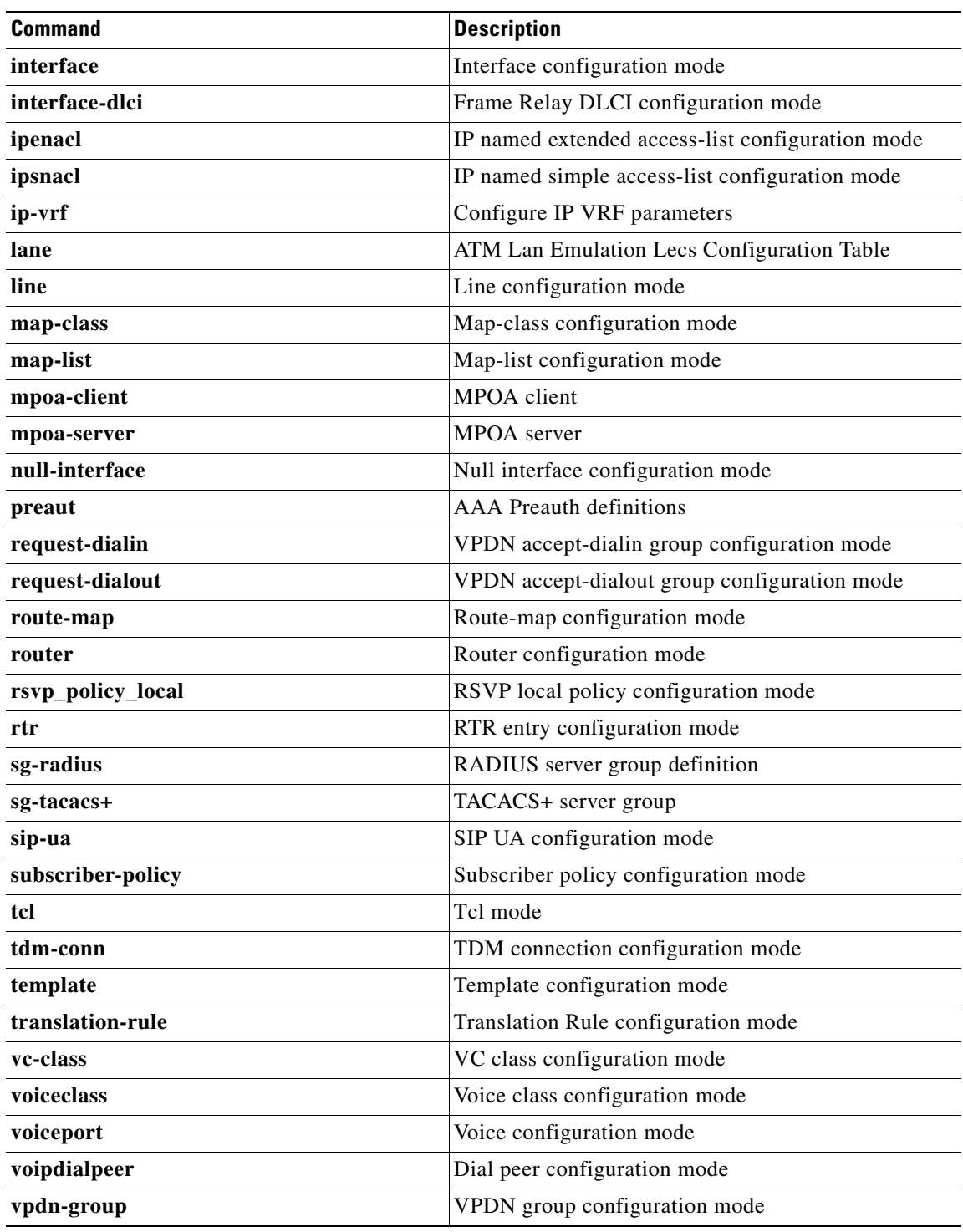

 $\mathsf I$ 

*Table 19 parser-mode Argument Options (continued)*

**Examples** The following example shows how to add the privileged EXEC command show version to both CLI views "first" and "second." Because the **include** keyword was issued, the **show version** command can be added to both views.

```
Router(config)# parser view first
Router(config-view)# secret 5 secret
Router(config-view)# commands exec include show version
!
Router(config)# parser view second
Router(config-view)# secret 5 myview
Router(config-view)# commands exec include show version
```
The following example shows how to allow users in the view "first" to execute all commands that start with the word "show" except the **show interfaces** command, which is excluded by the view "second":

```
Router(config)# parser view first
Router(config-view)# secret 5 secret
Router(config-view)# commands exec include all show 
!
Router(config)# parser view second
Router(config-view)# secret 5 myview
Router(config-view)# commands exec include-exclusive show interfaces
```
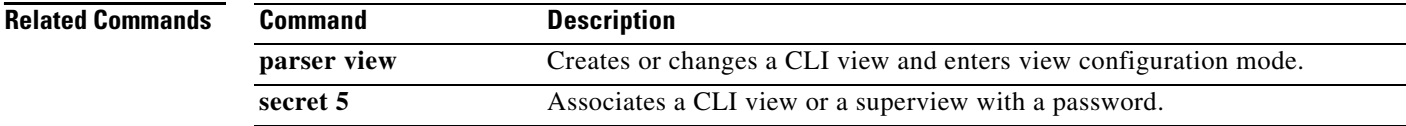

# **configuration url**

To specify on a server the URL that an Easy VPN remote device must use to get a configuration in a Mode Configuration Exchange, use the **configuration url** command in global configuration mode. To delete the URL, use the **no** form of this command.

 $\overline{\phantom{a}}$ 

 $\mathsf I$ 

**configuration url** {*url*}

**no configuration url** {*url*}

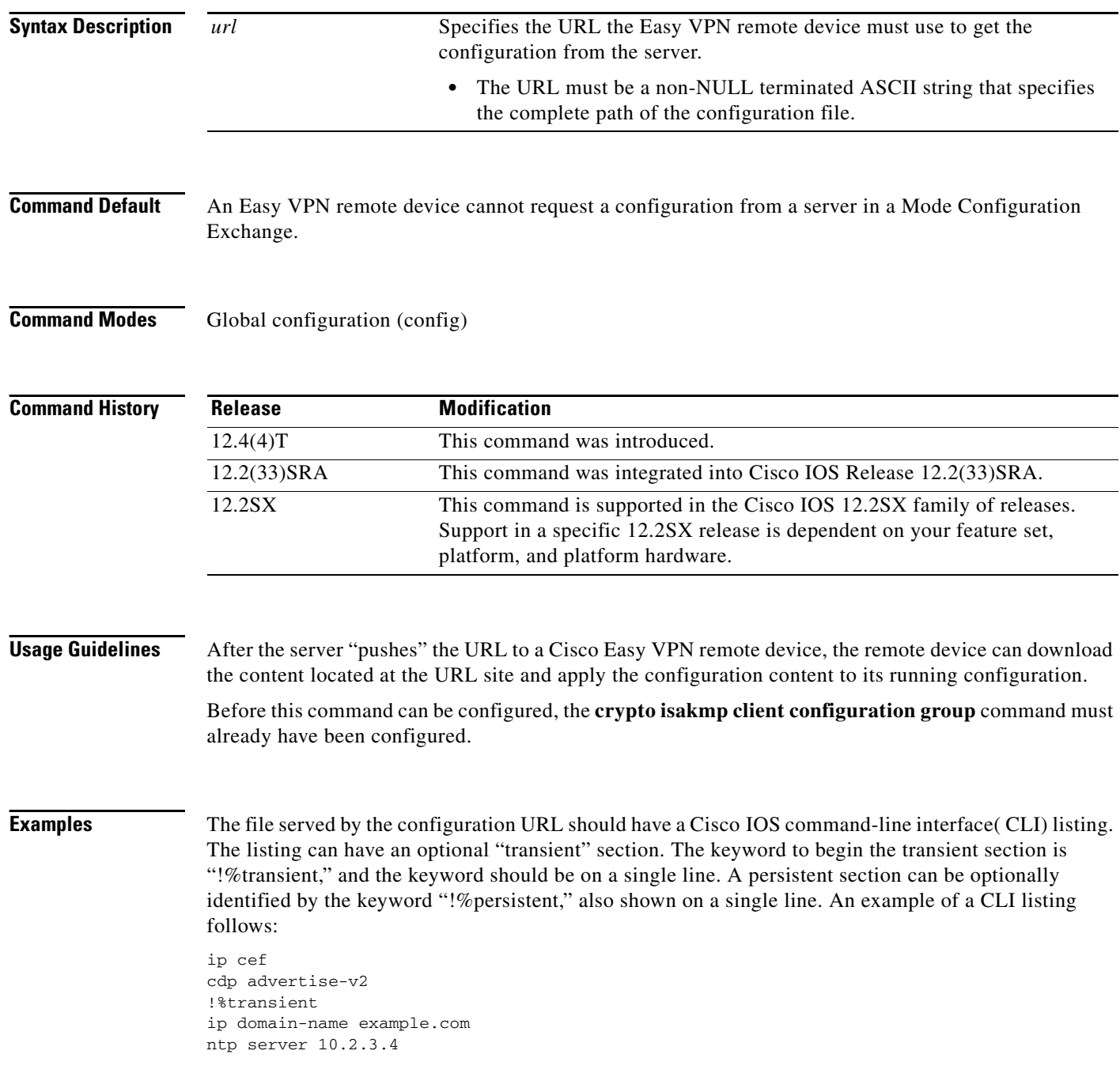

**April 2011**

ntp update-calendar

In the above example, the first two lines stay in the configuration even after the tunnel is disconnected (but they are not written into the nonvolatile configuration). The last three lines are effective only as long as the tunnel is "up."

The following example shows that a server has specified the URL the Easy VPN remote device must use to download the URL:

```
crypto isakmp client configuration group group1
configuration url http://10.10.8.8/easy.cfg
```
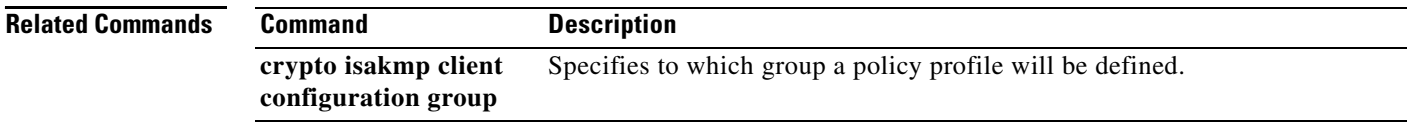

## **configuration version**

To specify on a server the version that a Cisco Easy VPN remote device must use to get a particular configuration in a Mode Configuration Exchange, use the **configuration version** command in global configuration mode. To delete the version number, use the **no** form of this command.

**configuration version** {*version-number*}

**no configuration version** {*version-number*}

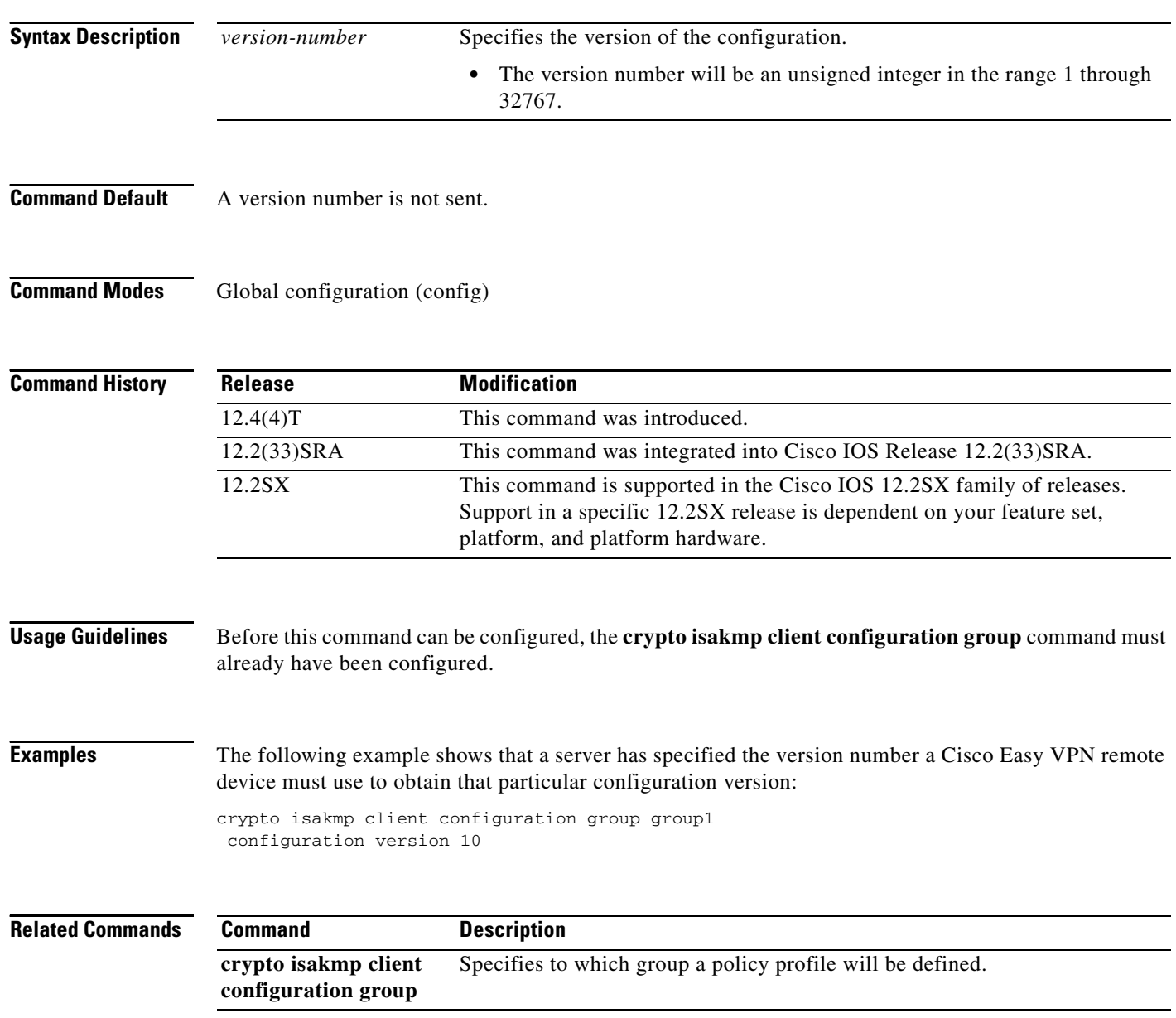

 $\mathsf I$ 

### **content-length**

To permit or deny HTTP traffic through the firewall on the basis of message size, use the **content-length** command in appfw-policy-http configuration mode. To remove message-size limitations from your configuration, use the **no** form of this command.

**content-length** {**min** *bytes* **max** *bytes |* **min** *bytes* | **max** *bytes*} **action** {**reset** | **allow**} [**alarm**]

**no content-length** {**min** *bytes* **max** *bytes |* **min** *bytes* | **max** *bytes*} **action** {**reset** | **allow**} [**alarm**]

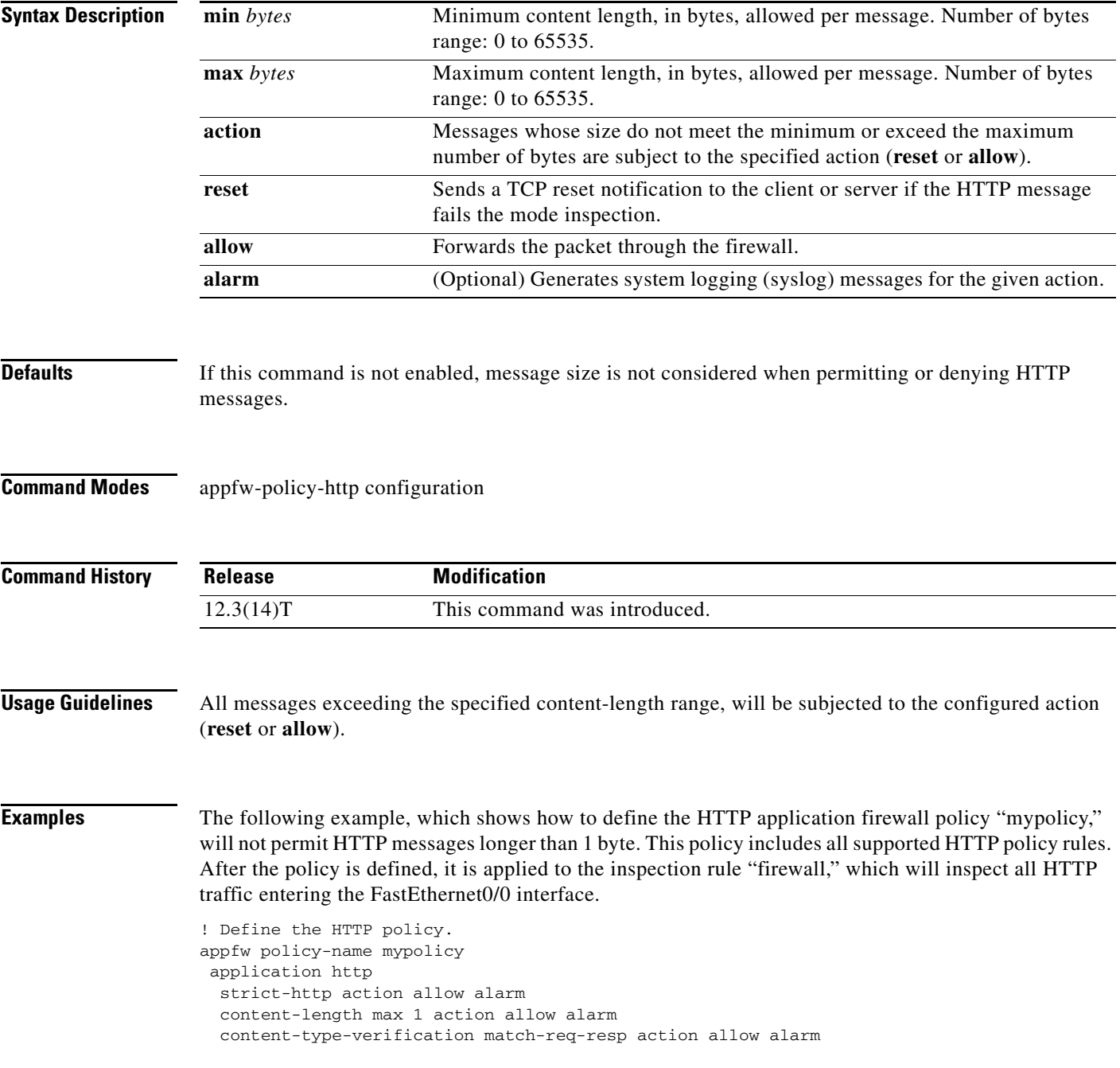

```
max-header-length request 1 response 1 action allow alarm
 max-uri-length 1 action allow alarm
 port-misuse default action allow alarm
 request-method rfc default action allow alarm
 request-method extension default action allow alarm
 transfer-encoding type default action allow alarm
!
!
! Apply the policy to an inspection rule. 
ip inspect name firewall appfw mypolicy
ip inspect name firewall http
!
!
! Apply the inspection rule to all HTTP traffic entering the FastEthernet0/0 interface.
interface FastEthernet0/0
 ip inspect firewall in
!
!
```
 $\mathbf I$ 

## **content-type-verification**

To permit or deny HTTP traffic through the firewall on the basis of content message type, use the **content-type-verification** command in appfw-policy-http configuration mode. To disable this inspection parameter, use the **no** form of this command.

**content-type-verification** [**match-req-resp**] **action** {**reset** | **allow**} [**alarm**]

**no content-type-verification** [**match-req-resp**] **action** {**reset** | **allow**} [**alarm**]

<span id="page-55-0"></span>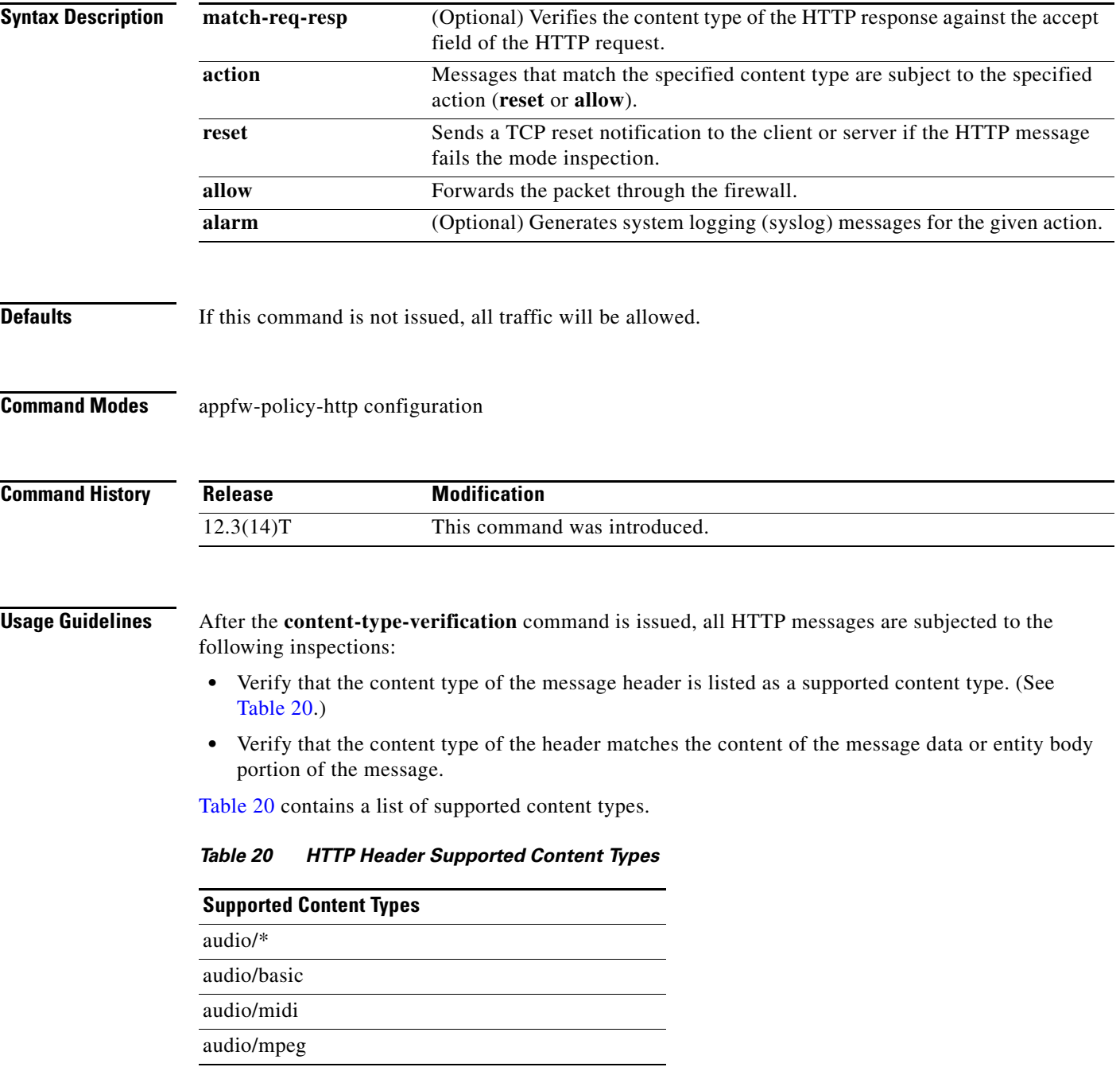

| <b>Supported Content Types</b> |
|--------------------------------|
| audio/x-adpcm                  |
| audio/x-aiff                   |
| audio/x-ogg                    |
| audio/x-wav                    |
| application/msword             |
| application/octet-stream       |
| application/pdf                |
| application/postscript         |
| application/vnd.ms-excel       |
| application/vnd.ms-powerpoint  |
| application/x-gzip             |
| application/x-java-arching     |
| application/x-java-xm          |
| application/zip                |
| image/*                        |
| image/cgf                      |
| image/gif                      |
| image/jpeg                     |
| image/png                      |
| image/tiff                     |
| image/x-3ds                    |
| image/x-bitmap                 |
| image/x-niff                   |
| image/x-portable-bitmap        |
| image/x-portable-greymap       |
| $image/x$ -xpm                 |
| text/                          |
| text/css                       |
| text/html                      |
| text/plain                     |
| text/richtext                  |
| text/sgml                      |
| text/xmcd                      |
| text/xml                       |
| video/*                        |
| video/-flc                     |

*Table 20 HTTP Header Supported Content Types (continued)*

 $\mathsf I$ 

| <b>Supported Content Types</b> |  |
|--------------------------------|--|
| video/mpeg                     |  |
| video/quicktime                |  |
| video/sgi                      |  |
| video/x-avi                    |  |
| video/x-fli                    |  |
| video/x-mng                    |  |
| video/x-msvideo                |  |

*Table 20 HTTP Header Supported Content Types (continued)*

The following example shows how to define the HTTP application firewall policy "mypolicy." This policy includes all supported HTTP policy rules. After the policy is defined, it is applied to the inspection rule "firewall," which will inspect all HTTP traffic entering the FastEthernet0/0 interface.

```
! Define the HTTP policy.
appfw policy-name mypolicy
 application http
  strict-http action allow alarm
  content-length max 1 action allow alarm
  content-type-verification match-req-resp action allow alarm
  max-header-length request 1 response 1 action allow alarm
  max-uri-length 1 action allow alarm
  port-misuse default action allow alarm
  request-method rfc default action allow alarm
  request-method extension default action allow alarm
  transfer-encoding type default action allow alarm
!
!
! Apply the policy to an inspection rule. 
ip inspect name firewall appfw mypolicy
ip inspect name firewall http
!
!
! Apply the inspection rule to all HTTP traffic entering the FastEthernet0/0 interface.
interface FastEthernet0/0
  ip inspect firewall in
!
!
```
### **control**

To configure the control interface type and number for a redundancy group, use the **control** command in redundancy application group configuration mode. To remove the control interface for the redundancy group, use the **no** form of this command.

**control** *interface-type interface-number* **protocol** *id*

**no control**

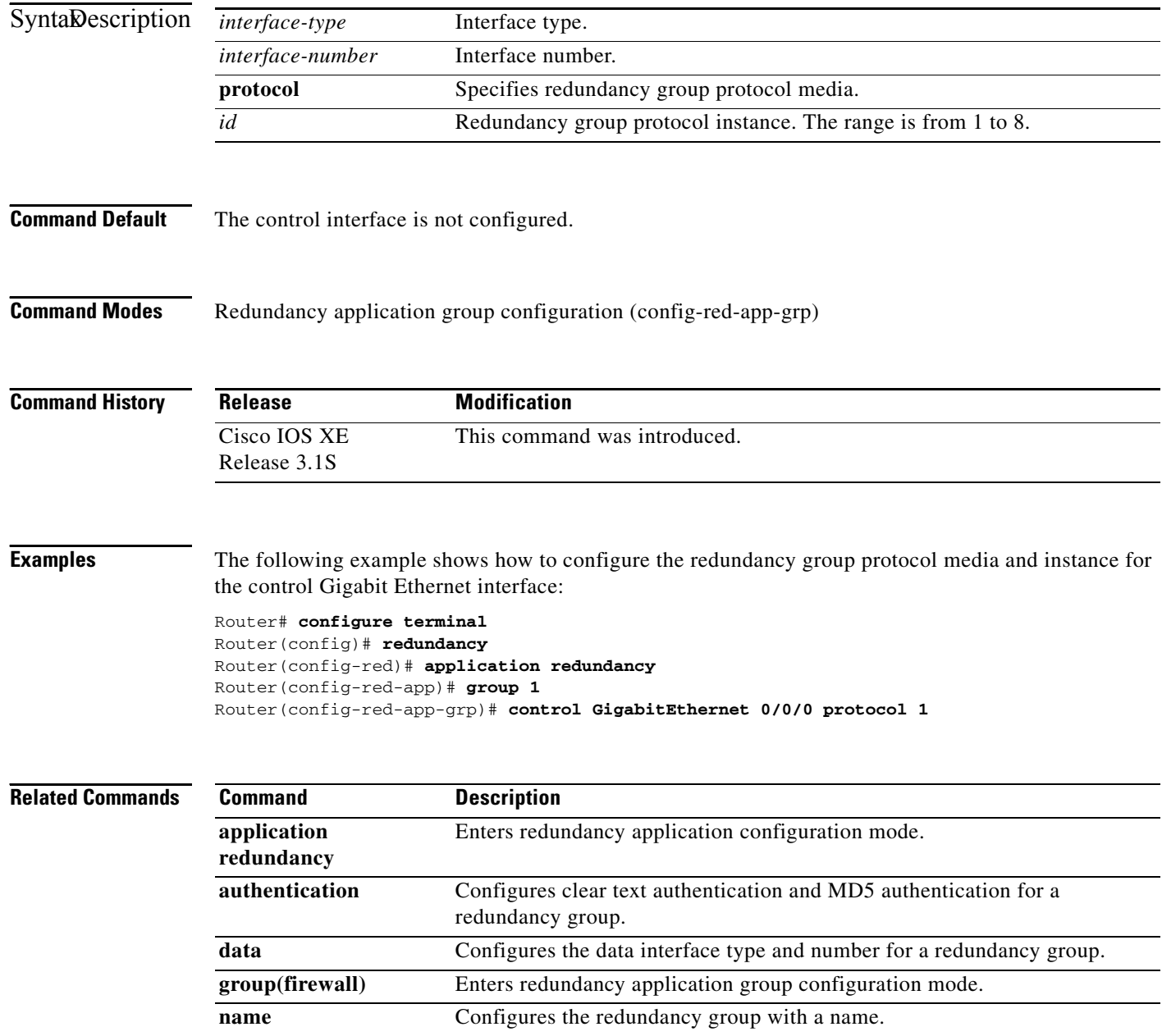

 $\mathsf I$ 

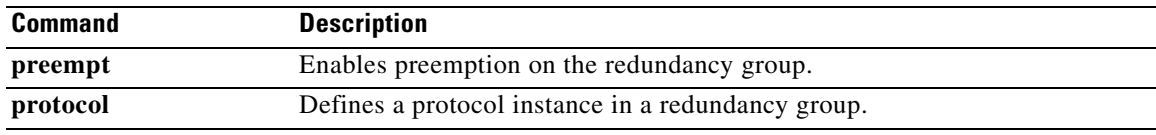

# **copy (consent-parameter-map)**

To configure a consent page to be downloaded from a file server, use the **copy** command in parameter-map type consent configuration mode.

 $\overline{\phantom{a}}$ 

 $\mathsf I$ 

**copy** *src-file-name dst-file-name* 

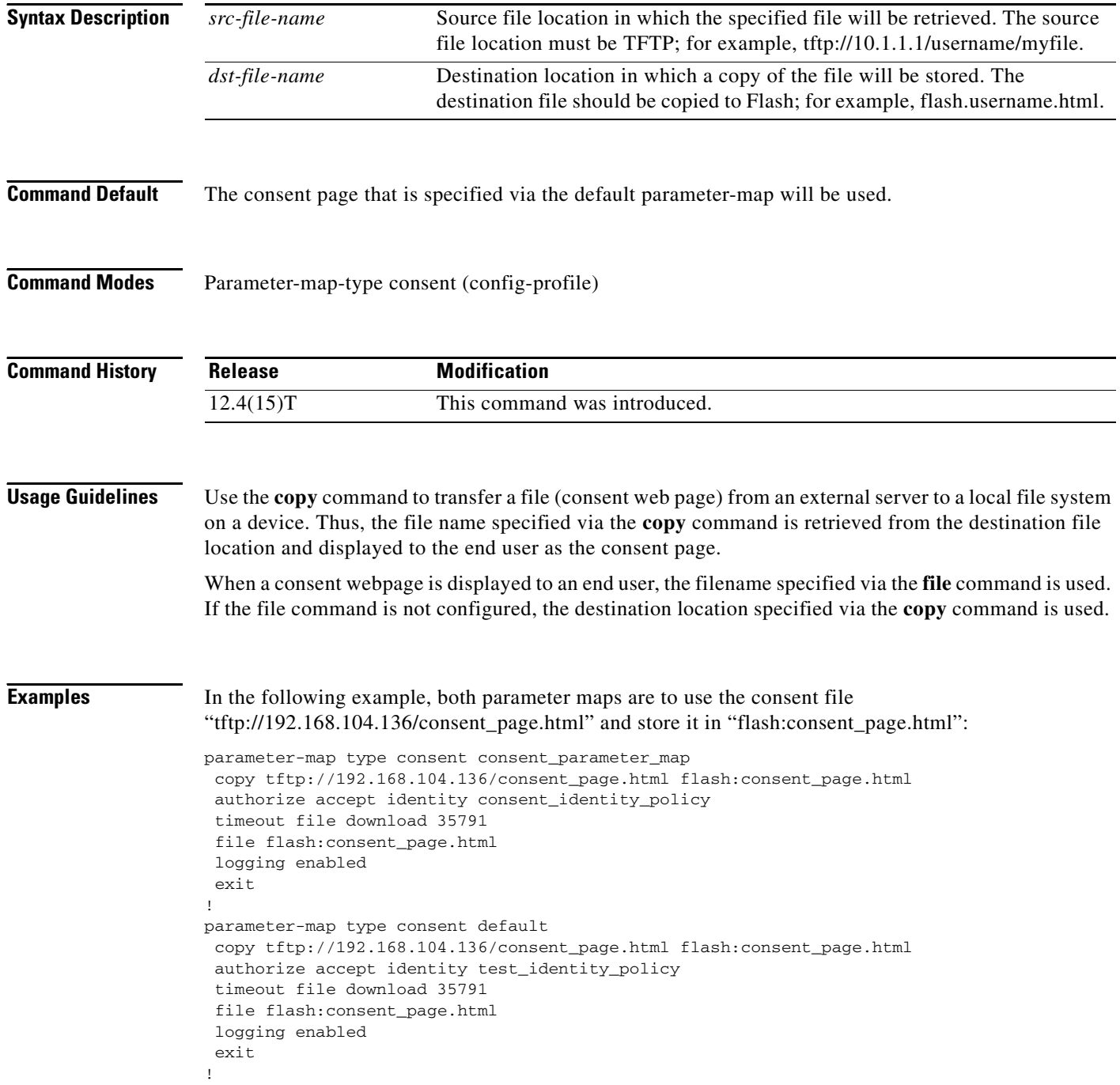

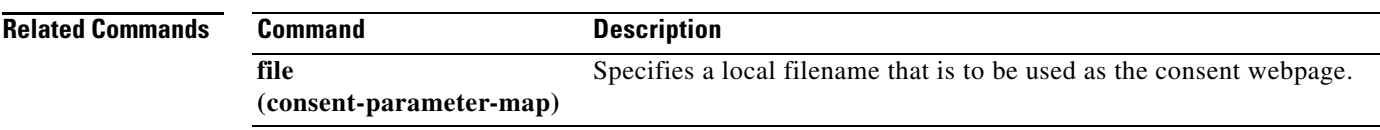

# **copy idconf**

To load a signature package in Cisco IOS Intrusion Prevention System (IPS), use the **copy idconf**  command in EXEC mode.

 $\mathbf I$ 

 $\mathsf I$ 

**copy** *url* **idconf**

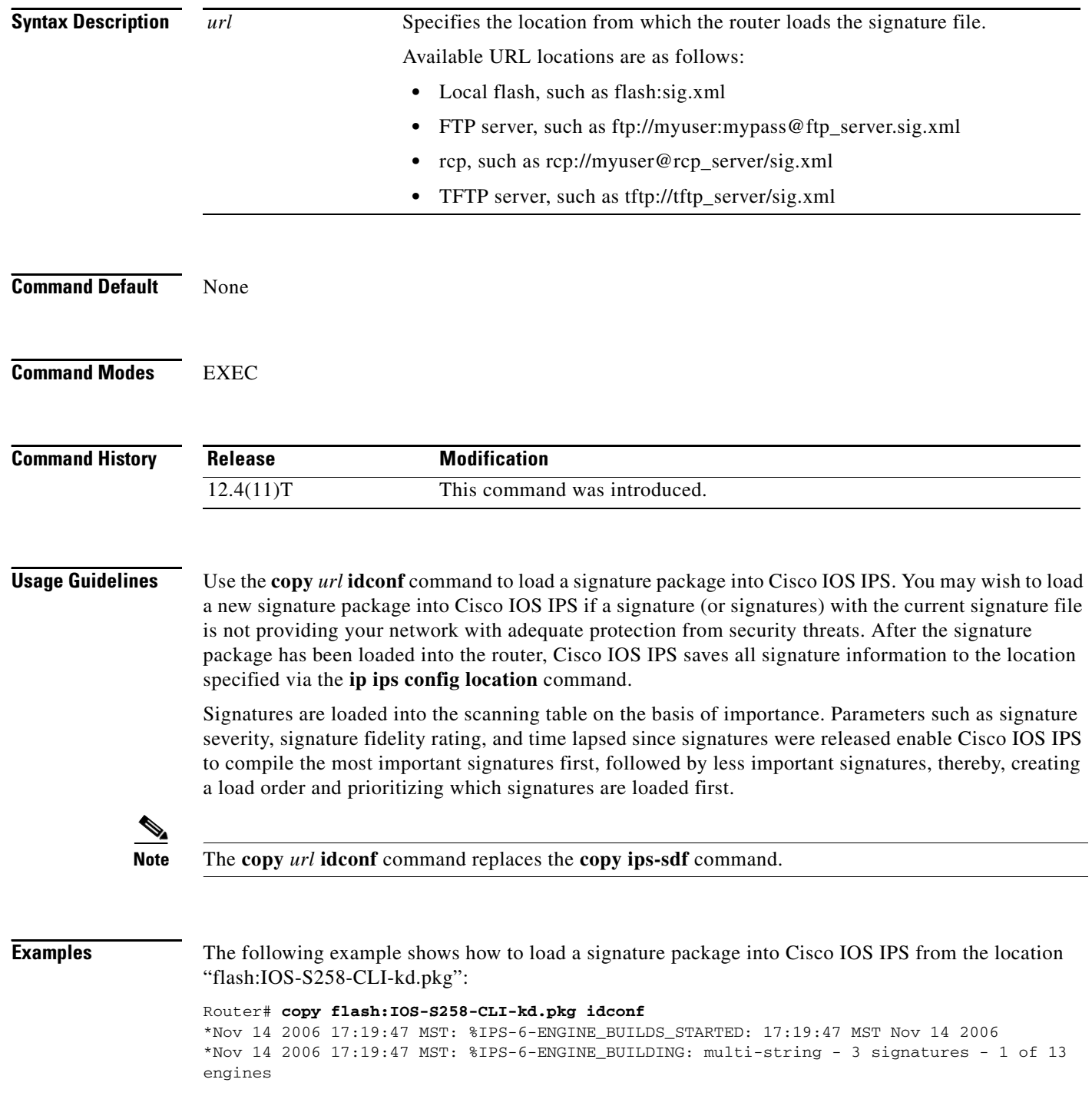

\*Nov 14 2006 17:19:47 MST: %IPS-6-ENGINE\_READY: multi-string - build time 4 ms - packets for this engine will be scanned \*Nov 14 2006 17:19:47 MST: %IPS-6-ENGINE\_BUILDING: service-http - 611 signatures - 2 of 13 engines \*Nov 14 2006 17:20:00 MST: %IPS-6-ENGINE READY: service-http - build time 12932 ms packets for this engine will be scanned \*Nov 14 2006 17:20:00 MST: %IPS-6-ENGINE\_BUILDING: string-tcp - 864 signatures - 3 of 13 engines \*Nov 14 2006 17:20:02 MST: %IPS-6-ENGINE\_READY: string-tcp - build time 2692 ms - packets for this engine will be scanned \*Nov 14 2006 17:20:02 MST:  $\Sigma$  FPS-6-ENGINE BUILDING: string-udp - 74 signatures - 4 of 13 engines \*Nov 14 2006 17:20:03 MST: %IPS-6-ENGINE\_READY: string-udp - build time 316 ms - packets for this engine will be scanned \*Nov 14 2006 17:20:03 MST: %IPS-6-ENGINE\_BUILDING: state - 28 signatures - 5 of 13 engines \*Nov 14 2006 17:20:03 MST: %IPS-6-ENGINE\_READY: state - build time 24 ms - packets for this engine will be scanned \*Nov 14 2006 17:20:03 MST: %IPS-6-ENGINE\_BUILDING: atomic-ip - 252 signatures - 6 of 13 engines \*Nov 14 2006 17:20:03 MST: %IPS-4-META\_ENGINE\_UNSUPPORTED: atomic-ip 2154:0 - this signature is a component of the unsupported META engine \*Nov 14 2006 17:20:03 MST: %IPS-6-ENGINE\_READY: atomic-ip - build time 232 ms - packets for this engine will be scanned \*Nov 14 2006 17:20:03 MST: %IPS-6-ENGINE\_BUILDING: string-icmp - 3 signatures - 7 of 13 e Router# engines \*Nov 14 2006 17:20:03 MST: %IPS-6-ENGINE\_READY: string-icmp - build time 12 ms - packets for this engine will be scanned \*Nov 14 2006 17:20:03 MST: %IPS-6-ENGINE\_BUILDING: service-ftp - 3 signatures - 8 of 13 engines \*Nov 14 2006 17:20:03 MST: %IPS-6-ENGINE\_READY: service-ftp - build time 8 ms - packets for this engine will be scanned \*Nov 14 2006 17:20:03 MST:  $\Sigma$ FS-6-ENGINE BUILDING: service-rpc - 75 signatures - 9 of 13 engines \*Nov 14 2006 17:20:03 MST: %IPS-6-ENGINE\_READY: service-rpc - build time 80 ms - packets for this engine will be scanned \*Nov 14 2006 17:20:03 MST: %IPS-6-ENGINE\_BUILDING: service-dns - 38 signatures - 10 of 13 engines \*Nov 14 2006 17:20:03 MST: %IPS-6-ENGINE\_READY: service-dns - build time 20 ms - packets for this engine will be scanned \*Nov 14 2006 17:20:03 MST: %IPS-6-ENGINE\_BUILDING: normalizer - 9 signatures - 11 of 13 engines \*Nov 14 2006 17:20:03 MST: %IPS-6-ENGINE\_READY: normalizer - build time 0 ms - packets for this engine will be scanned \*Nov 14 2006 17:20:03 MST: %IPS-6-ENGINE\_BUILDING: service-msrpc - 22 signatures - 12 of 13 engines \*Nov 14 2006 17:20:03 MST: %IPS-6-ENGINE\_READY: service-msrpc - build time 8 ms - packets for this engine will be scanned \*Nov 14 2006 17:20:03 MST: %IPS-6-ALL\_ENGINE\_BUILDS\_COMPLETE: elapsed time 16344 ms

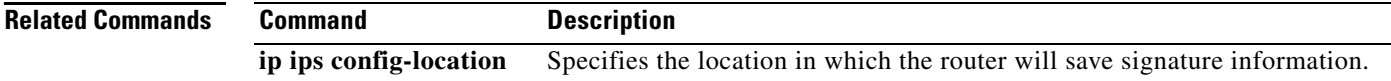

### **copy ips-sdf**

**Note** In Cisco IOS Release 12.4(11)T, the **copy ips-sdf** command was replaced with the **copy idconf** command. For more information, see the **copy idconf** command.

To load or save the signature definition file (SDF) in the router, use the **copy ips-sdf** command in EXEC mode.

#### **Syntax for Loading the SDF**

**copy** [**/erase**] *url* **ips-sdf**

**Syntax for Saving the SDF**

**copy ips-sdf** *url*

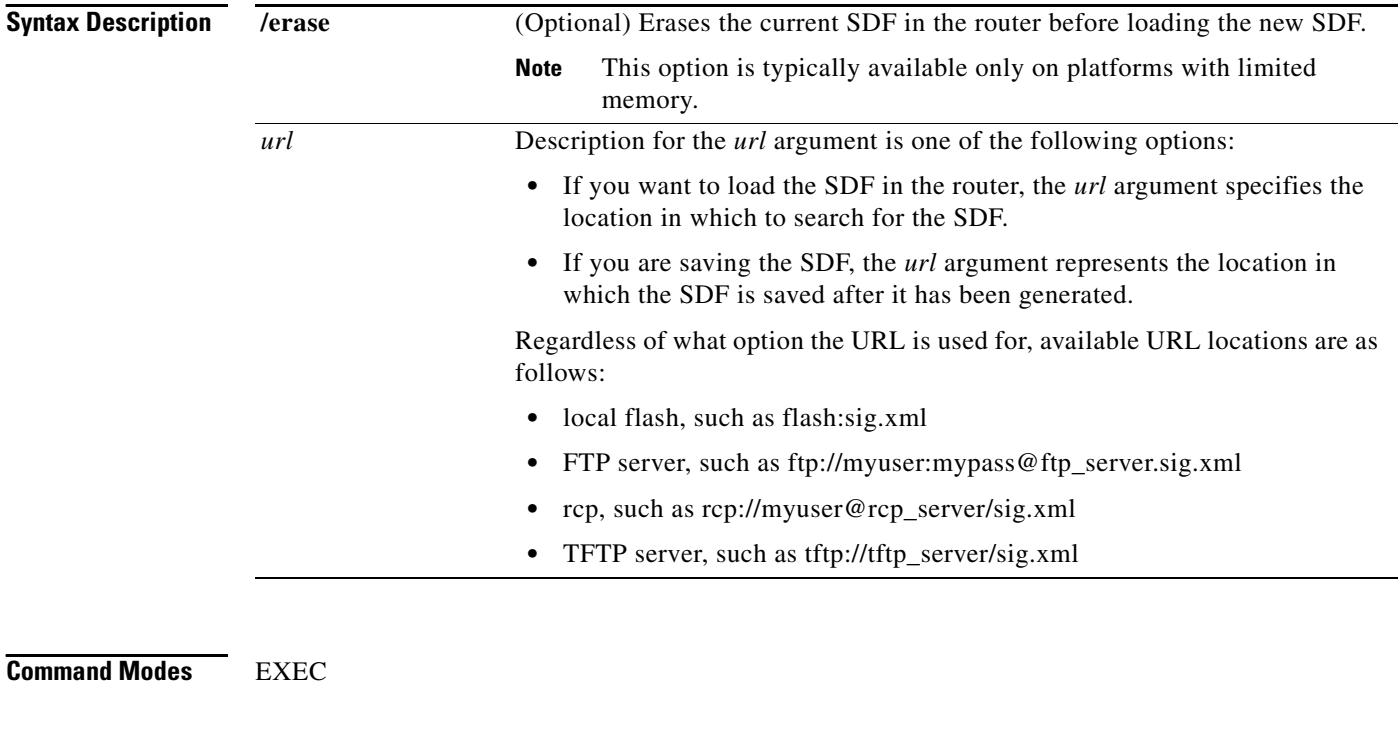

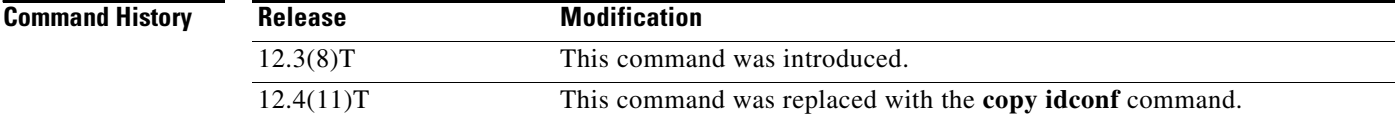

 $\mathbf I$ 

#### **Usage Guidelines Loading Signatures From the SDF**

Issue the **copy** *url* **ips-sdf** command to load the SDF in the router from the location specified via the *url* argument. When the new SDF is loaded, it is merged with the SDF that is already loaded in the router, unless the **/erase** keyword is issued, which overwrites the current SDF with the new SDF.

Cisco IOS Intrusion Prevention System (IPS) will attempt to retrieve the SDF from each specified location in the order in which they were configured in the startup configuration. If Cisco IOS IPS cannot retrieve the signatures from any of the specified locations, the built-in signatures will be used.

If the **no ip ips sdf built-in** command is used, Cisco IOS IPS will fail to load. IPS will then rely on the configuration of the **ip ips fail** command to either fail open or fail closed.

**Note** For Cisco IOS Release 12.3(8)T, the SDF should be loaded directly from Flash.

After the signatures are loaded in the router, the signature engines are built. Only after the signature engines are built can Cisco IOS IPS beginning scanning traffic.

**Note** Whenever signatures are replaced or merged, the router is suspended while the signature engines for the newly added or merged signatures are being built. The router prompt will be available again after the engines are built.

Depending on your platform and how many signatures are being loaded, building the engine can take up to several minutes. It is recommended that you enable logging messages to monitor the engine building status.

The **ip sdf ips location** command can also be used to load the SDF. However, unlike the **copy ips-sdf**  command, this command does not force and immediately load the signatures. Signatures are not loaded until the router reboots or IPS is initially applied to an interface (via the **ip ips** command).

#### **Saving a Generated or Merges SDF**

Issue the **copy ips-sdf** *url* command to save a newly created SDF file to a specified location. The next time the router is reloaded, IPS can refer to the SDF from the saved location by including the **ip ips sdf location** command in the configuration.

**Tip** It is recommended that you save the SDF back out to Flash. Also, you should save the file to a different name than the original attack-drop.sdf file; otherwise, you risk loosing the original file.

**Examples** The following example shows how to configure the router to load and merge the attack-drop.sdf file with the default signatures. After you have merged the two files, it is recommended to copy the newly merged signatures to a separate file. The router can then be reloaded (via the **reload** command) or reinitalized to so as to recognize the newly merged file (as shown the following example)

```
!
ip ips name MYIPS
!
interface GigabitEthernet0/1
ip address 10.1.1.16 255.255.255.0
ip ips MYIPS in
duplex full
speed 100
```

```
media-type rj45
no negotiation auto
!
!
! Merge the flash-based SDF (attack-drop.sdf) with the built-in signatures.
copy disk2:attack-drop.sdf ips-sdf
! Save the newly merged signatures to a separate file.
copy ips-sdf disk2:my-signatures.sdf
!
! Configure the router to use the new file, my-signatures.sdf 
configure terminal
ip ips sdf location disk2:my-signatures.sdf
! Reinitialize the IPS by removing the IPS rule set and reapplying the rule set.
interface gig 0/1
no ip ips MYIPS in
!
*Apr 8 14:05:38.243:%IPS-2-DISABLED:IPS removed from all interfaces - IPS disabled
!
ip ips MYIPS in
!
 exit
```
#### **Related Commands Command Command Description**

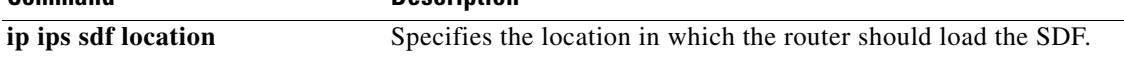

ן

### **crl**

To query the certificate revocation list (CRL) to ensure that the certificate of the peer has not been revoked, use the **crl** command in ca-trustpoint configuration mode. To return to the default behavior in which the router will check the URL that is embedded in the certificate, use the **no** form of this command.

**crl** {**query** *url* | **optional** | **best-effort**}

**no crl** {**query** *url* | **optional** | **best-effort**}

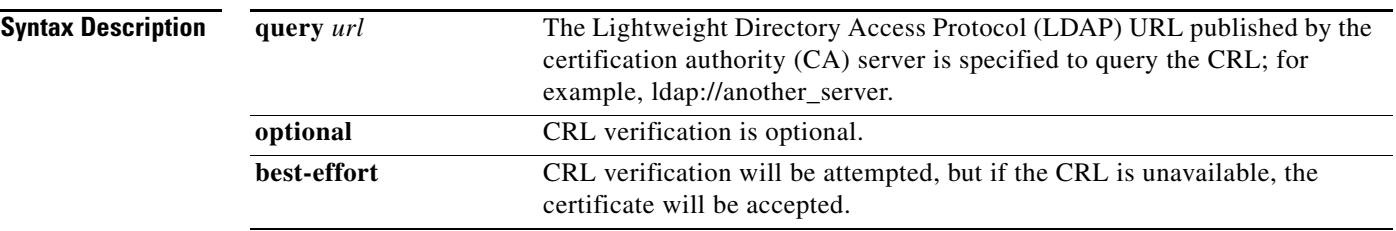

**Defaults** If the **query** *url* option is not enabled, the router will check the CRL distribution point (CDP) that is embedded in the certificate. The **query** *url* option does not need to be configured if the CDP that is in the certificate is formatted as a URL (for example, http:// url or ldap:// url), including the fully qualified domain name (FQDN) of the host where the CRL is held.

### **Command Modes** Ca-trustpoint configuration

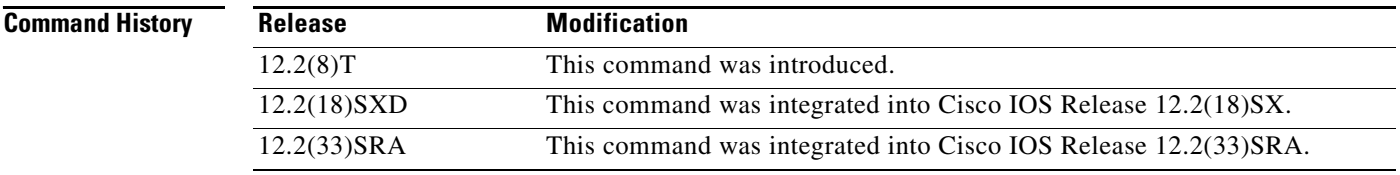

#### **Usage Guidelines The query Keyword**

Use the **query** *url* option if the CDP is in LDAP form, which means that the CDP location in the certificate will indicate only where the CDP is located in the directory; that is, the CDP will not indicate the actual query location for the directory.

#### **The optional Keyword**

If your router does not have the applicable CRL and is unable to obtain one, your router will reject the peer's certificate—unless you include the **optional** keyword in your configuration. If you use the **optional** keyword, your router will check the CRL if it is cached in the router memory, but it will not download the CRL from the CDP. If the **optional** keyword is configured and a CRL is not available, the certificate will always be accepted. If the **crl optional** command is configured, you cannot manually download the CRL via the **crypto ca crl request** command because the manually downloaded CRL may not be deleted after it expires. The expired CRL may cause all certificate verifications to be denied.

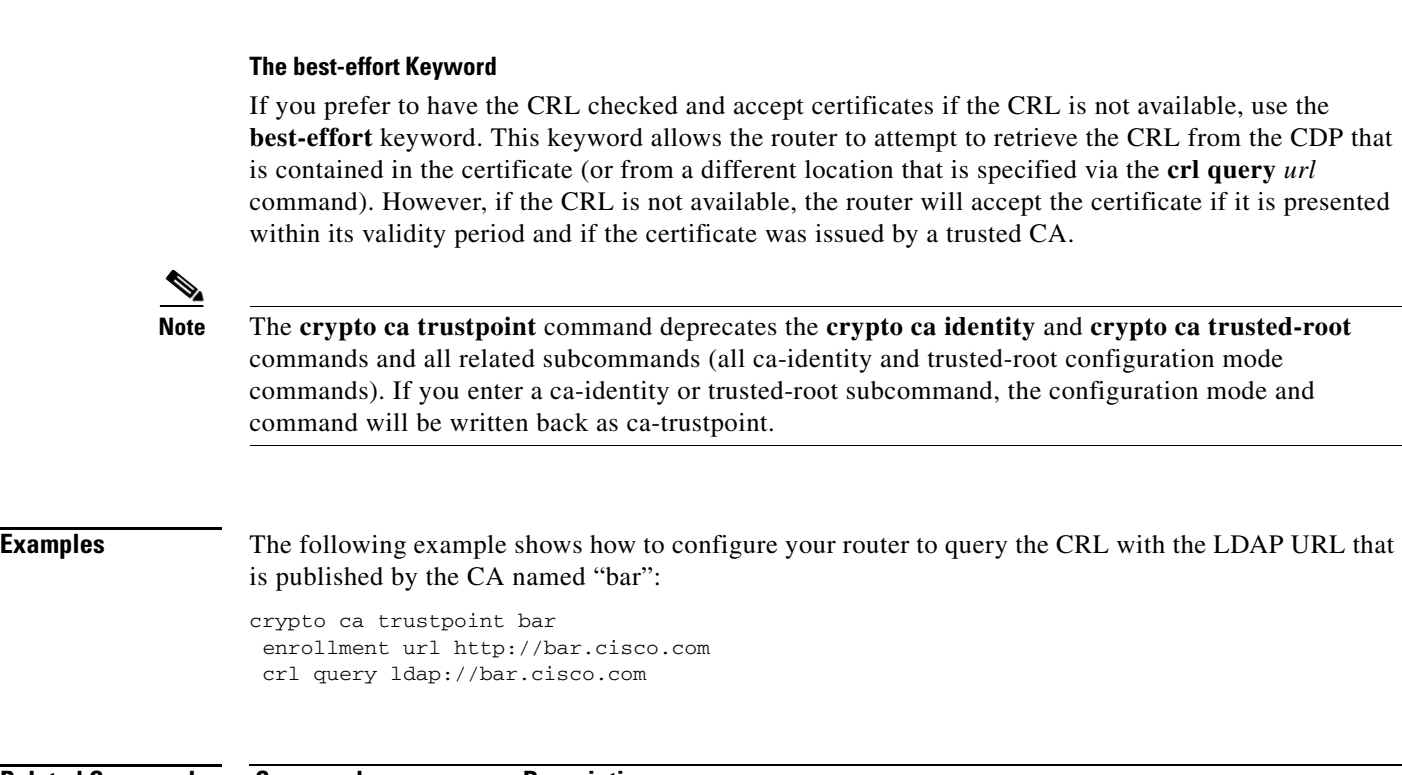

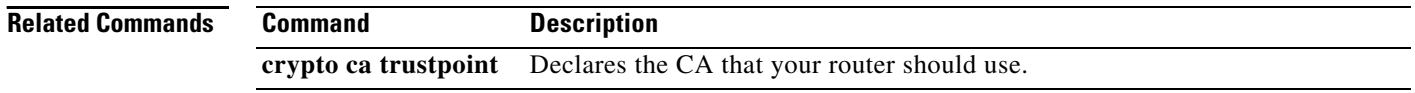

**crl**

 $\mathsf I$ 

 $\overline{\phantom{a}}$ 

## **crl best-effort**

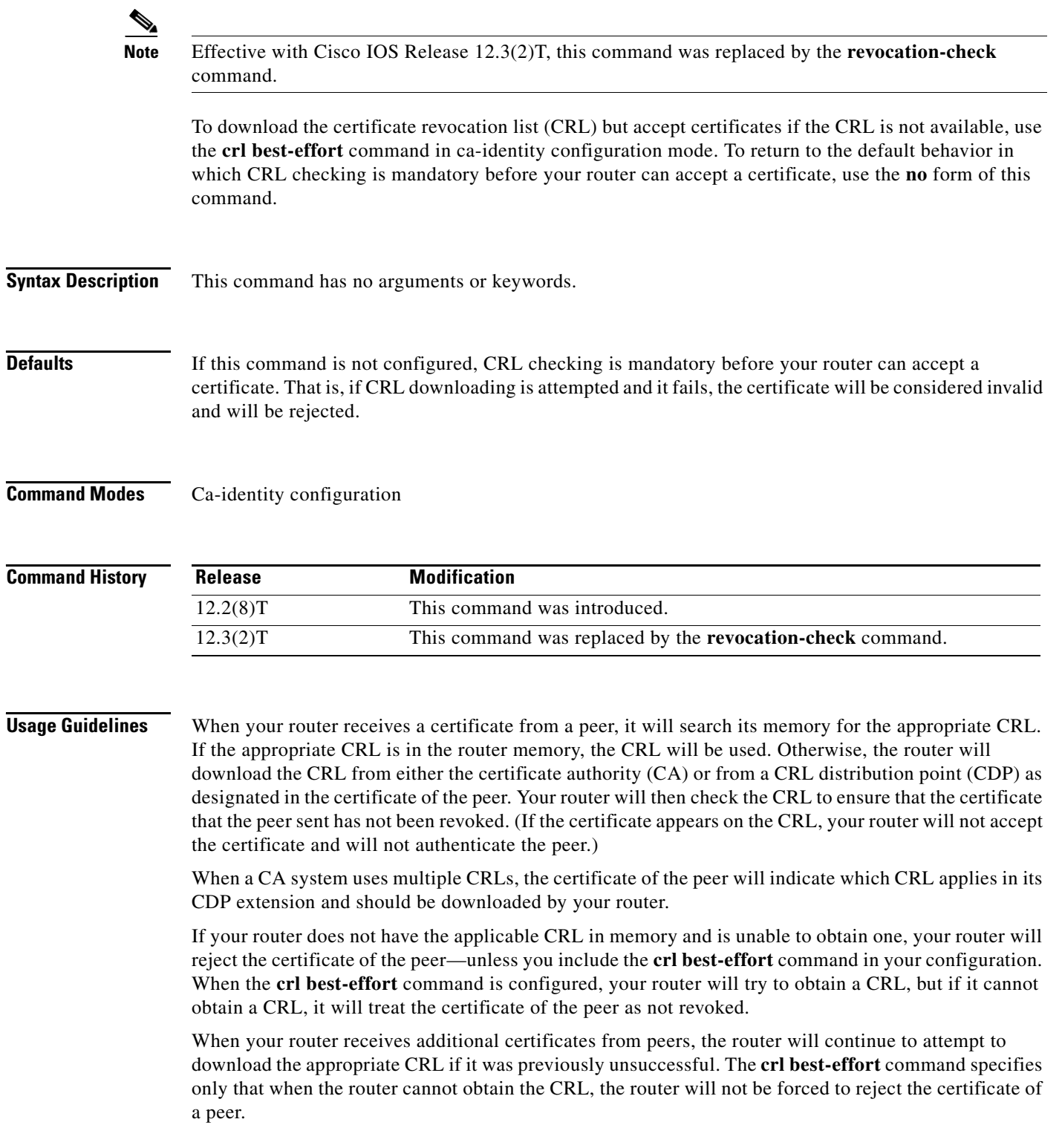

**Examples** The following configuration example declares a CA and permits your router to accept certificates when CRLs are not obtainable:

 $\mathsf I$ 

crypto ca identity myid enrollment url http://mycaserver crl best-effort

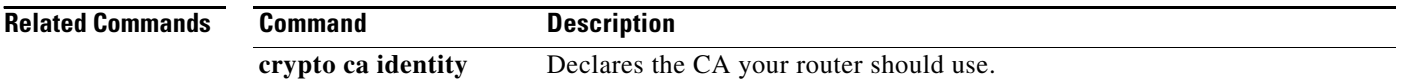

**April 2011**

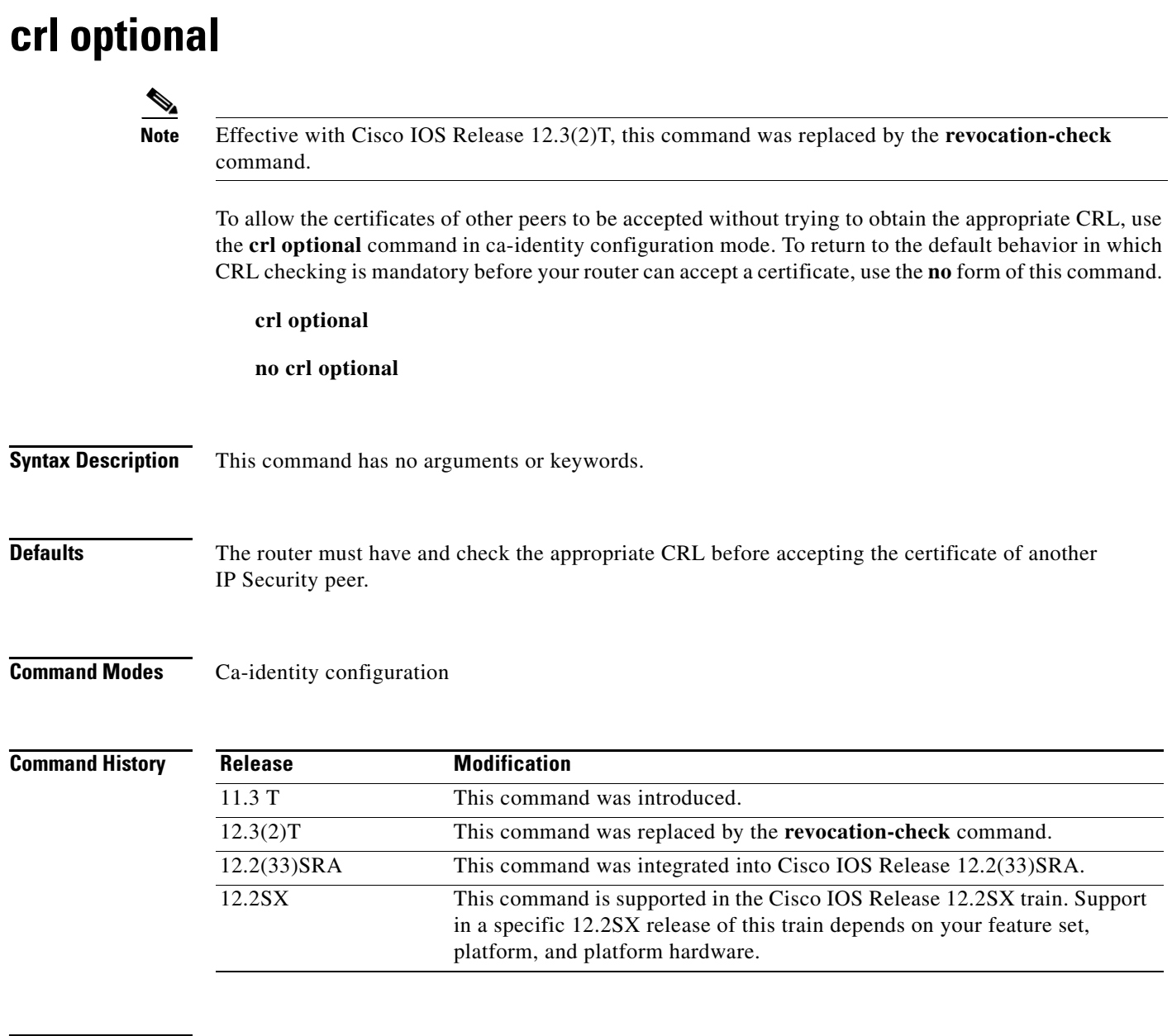

**Usage Guidelines** When your router receives a certificate from a peer, it will search its memory for the appropriate CRL. If the router finds the appropriate CRL, that CRL will be used. Otherwise, the router will download the CRL from either the certificate authority (CA) or from a CRL distribution point (CDP) as designated in the certificate of the peer. Your router will then check the CRL to ensure that the certificate that the peer sent has not been revoked. (If the certificate appears on the CRL, your router will not accept the certificate and will not authenticate the peer.) To instruct the router not to download the CRL and treat the certificate as not revoked, use the **crl optional** command.

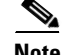

**Note** If the CRL already exists in the memory (for example, by using the **crypto ca crl request** command to manually download the CRL), the CRL will still be checked even if the **crl optional** command is configured.
**Examples** The following example declares a CA and permits your router to accept certificates without trying to obtain a CRL. This example also specifies a nonstandard retry period and retry count.

 $\mathbf I$ 

crypto ca identity myca enrollment url http://ca\_server enrollment retry-period 20 enrollment retry-count 100 crl optional

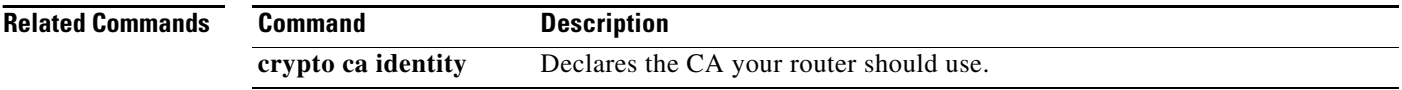

**April 2011**

## **crl query**

If you have to query the certificate revocation list (CRL) to ensure that the certificate of the peer has not been revoked and you have to provide the Lightweight Directory Access Protocol (LDAP) server information, use the **crl query** command in ca-trustpoint configuration mode. To return to the default behavior, assuming that the CRL distribution point (CDP) has a complete LDAP URL, use **no** form of this command.

**crl query ldap://***hostname***:**[*port*]

**no crl query ldap://***hostname***:**[*port*]

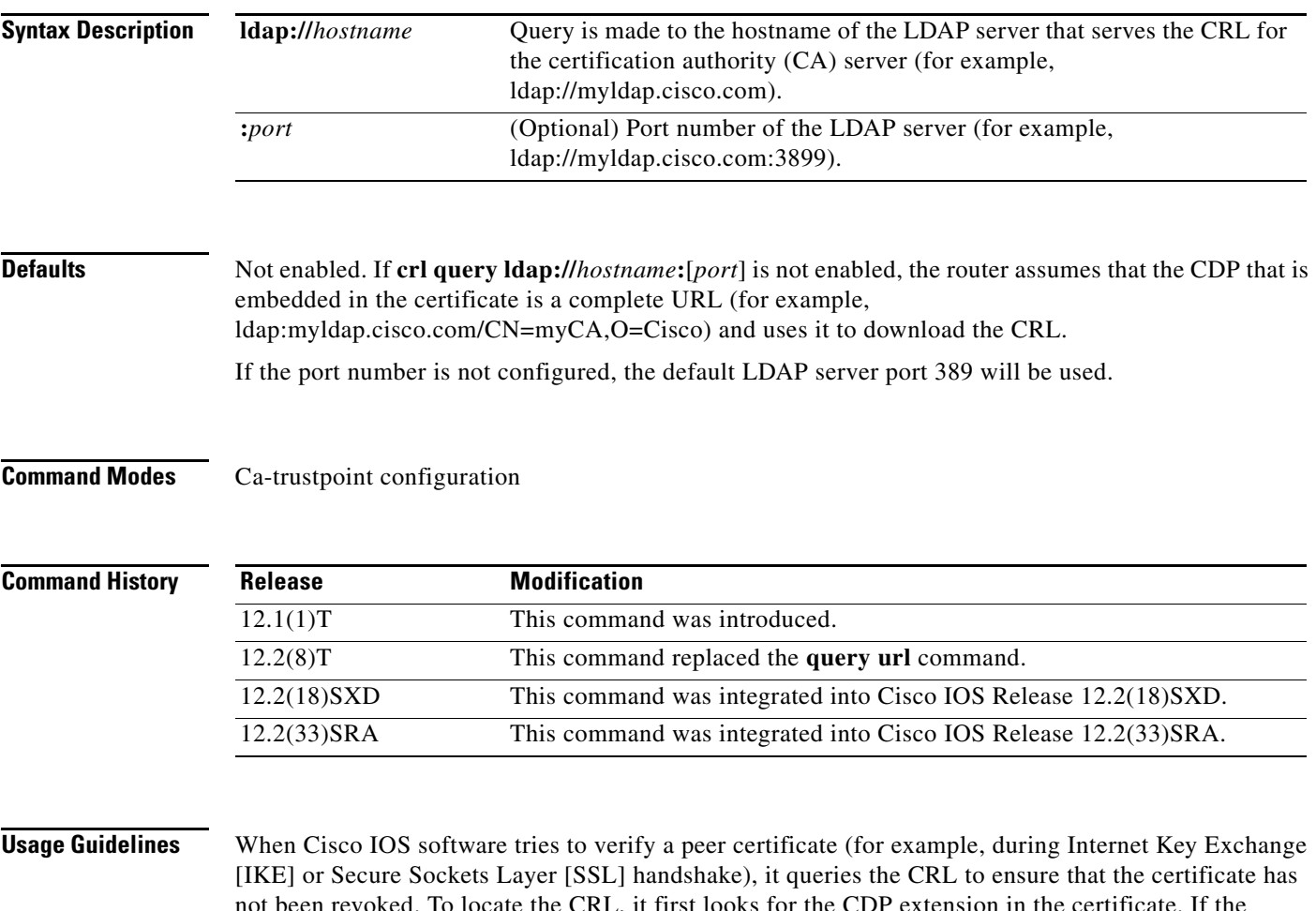

not been revoked. To locate the CRL, it first looks for the CDP extension in the certificate. If the extension exists, it is used to download the CRL. Otherwise, the Simple Certificate Enrollment Protocol (SCEP) GetCRL mechanism is used to query the CRL from the CA server directly (some CA servers do not support this method).

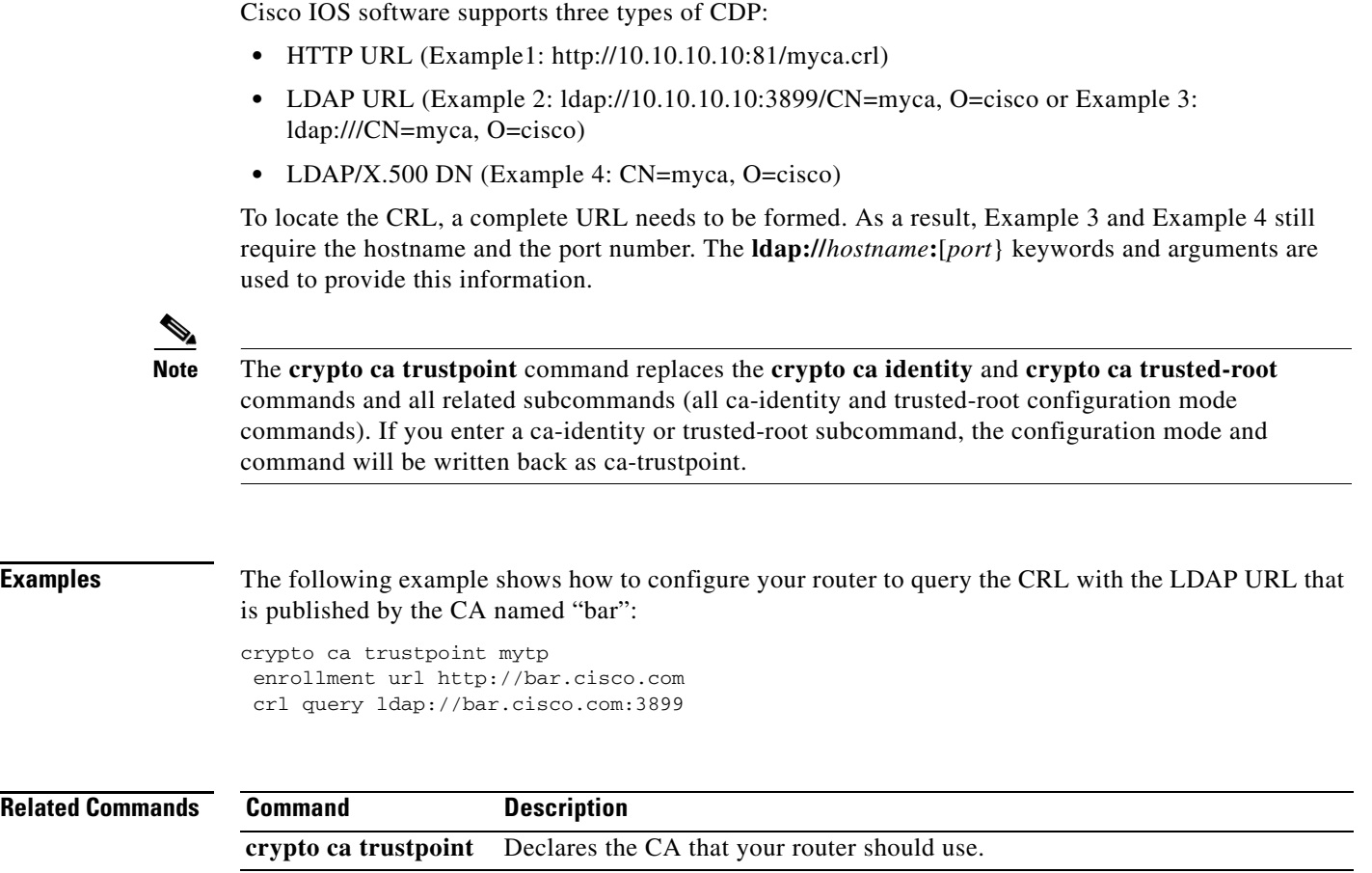

 $\overline{\phantom{a}}$ 

 $\mathsf I$ 

**revocation-check** Checks the revocation status of a certificate.

**April 2011**

**The Contract of the Contract of the Contract of the Contract of the Contract of the Contract of the Contract of the Contract of the Contract of the Contract of the Contract of the Contract of the Contract of the Contract** 

# **crl-cache delete-after**

To configure the maximum time a router will cache a certificate revocation list (CRL), use the **crl-cache delete-after** command in ca-trustpoint configuration mode. To enable default CRL caching, use the **no** form of this command.

**crl-cache delete-after** *time*

**no crl-cache delete-after** *time*

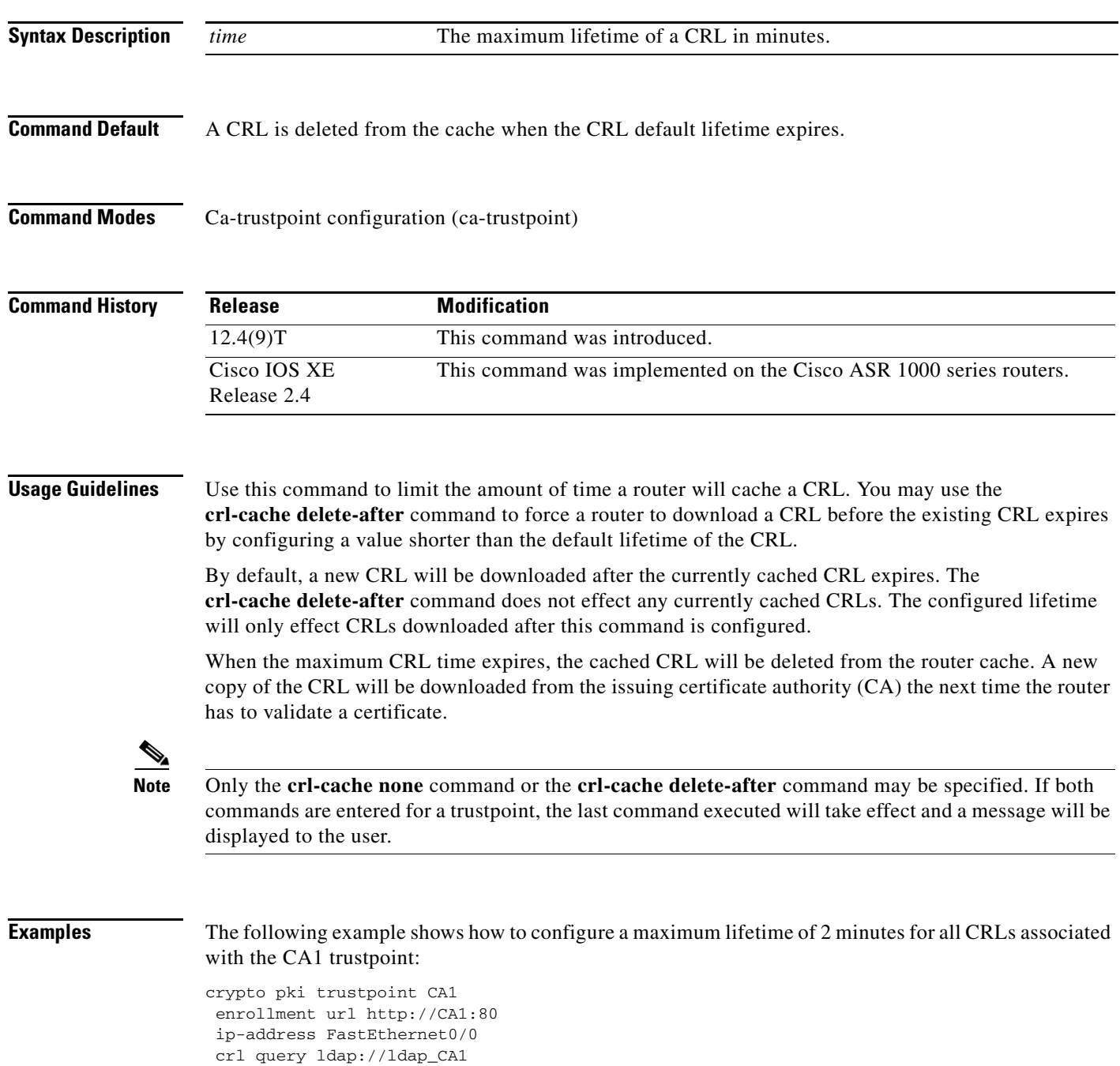

```
 revocation-check crl
 crl-cache delete-after 2
```
The current CRL is still cached immediately after executing the example configuration shown above:

Router# **show crypto pki crls**

```
CRL Issuer Name: 
     cn=name Cert Manager,ou=pki,o=company.com,c=US
     LastUpdate: 18:57:42 GMT Nov 26 2005
     NextUpdate: 22:57:42 GMT Nov 26 2005
     Retrieved from CRL Distribution Point: 
       ldap://ldap.company.com/CN=name Cert Manager,O=company.com
```
When the current CRL expires, a new CRL is then downloaded to the router at the NextUpdate time and the **crl-cache delete-after** command takes effect. This newly cached CRL and all subsequent CRLs will be deleted after a maximum lifetime of 2 minutes.

You can verify that the CRL will be cached for 2 minutes by executing the **show crypto pki crls** command. Note that the NextUpdate time is 2 minutes after the LastUpdate time.

Ι

```
Router# show crypto pki crls
CRL Issuer Name: 
    cn=name Cert Manager, ou=pki, o=company.com, c=US
     LastUpdate: 22:57:42 GMT Nov 26 2005
     NextUpdate: 22:59:42 GMT Nov 26 2005
     Retrieved from CRL Distribution Point: 
       ldap://ldap.company.com/CN=name Cert Manager,O=company.com
```
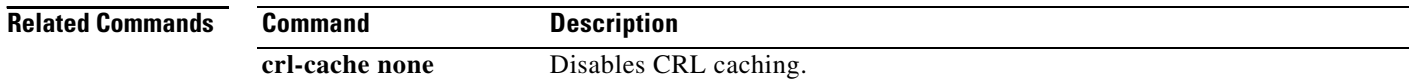

### **crl-cache none**

To disable certificate revocation list (CRL) caching, use the **crl-cache none** command in ca-trustpoint configuration mode. To enable default CRL caching, use the **no** form of this command.

**crl-cache none**

**no crl-cache none**

- **Syntax Description** This command has no arguments or keywords.
- **Command Default** CRL caching is enabled.

**Command Modes** Ca-trustpoint configuration (ca-trustpoint)

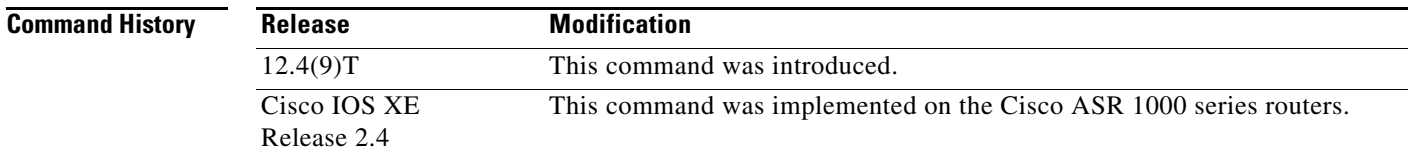

**Usage Guidelines** Use this command to disable CRL caching for all CRLs associated with a trustpoint. By default, a new CRL is issued when the currently cached CRL expires.

> The **crl-cache none** command does not effect any currently cached CRLs. All CRLs downloaded after this command is configured will not be cached.

> This functionality is useful is when a certification authority (CA) issues CRLs with no expiration date or with expiration dates far into the future–days or weeks.

**Note** Only the **crl-cache none** command or the **crl-cache delete-after** command may be specified. If both commands are entered for a trustpoint, the last command executed will take effect and a message will be displayed.

**Examples** The following example shows how to disable CRL caching for all CRLs associated with the CA1 trustpoint:

```
crypto pki trustpoint CA1
  enrollment url http://CA1:80
  ip-address FastEthernet0/0
  crl query ldap://ldap_CA1
  revocation-check crl
  crl-cache none
```
The current CRL is still cached immediately after executing the example configuration shown above:

### Router# **show crypto pki crls**

```
CRL Issuer Name: 
     cn=name Cert Manager,ou=pki,o=company.com,c=US
     LastUpdate: 18:57:42 GMT Nov 26 2005
    NextUpdate: 22:57:42 GMT Nov 26 2005
     Retrieved from CRL Distribution Point: 
       ldap://ldap.company.com/CN=name Cert Manager,O=company.com
```
When the current CRL expires, a new CRL is then downloaded to the router at the NextUpdate time. The **crl-cache none** command takes effect and all CRLs for the trustpoint are no longer cached; caching is disabled. You can verify that no CRL is cached by executing the **show crypto pki crls** command. No output will be shown because there are no CRLs cached.

 $\mathbf I$ 

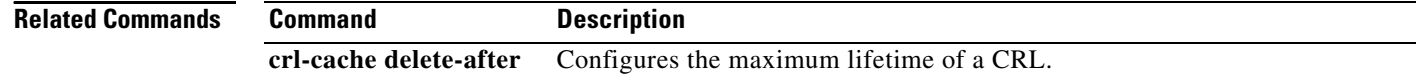

**April 2011**